# **Privileged Remote Access 1.22.2 API Programmer's Guide**

# **Table of Contents**

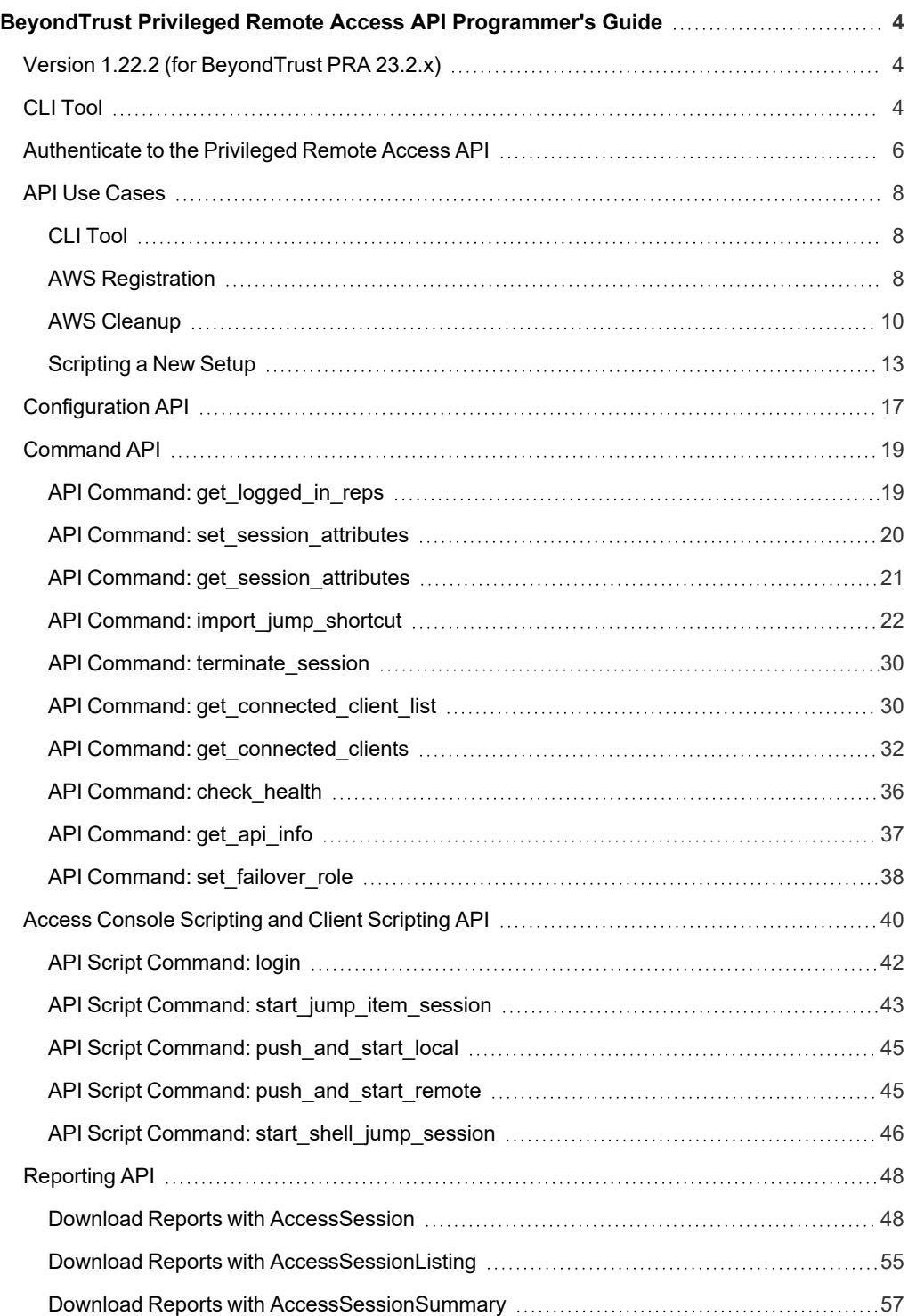

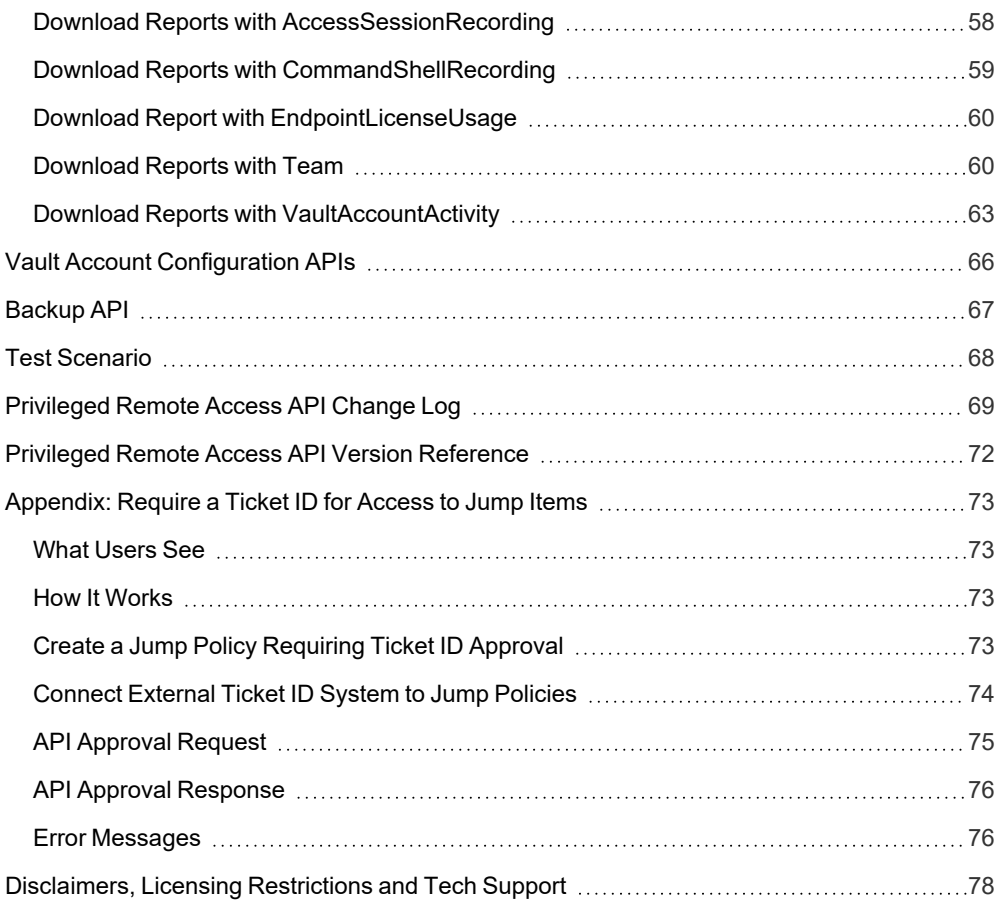

<sup>©2003-2023</sup> BeyondTrust Corporation. All Rights Reserved. Other trademarks identified on this page are owned by their respective owners. BeyondTrust is not a chartered bank or trust company, or depository institution. It is not authorized to accept deposits or trust accounts and is not licensed or regulated by any state or federal banking authority. TC: 9/20/2023

# <span id="page-3-0"></span>**BeyondTrust Privileged Remote Access API Programmer's Guide**

# <span id="page-3-1"></span>**Version 1.22.2 (for BeyondTrust PRA 23.2.x)**

Front-end integration of the BeyondTrust API enables customers to correlate BeyondTrust sessions with third-party or in-house developed applications to pull report data, issue commands, or automatically save a backup of the B Series Appliance's software configuration on a recurring basis.

One common example of API integration would be linking a customer relationship management ticketing system to BeyondTrust sessions.

You could also add a feature to an application to enable the user to start a session from directly within that program instead of the BeyondTrust access console.

To use the BeyondTrust API, ensure that the **Enable XML API** option is checked on the **Management > API Configuration** page of the **/login** administrative interface.

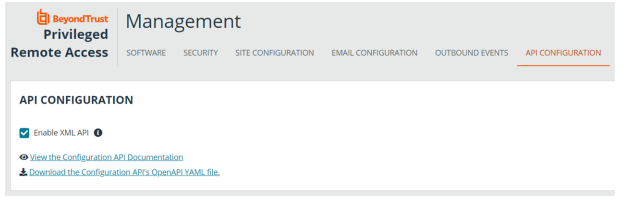

For the examples in the following pages, a sample URL of **access.example.com** is used. Please replace this URL with your B Series Appliance's public site URL.

The command and reporting APIs return XML responses that declare a namespace. If you are parsing these responses with a namespace-aware parser, you will need to set the namespace appropriately or ignore the namespace while parsing the XML.

- Reporting API: https://www.beyondtrust.com/namespaces/API/reporting
- Command API: https://www.beyondtrust.com/namespaces/API/command

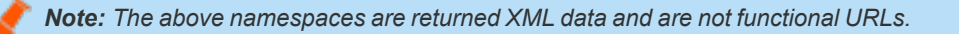

### <span id="page-3-2"></span>**CLI Tool**

A Command Line Interface (CLI) tool can be downloaded from the administrative interface. The CLI tool makes it easier to use and configure APIs and automation scripts, and integrate them with your BeyondTrust Privileged Remote Access installation.

A CLI tool can also be installed from the access console, and used to initiate and manage access session.

*For more information, please see the following:*

<sup>l</sup> *For downloading and installing the CLI Tool, API [Configuration](https://www.beyondtrust.com/docs/privileged-remote-access/getting-started/admin/api-configuration.htm) in the BeyondTrustPrivileged Remote Access Admin Guide at <https://www.beyondtrust.com/docs/privileged-remote-access/getting-started/admin/api-configuration.htm>.*

i

- <sup>l</sup> *For installing the access console CLI Tool, Change Settings and [Preferences](https://www.beyondtrust.com/docs/privileged-remote-access/getting-started/access-console/settings.htm) in the Access Console at [https://www.beyondtrust.com/docs/privileged-remote-access/getting-started/access-console/settings.htm.](https://www.beyondtrust.com/docs/privileged-remote-access/getting-started/access-console/settings.htm)*
- <sup>l</sup> *Use the CLI for the Access [Console](https://www.beyondtrust.com/docs/privileged-remote-access/getting-started/access-console/cli.htm) at [https://www.beyondtrust.com/docs/privileged-remote-access/getting](https://www.beyondtrust.com/docs/privileged-remote-access/getting-started/access-console/cli.htm)[started/access-console/cli.htm.](https://www.beyondtrust.com/docs/privileged-remote-access/getting-started/access-console/cli.htm)*

### <span id="page-5-0"></span>**Authenticate to the Privileged Remote Access API**

API requests are executed by sending an HTTP request to the B Series Appliance. Send the request using any HTTPS-capable socket library or scripting language module, URL fetcher such as cURL, or an OAuth library specific to your platform. BeyondTrust's web APIs use OAuth as the authentication method.

To authenticate to the API, you must create an API account on the **/login > Management > API Configuration** page. The account must have permission to access the necessary APIs. API requests require a token to first be created and then be submitted with each API request.

- *For more information, please see the following:*
	- <sup>l</sup> *For creating an API account, API [Configuration:](https://www.beyondtrust.com/docs/privileged-remote-access/getting-started/admin/api-configuration.htm) Enable the XML API and Configure Custom Fields at <https://www.beyondtrust.com/docs/privileged-remote-access/getting-started/admin/api-configuration.htm>*
	- <sup>l</sup> *Example API request at "Test [Scenario"](#page-67-0) on page 68*

#### **Create a Token**

Create a token by POSTing to the URL of your BeyondTrust site followed by **/oauth2/token:**

```
https://access.example.com/oauth2/token
```
The OAuth client ID and client secret associated with the API account should be Base64 encoded and included in an HTTP basic authorization header:

Authorization: Basic <br/>base64-encoded "client id:secret">

Include the following POST body in the request:

```
grant type=client credentials
```
If the request is processed without error, you will receive an access token JSON response:

```
"access_token":"<token>"
"token type": "Bearer"
"expires_in":3600
```
{

}

Note: This token expires after one hour. Any calls to the API afterward must have a new token. Each API account can have a maximum of 30 valid tokens. If an API account attempts to generate more than 30 tokens, then the oldest token is invalidated *before a new one is generated.*

**SALES:** www.beyondtrust.com/contact **SUPPORT:** www.beyondtrust.com/support **DOCUMENTATION:** www.beyondtrust.com/docs 6

Note: The client secret cannot be modified, but it can be regenerated on the /login > Management > API Configuration page. Regenerating a client secret and then saving the account immediately invalidates any OAuth tokens associated with the account. Any API calls using those tokens are unable to access the API. A new token must be generated using the new client *secret.*

#### **Request an API Resource**

Now that you have an access token, you can make GET/POST requests via HTTPS to the web API:

```
https://access.example.com/api/command
```
The obtained token is used for HTTP authentication and must be included in an HTTP authorization header with each request:

```
Authorization: Bearer <token>
```
If the token is valid, you gain access to the requested URL.

#### **Authentication Errors**

Requests made to the web API with expired or invalid tokens result in a JSON error response:

```
{
    "error":"access_denied"
    "message":"The resource owner or authorization server denied the request."
}
```
#### **IMPORTANT!**

*When making consecutive API calls, you must close the connection after each API call.*

#### **Request Rate Limits**

Requests are limited to 20 per second and 15,000 per hour.

This limit applies to all API endpoints, and is per API account.

Responses include headers with the rate limit information:

```
Example:
 X-RateLimit-Limit 15000
 X-RateLimit-Remaining 14996
```
# <span id="page-7-0"></span>**API Use Cases**

### <span id="page-7-1"></span>**CLI Tool**

A Command Line Interface (CLI) tool can be downloaded from the administrative interface. The CLI tool makes it easier to use and configure APIs and automation scripts, and integrate them with your BeyondTrust Privileged Remote Access installation.

A CLI tool can also be installed from the access console, and used to initiate and manage access session.

- *For more information, please see the following:*
	- <sup>l</sup> *For downloading and installing the CLI Tool, API [Configuration](https://www.beyondtrust.com/docs/privileged-remote-access/getting-started/admin/api-configuration.htm) in the BeyondTrustPrivileged Remote Access Admin Guide at <https://www.beyondtrust.com/docs/privileged-remote-access/getting-started/admin/api-configuration.htm>.*
	- <sup>l</sup> *For installing the access console CLI Tool, Change Settings and [Preferences](https://www.beyondtrust.com/docs/privileged-remote-access/getting-started/access-console/settings.htm) in the Access Console at [https://www.beyondtrust.com/docs/privileged-remote-access/getting-started/access-console/settings.htm.](https://www.beyondtrust.com/docs/privileged-remote-access/getting-started/access-console/settings.htm)*
	- <sup>l</sup> *Use the CLI for the Access [Console](https://www.beyondtrust.com/docs/privileged-remote-access/getting-started/access-console/cli.htm) at [https://www.beyondtrust.com/docs/privileged-remote-access/getting](https://www.beyondtrust.com/docs/privileged-remote-access/getting-started/access-console/cli.htm)[started/access-console/cli.htm.](https://www.beyondtrust.com/docs/privileged-remote-access/getting-started/access-console/cli.htm)*

### <span id="page-7-2"></span>**AWS Registration**

Registration of an asset is performed in a user data script. We provide an example script that works with the standard AWS Linux AMI (though it should work for any Linux AMI).

#### **Setup in /login**

We configure the endpoints that come online so that all go into the same Jump Group and are accessed via the same Jumpoint. For this example, we use Jumpoint with ID 1 and a shared Jump Group with ID 1. These are referenced in the script below as JUMPOINT\_ID and JUMP GROUP ID. Configure access to this Jumpoint and Jump Group as needed.

Generate an API account for your AWS scripts to use, and note the CLIENT\_ID and CLIENT\_SECRET for use in the script below.

The API Account created does not need access to Vault in this example.

#### **Setup SSH Credentials in Vault**

If you already have a key pair in AWS you want to use, make sure you have the private key available. If not, open the EC2 section and navigate to **Network and Security > Key Pairs** in the AWS console. Generate a new key pair and save the private key.

In /login, navigate to **Vault > Accounts** and add a new generic account. Set the type to **SSH** and add the username you are using on the AMI (AWS defaults this to **ec2-user**) as well as the private key. This username is the TARGET\_USER in the script below.

At the bottom of the account configuration, associate this account with the Jump Group from above by selecting **Jump Items Matching Criteria** and selecting the desired Jump Group.

Save the new account.

Once the account is saved, configure a Group Policy to grant users permission to inject it.

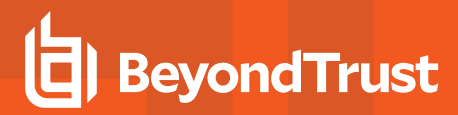

#### **Deploy the Instances in EC2**

EC2 instance initialization is performed with user data scripts. The script below registers a Linux AMI as a Shell Jump with the Jumpoint and Jump Group configured.

Prepare and deploy a Linux AMI in EC2. In the user data field, paste this script:

```
#!/bin/bash
# SRA API Credentials
export BT_CLIENT_ID=XXX
export BT_CLIENT_SECRET=XXX
export BT_API_HOST=XXX
# The Jump Group and Jumpoint to use for the Jump Item we create
JUMP_GROUP_ID=1
JUMP_GROUP_TYPE=shared
JUMPOINT_ID=1
TARGET USER=ec2-user
# Query the AWS Meta-data service for information about this instance to use
# when creating the Jump Item
INSTANCE_ID=`curl http://169.254.169.254/latest/meta-data/instance-id`
INSTANCE_IP=`curl http://169.254.169.254/latest/meta-data/public-ipv4`
INSTANCE_NAME=$INSTANCE_IP
http response=$(curl -s -o name.txt -w "%{http code}" http://169.254.169.254/latest/meta-
data/tags/instance/Name)
if [ "$http response" == "200" ]; then
    INSTANCE_NAME=$(cat name.txt)
fi
apt update
apt install -y unzip
curl -o btapi.zip -L https://$BT_API_HOST/api/config/v1/cli/linux
unzip btapi.zip
echo "
name=\"${INSTANCE_NAME:-$INSTANCE_IP}\"
hostname=$INSTANCE_IP
jump_group_id=$JUMP_GROUP_ID
jump_group_type=$JUMP_GROUP_TYPE
username=$TARGET_USER
protocol=ssh
port=22
terminal=xterm
jumpoint_id=$JUMPOINT_ID
tag=$INSTANCE_ID
" | ./btapi -k add jump-item/shell-jump
rm name.txt
rm btapi
rm btapi.zip
```
- Add the client credentials as BT\_CLIENT\_ID and BT\_CLIENT\_SECRET.
- Add the site's hostname as BT API\_HOST (just the hostname, no HTTPS).
- Make sure that TARGET\_USER, JUMPOINT\_ID, and JUMP\_GROUP\_ID (and type) are the values configured above.

This script downloads the **btapi** command line tool and pipes the instance's data to create a new Shell Jump item. The Jump Item is available for immediate use once the instance shows online.

This script uses the **InstanceId** as the item's tag so that you may easily filter it later when performing cleanup. It also attempts to read the instance's **Name** tag to use as the Jump Item's name field for easy identification later. In order for this to work, you must set **Allow tags in metadata** to **Enable** when launching the instance in AWS. If the **Name** is not available, the instance's IP address is used instead.

### <span id="page-9-0"></span>**AWS Cleanup**

Cleaning up terminated AWS Jump Items may be automated in multiple ways, depending on the desired behavior. Here, we show two different methods: a script that may be run on-demand to clean up terminated instances, and an AWS Lambda function and EventBridge rule that is triggered automatically.

#### **On-Demand Script**

If you want to clean up Jump Items on demand, the following script can be run as needed or scheduled to run as needed with a tool like **chron**.

```
#!/bin/bash
export BT_CLIENT_ID=XXX
export BT_CLIENT_SECRET=XXX
export BT_API_HOST=XXX
export AWS_ACCESS_KEY_ID=XXX
export AWS_SECRET_ACCESS_KEY=XXX
# Note this requires the AWS CLI tool to be installed
INSTANCE IDS=$(aws ec2 describe-instances --query 'Reservations[*].Instances[*].[InstanceId]' --
filters 'Name=instance-state-name,Values=[terminated]' --output text)
if [ | -z "$INSTANCE IDS" ]]; then
 exit
fi
for inst in "${INSTANCE_IDS[@]}"; do
 ID=$(echo "tag=$inst" | btapi --env-file=~/.config/aws-api -kK list jump-item/shell-jump | perl
-ne '/^0 id=(\d+)$/ && print $1')
 btapi --env-file=~/.config/aws-api delete jump-item/shell-jump $ID
done
```
#### **AWS Hooks**

Setting up the hooks in AWS requires two pieces in AWS:

- A Lambda function to do the cleanup
- An EventBridge rule to call the Lambda function

The following example is one way to configure these pieces

#### **Create the Lambda**

This example uses Python, but you can use the same logic for any language you prefer.

This example makes use of the requests, requests\_oauthlib, and oauthlib python libraries. To use these, you must create and upload a layer with these dependencies to attach to the lambda. This may be performed from a local Linux machine with the same python version installed that the lambda uses, or you may use the AWS Cloud9 service to spin up a compatible environment.

To create the layer, use the following commands:

```
mkdir tmp
cd tmp
virtualenv v-env
source ./v-env/bin/activate
pip install requests oauthlib requests_oauthlib
deactivate
mkdir python
# Using Python 3.9
cp -r ./v-env/lib64/python3.9/site-packages/* python/.
zip -r requests oauthlib layer.zip python
# Or manually upload the zip under AWS Lambda > Layers
aws lambda publish-layer-version --layer-name requests oauthlib --zip-file fileb://requests
oauthlib layer.zip --compatible-runtimes python3.9
```
With the layer added, navigate to AWS Lambda and create a new function. Select **Python** as the runtime with the same version used above. The function requires **Describe\*** permissions for EC2 as well as the general AWS Lambda role.

Once the function is created, replace the contents of the generated **lambda function.py** file with this script:

```
import boto3
import os
from oauthlib.oauth2 import BackendApplicationClient
from requests oauthlib import OAuth2Session
ec2 = boto3.client('ec2', region name=os.environ.get('AWS_REGION'))
BT_CLIENT_ID = os.environ.get('BT_CLIENT_ID')
BT_CLIENT_SECRET = os.environ.get('BT_CLIENT_SECRET')
BT_API_HOST = os.environ.get('BT_API_HOST')
class API:
   def __init (self) -> None:
       self.client = BackendApplicationClient(client id=BT_CLIENT_ID)
        self.oauth = OAuth2Session(client=self.client)
        self.token = 'bad'
   def call(self, method, url, headers=None, data=None, **kwargs):
       def reload token(r, *args, **kwargs):
           if r.status code == 401:
               self.refreshToken()
```

```
return self.call(method, url, headers=headers, data=data, **kwargs)
            elif r.status code > 400:
                r.raise_for_status()
        d = data if method != 'get' else None
        p = data if method == 'get' else None
        resp = self.oauth.request(
            method,
            f"https://{BT_API_HOST}/api/config/v1/{url}",
            headers=headers, json=d, params=p, hooks={'response': reload_token}, **kwargs)
        resp.raise_for_status()
        return resp
    def refreshToken(self) -> None:
        self.token = self.oauth.fetch token(
            token_url=f"https://{BT_API_HOST}/oauth2/token",
            client_id=BT_CLIENT_ID,
            client_secret=BT_CLIENT_SECRET
        \big)client = API()def lambda handler(event, context):
    instances = ec2. describe instances(Filters=[
            {'Name': 'instance-state-name', 'Values': ['terminated']}
        ]
    \lambdadata = []for r in instances['Reservations']:
       for inst in r['Instances']:
           print(inst)
            d = 1'id': inst['InstanceId'],
                'state': inst['State'],
                'ip': inst.get('PublicIpAddress'),
                'name': [x['Value'] for x in inst['Tags'] if x['Key'] == 'Name'],
            }
            response = client.call('get', 'jump-item/shell-jump', data={'tag': inst
['InstanceId']})
            items = response.json()
            if len(items) > 0:
                item = items[0]
                d['data'] = itemclient.call('delete', f'jump-item/shell-jump/{item["id"]}')
            data.append(d)
    return {
        'statusCode': 200,
        'body': data
    }
```
Next, scroll to the bottom of the page to the **Layers** panel. Click **Add a layer** and select the layer that was created above.

This script is designed to read the BT API information from the environment. You must add the BT\_API\_HOST, BT\_CLIENT\_ID, and BT\_ CLIENT\_SECRET configuration variables under **Configuration** -> **Environment** variables.

#### **Configuring EventBridge**

Navigate to **Amazon EventBridge > Rules** and click **Create rule**. Name the rule, ensure it is enabled, select **Rule with an event pattern**, and click **Next**.

To build the event pattern, choose the **AWS Events or EventBridge partner events** option in the **Event source** panel, and then scroll down to the **Event pattern** panel. Select the **Custom patterns (JSON Editor)** option, paste the following pattern, and click **Next**.

```
{
 "source": ["aws.ec2"],
 "detail-type": ["EC2 Instance State-change Notification"],
 "detail": {
   "state": ["terminated"]
  }
}
```
For the event target, select **AWS Service**, then pick **Lambda function** from the dropdown. For **function**, select the name of the Lambda created above. Finish creating the rule definition.

#### **Finished**

Once the rule and lambda are in place, the lambda is invoked when any EC2 instance moves or is moving to **terminated** status and is removed from the Jump Item list.

#### <span id="page-12-0"></span>**Scripting a New Setup**

The script below runs through a more complicated automated process. This script sets up the given instance to be a Jumpoint for a VPC and creates a new Jump Group and SSH key in Vault for the VPC. It then grants access to these new resources to a given Group Policy.

This script assumes an Ubuntu Server instance.

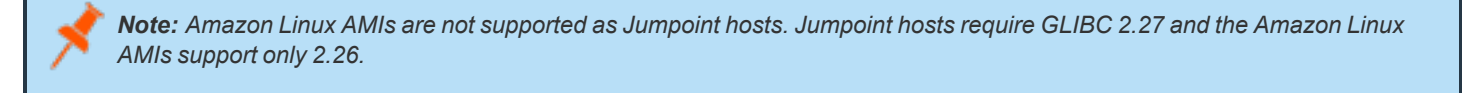

```
#!/bin/bash
set -euo pipefail
set -x# SRA API Credentials
export BT_CLIENT_ID=XXX
export BT_CLIENT_SECRET=XXX
export BT_API_HOST=XXX
```

```
# Set to the ID of the Group Policy to tie everything together
GROUP_POLICY_ID=XXX
# Set this to the user account for this instance
TARGET_USER=ubuntu
# Query AWS metadta for this instance to data needed when creating items later
INSTANCE_IP=`curl http://169.254.169.254/latest/meta-data/public-ipv4`
macid=$(curl http://169.254.169.254/latest/meta-data/network/interfaces/macs/)
# Using the VPC ID as the base for all our names
NAME_BASE=$(curl http://169.254.169.254/latest/meta-data/network/interfaces/macs/${macid}/vpc-id)
HOME=${HOME:=/home/$TARGET_USER}
# For running as a user
JUMPOINT_BASE_DIR="$HOME/.beyondtrust/jumpoint"
SYSTEMD_DIR="$HOME/.config/systemd/user"
SYSTEMD_ARGS=--user
JUMPOINT USER=""
if [ "$ (whoami)" == "root" ]; then
    # For running as root
    JUMPOINT_BASE_DIR="/opt/beyondtrust/jumpoint"
   SYSTEMD_DIR="/etc/systemd/system"
   SYSTEMD_ARGS=""
   JUMPOINT USER="--user $TARGET USER"
fi
# Make the command calls a bit easier to write
ORIG_PATH=$PATH
cwd=$(pwd)
export PATH=$cwd:$PATH
# Ubuntu server does not have unzip by default
sudo apt update
sudo apt install -y unzip
# Download jq into the current directory for ease of parsing JSON responses
curl -L https://github.com/stedolan/jq/releases/download/jq-1.6/jq-linux64 -o jq
chmod +x jq
curl -o btapi.zip -L https://$BT_API_HOST/api/config/v1/cli/linux
unzip btapi.zip
# Create a Jumpoint for this VPC
jp=$(echo "
name=$NAME_BASE
platform=linux-x86
shell jump enabled=True
" | btapi -k add jumpoint)
jpid=$(echo "$jp" | jq '.id')
echo "Created Jumpoint with id [$jpid]"
# Download and run the Jumpoint installer
```

```
installer=$(btapi download "jumpoint/$jpid/installer" | jq -r '.file')
chmod +x "$installer"
# Make sure the base install directory exists
mkdir -p "$JUMPOINT_BASE_DIR"
# IMPORTANT: Make sure your linux distro has all the packages needed to install
# the Jumpoint. Ubuntu server 22 needs these two
sudo apt install -y libxkbcommon0 fontconfig
sh "$installer" --install-dir "$JUMPOINT BASE DIR/$BT API HOST" $JUMPOINT USER
# Make sure the systemd service directory exists (mostly for the user mode directory)
mkdir -p "$SYSTEMD_DIR"
# Create the systemd service file
echo "[Unit]
Description=BeyondTrust Jumpoint Service
Wants=network.target
After=network.target
[Service]
Type=forking
ExecStart=$JUMPOINT_BASE_DIR/$BT_API_HOST/init-script start" > "$SYSTEMD_DIR/jumpoint.$BT_API
HOST.service"
if \lceil "$(whoami)" != "$TARGET USER" ]; then
    echo "User=$TARGET USER" >> "$SYSTEMD DIR/jumpoint.$BT API HOST.service"
fi
echo "
Restart=no
WorkingDirectory=$JUMPOINT_BASE_DIR/$BT_API_HOST
[Install]
WantedBy=default.target
" >> "$SYSTEMD DIR/jumpoint.$BT API HOST.service"
# Load the Jumpoint service and start it
systemctl $SYSTEMD_ARGS daemon-reload
systemctl $SYSTEMD_ARGS start "jumpoint.$BT API HOST.service"
# Cleanup the installer file
rm -f "$installer"
# Create a Jump Group for this VPC
jg=$(echo "
name=\"$NAME_BASE Jump Group\"
" | btapi -k add jump-group)
jgid=$(echo "$jg" | jq '.id')
# Create an SSH Key for this VPC and add the private key to Vault
# NOTE, you will need to manually asociate this credential to the
# Jump Group for this VPC in /login
ssh-keygen -f "./key" -P "" -q -t ed25519
touch "$HOME/.ssh/authorized_keys"
```

```
cat ./key.pub >> "/home/$TARGET_USER/.ssh/authorized_keys"
priv=$(cat ./key)
vk=$(echo "
type=ssh
name=\"$NAME_BASE SSH\"
username=$TARGET_USER
private key=\T$piriv"
" | btapi -k add vault/account)
vkid=$(echo "$vk" | jq '.id')
# Cleanup the key
rm -f ./key
rm -f ./key.pub
# Create an SSH Jump item back to this instance
echo "
name=\"$NAME_BASE Jumpoint\"
hostname=$INSTANCE_IP
jump_group_id=$jgid
jump group type=shared
username=$TARGET_USER
protocol=ssh
port=22
terminal=xterm
jumpoint_id=$jpid
" | btapi -k add jump-item/shell-jump
# Modify the Group Policy to grant access to the Jumpoint, Jump Group and Vault Account
echo "jumpoint_id=$jpid" | btapi -k add group-policy/$GROUP_POLICY_ID/jumpoint
echo "jump_group_id=$jgid" | btapi -k add group-policy/$GROUP_POLICY_ID/jump-group
echo "
account_id=$vkid
role=inject
" | btapi -k add group-policy/$GROUP_POLICY_ID/vault-account
# Cleanup the tools downloaded at the top of this script
rm -f jq
rm -f btapi
rm -f btapi.zip
# Reset PATH
export PATH=$ORIG_PATH
```
**SALES:** www.beyondtrust.com/contact **SUPPORT:** www.beyondtrust.com/support **DOCUMENTATION:** www.beyondtrust.com/docs 16

# <span id="page-16-0"></span>**Configuration API**

The Configuration API is written according to OpenAPI standards, and enables end users to view documentation for the API using their preferred OpenAPI tool, such as Swagger, Postman, or RediDoc. You can either view the Configuration API documentation directly in the product (/login), or download the YAML file and use a tool of your choice to view the documentation.

#### **View the Configuration API Documentation in /login**

Log into your site (for example, **https://example.com/login/apidocs.html**) and enter your credentials. You can find lists, descriptions, and examples for all available APIs.

You can click the link to view the in-product Config API documentation.

#### **Access the YAML file via API**

By following the steps below and referring to the documentation for the OpenAPI tool of your choice, you can view the API documentation and even *try out* features of the API using an intuitive browser user interface.

- 1. Go to **/login > Management > API Configuration**.
- 2. Under **API Accounts**, click **Add**.
- 3. Enter a name to identify your new API account.
- 4. Make sure the **Configuration API > Allow Access** box is checked.
- 5. Click **Save**.
- 6. Download and install your favorite software for running API calls. Please refer to the documentation for your selected software before proceeding, if needed.
- 7. In **/login > Management > API Configuration**, select the new API account you just created and click the edit icon.
- 8. Copy the **OAuth Client ID** and paste it into your selected software.
- 9. Back in **/login**, click **Generate New Client Secret**, copy it, and paste it into you selected software.
- 10. Click **Save** to save your API account.
- 11. Import the **OpenAPI.yaml** file from your site, using your preferred OpenAPI tool. The **OpenAPI.yaml** file can be accessed by creating a new **GET** request with the URL format https://example.com/api/config/v1/openapi.yaml. Once imported, the documentation for the Configuration APIs will be automatically generated. Follow the instructions in your API call software in order to complete these steps.

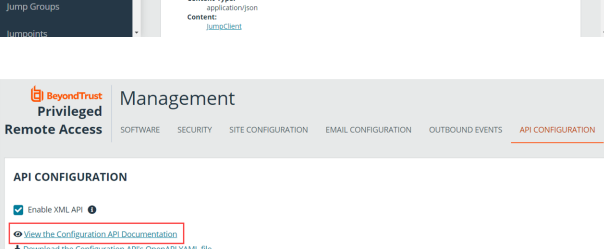

PATCH /jump-client/{id}

ath Parameters

**Request Body** ent-Type

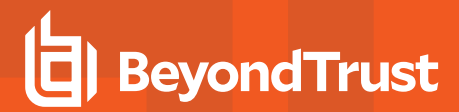

#### **Download the YAML file**

Alternatively, you can download the YAML file by clicking the **Download the Configuration API's OpenAPI YAML file**

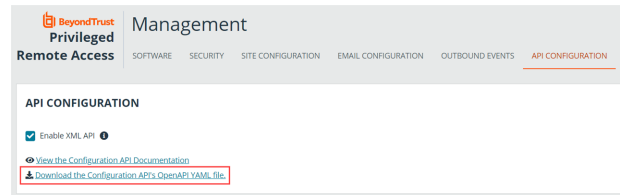

**SALES:** www.beyondtrust.com/contact **SUPPORT:** www.beyondtrust.com/support **DOCUMENTATION:** www.beyondtrust.com/docs 18

# <span id="page-18-0"></span>**Command API**

The command API is designed to send commands to your BeyondTrust site from an outside application. Commands can get or set session attributes, join an existing session, or terminate a session. You can also check the health of your B Series Appliance or get information about your BeyondTrust API version.

Commands are executed by sending an HTTP request to the B Series Appliance. Send the request using any HTTPS-capable socket library, scripting language module, or URL fetcher such as **cURL** or **wget**. Use either **GET** or **POST** as the request method.

POST requests must include a "Content-Type: application/x-www-form-urlencoded" HTTP header when supplying parameters in the request body, and the parameters must be url-encoded. Multipart POST requests are not supported.

# **IMPORTANT!**

*When making consecutive API calls, you must close the connection after each API call.*

The command API URL is **https://access.example.com/api/command**.

The command API is an authenticated API. For instructions on using authenticated APIs using OAuth, please see *["Authenticate](#page-5-0) to the Privileged Remote Access API" on page 6.*

#### **Required Parameter for Command API**

action=[string] The type of action to perform. Can be **join\_session**, **set\_session\_attributes**, **get\_session\_attributes**, **import\_jump\_shortcut**, **terminate\_session**, **check\_health**, **set\_failover\_role**, or **get\_api\_info**.

The command API returns XML responses that declare a namespace. If you are parsing these responses with a namespace-aware parser, you need to set the namespace appropriately or ignore the namespace while parsing the XML.

• Command API: https://www.beyondtrust.com/namespaces/API/command

*Note: The above namespace is returned XML data and is not a functional URL.*

### <span id="page-18-1"></span>**API Command: get\_logged\_in\_reps**

The **get\_logged\_in\_reps** request returns XML data about all logged-in representatives. It requires no additional parameters.

The command API is an authenticated API. For instructions on using authenticated APIs using OAuth, please see ["Authenticate](#page-5-0) to the Privileged Remote Access API" on page 6. The API account must have read-only or full access to the *command API.*

#### **XML Response for get\_logged\_in\_reps Query**

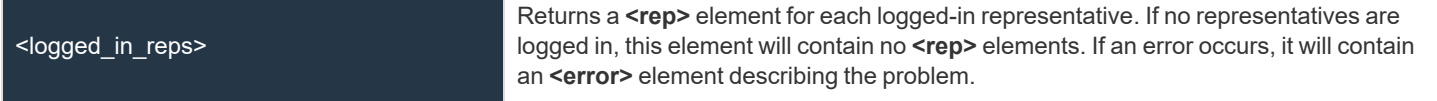

#### **Element Names and Attributes**

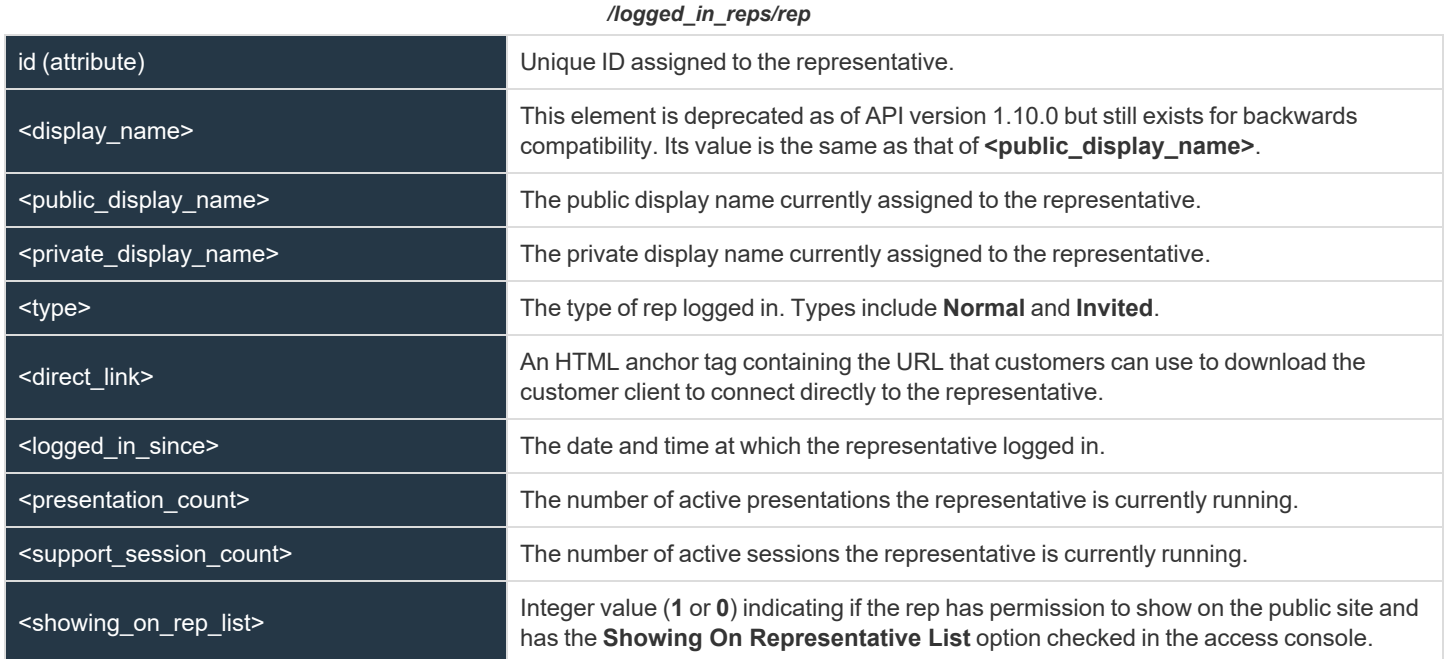

#### **Query Example: get\_logged\_in\_reps**

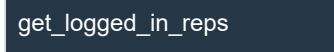

https://access.example.com/api/command? action=get\_logged\_in\_reps

### **IMPORTANT!**

If you experience a high volume of support requests, repeatedly calling a command such as get\_logged\_in\_reps might bottleneck your system. Therefore, a best practice is to not request a list of representatives or teams with each support request. Instead, if making the same API call in succession, consider caching the results for a period of time and reusing them. New sessions requests *should reference the cached list instead of calling for the list each time.*

#### <span id="page-19-0"></span>**API Command: set\_session\_attributes**

The **set\_session\_attributes** command sets the external key and other custom attributes for an active session.

**SALES:** www.beyondtrust.com/contact **SUPPORT:** www.beyondtrust.com/support **DOCUMENTATION:** www.beyondtrust.com/docs 20 ©2003-2023 BeyondTrust Corporation. All Rights Reserved. Other trademarks identified on this page are owned by their respective owners. BeyondTrust is not a chartered bank or trust company, or

The API account used to issue this command must have full access to the command API.

#### **Required Parameter for set\_session\_attributes**

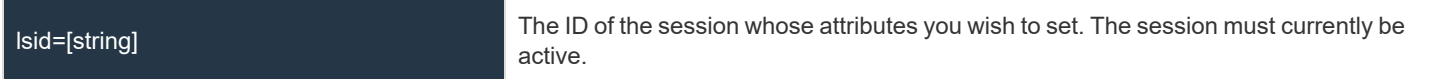

#### **Optional Parameters for set\_session\_attributes**

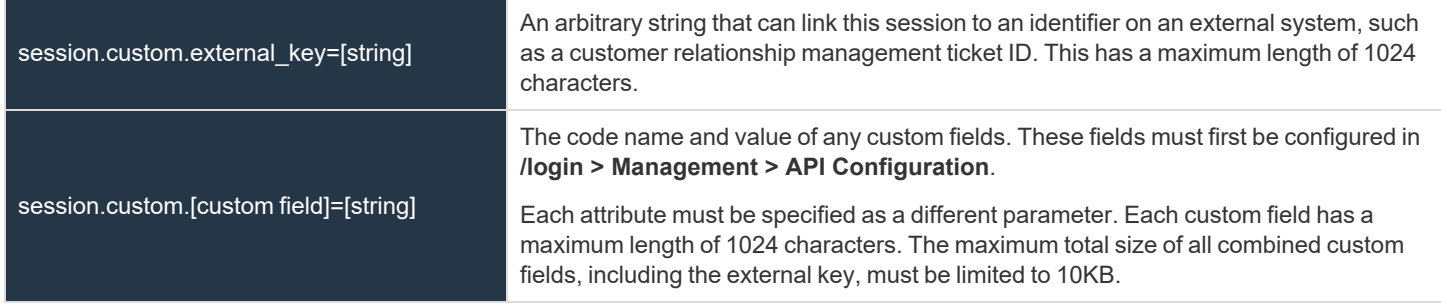

Note: If an attribute is not listed in the URL, it will keep its existing value. To clear an attribute, you must set the attribute to an *empty string.*

#### **XML Response for set\_session\_attributes Query**

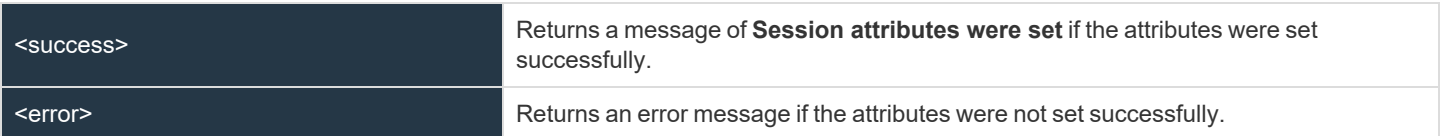

#### **Query Examples: set\_session\_attributes**

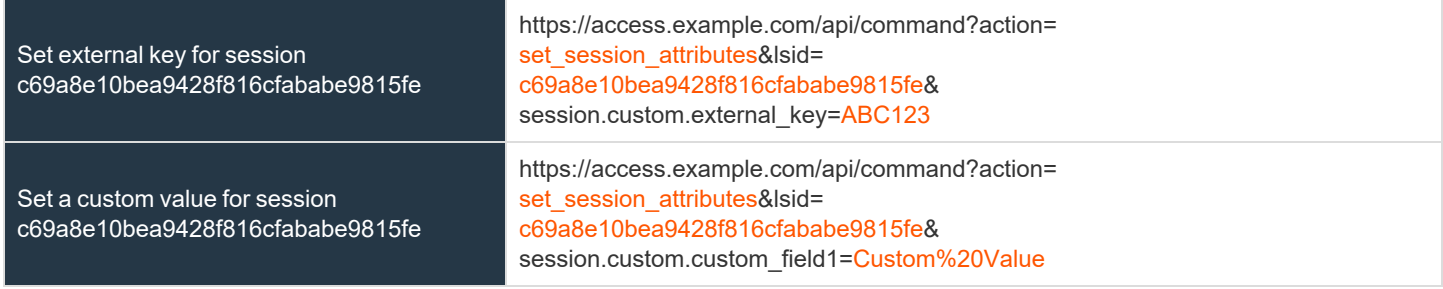

#### <span id="page-20-0"></span>**API Command: get\_session\_attributes**

The **get\_session\_attributes** command returns attributes set for an active session.

In order to issue the **get session attributes** command, you must supply the username and password for a BeyondTrust user account. That account must have the permission **Allowed to Use Command API** along with the permission **Administrator**.

The API account used to issue this command must have read-only or full access to the command API.

#### **Required Parameter for get\_session\_attributes**

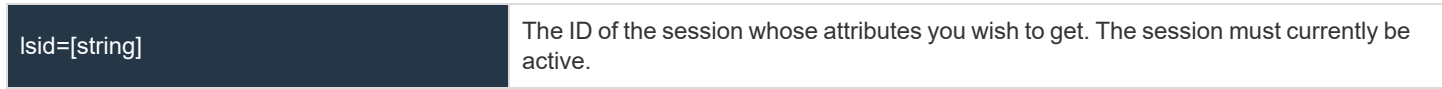

#### **XML Response for get\_session\_attributes Query**

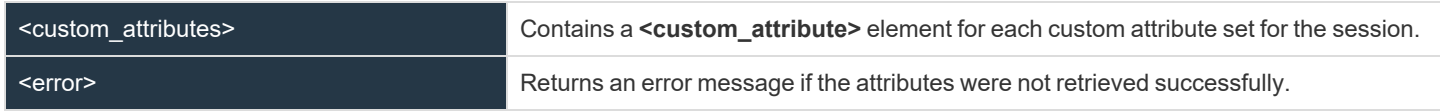

#### **Element Names and Attributes**

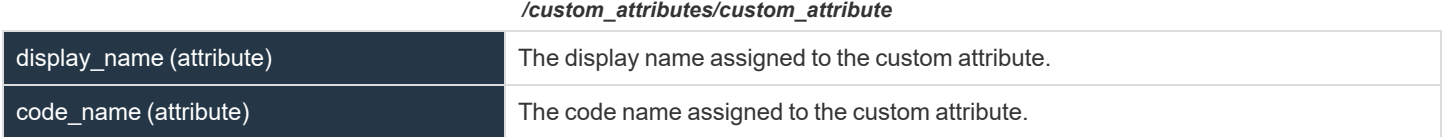

#### **Query Example: get\_session\_attributes**

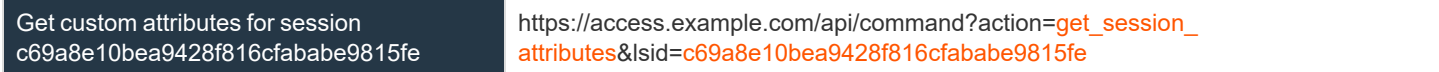

#### <span id="page-21-0"></span>**API Command: import\_jump\_shortcut**

The **import\_jump\_shortcut** command creates a Jump shortcut. When dealing with a large number of Jump shortcuts, it may be easier to import them programmatically than to add them one by one in the access console.

The API account used to issue this command must have full access to the command API.

#### **Required Parameters for import\_jump\_shortcut - Local Jump**

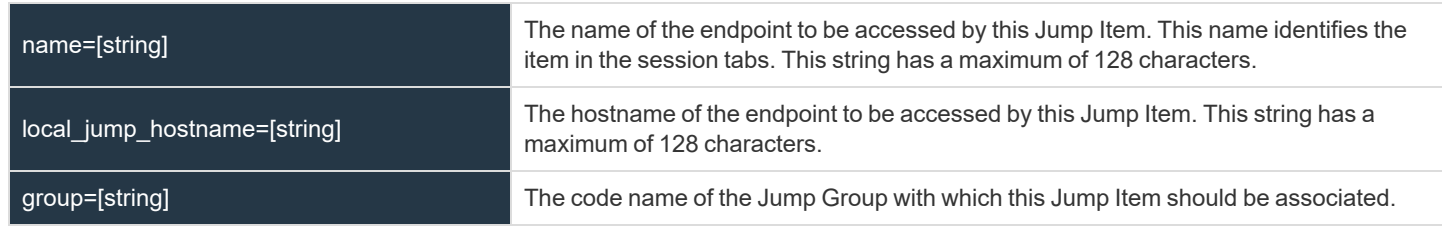

**SALES:** www.beyondtrust.com/contact **SUPPORT:** www.beyondtrust.com/support **DOCUMENTATION:** www.beyondtrust.com/docs 22

*Note: When using the import method, a Jump Item cannot be associated with a personal list of Jump Items.*

#### **Optional Parameters for import\_jump\_shortcut - Local Jump**

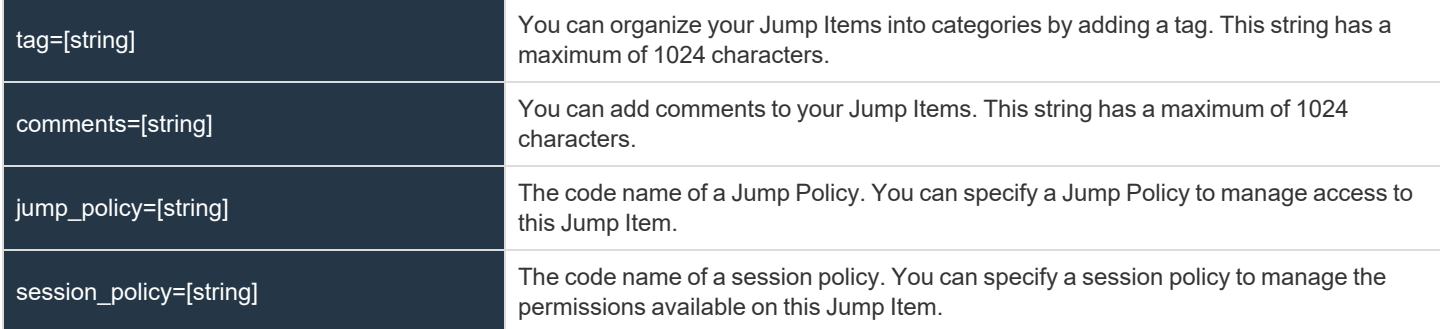

#### **Required Parameters for import\_jump\_shortcut - Remote Jump**

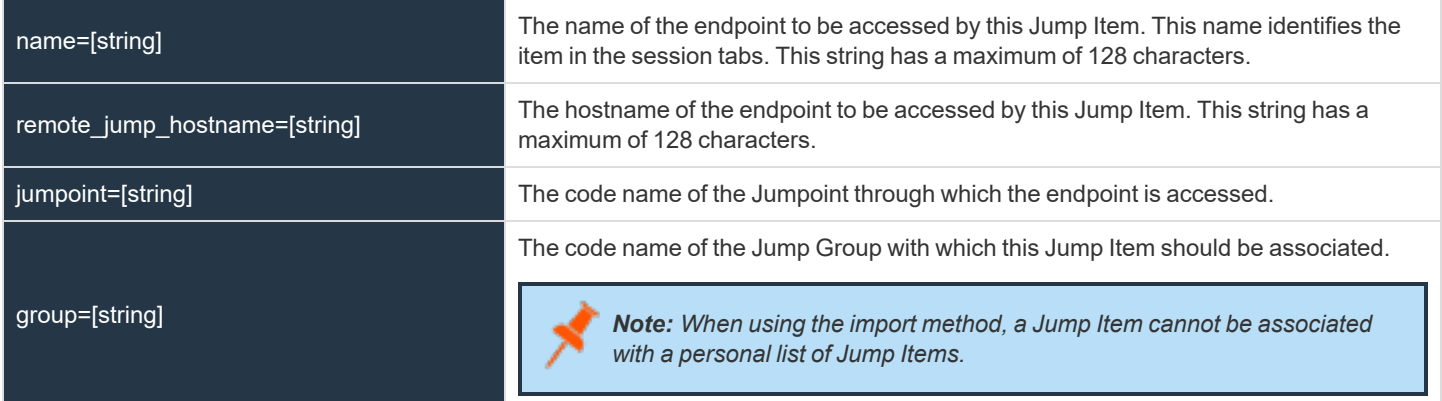

#### **Optional Parameters for import\_jump\_shortcut - Remote Jump**

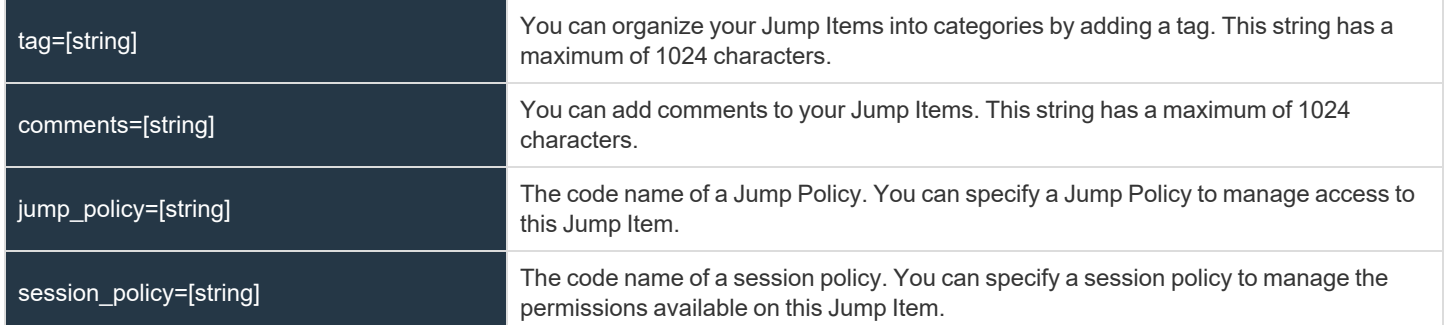

**SALES:** www.beyondtrust.com/contact **SUPPORT:** www.beyondtrust.com/support **DOCUMENTATION:** www.beyondtrust.com/docs 23

#### **Required Parameters for import\_jump\_shortcut - VNC**

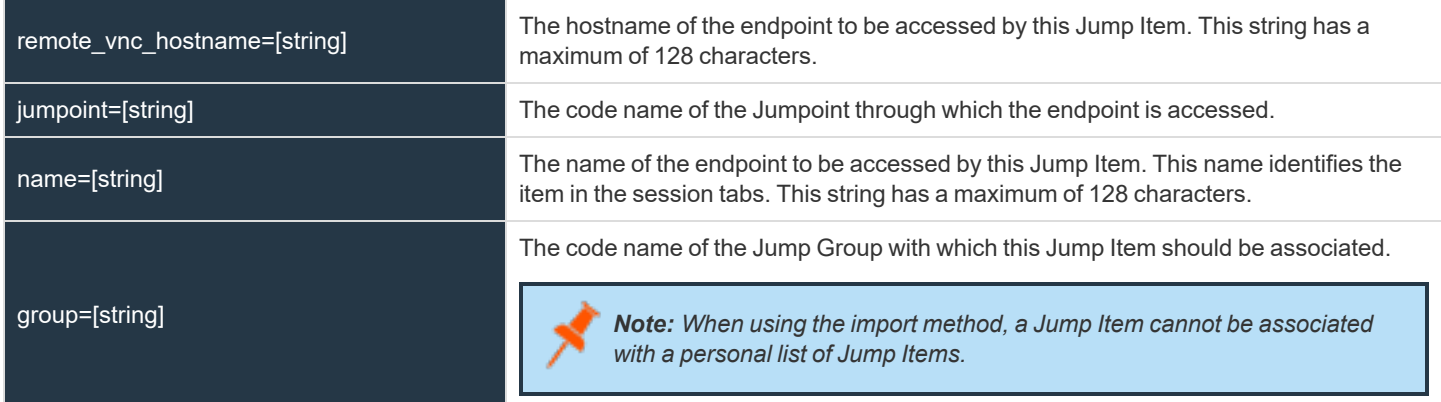

#### **Optional Parameters for import\_jump\_shortcut - VNC**

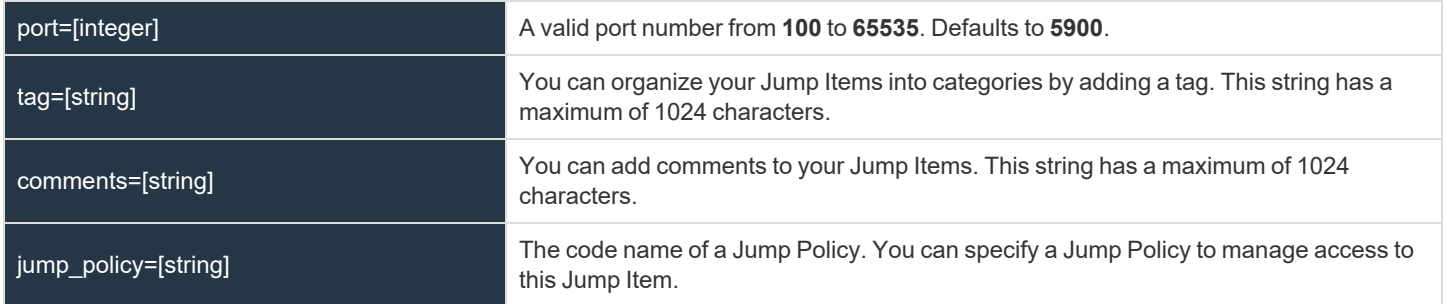

#### **Required Parameters for import\_jump\_shortcut - Remote Desktop Protocol**

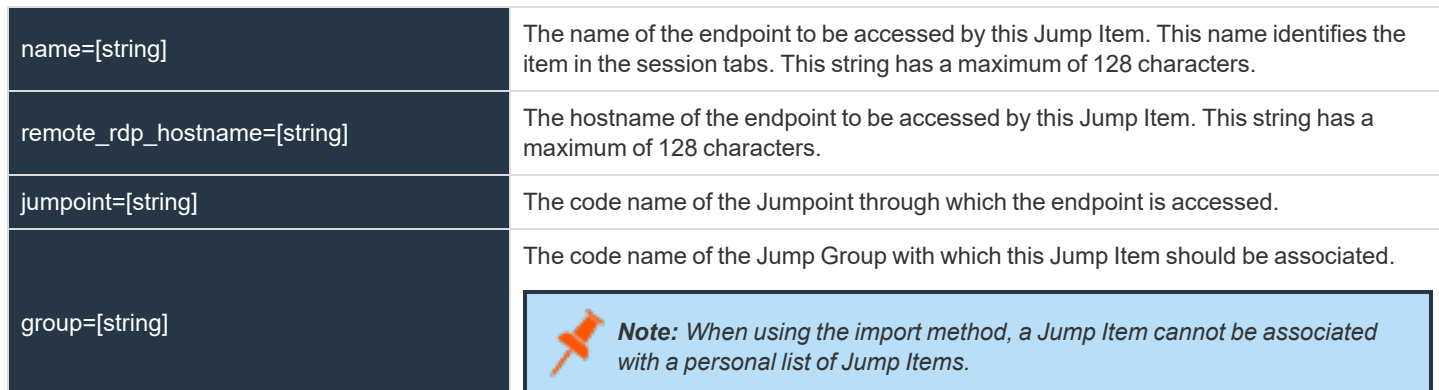

**SALES:** www.beyondtrust.com/contact **SUPPORT:** www.beyondtrust.com/support **DOCUMENTATION:** www.beyondtrust.com/docs 24

#### **Optional Parameters for import\_jump\_shortcut - Remote Desktop Protocol**

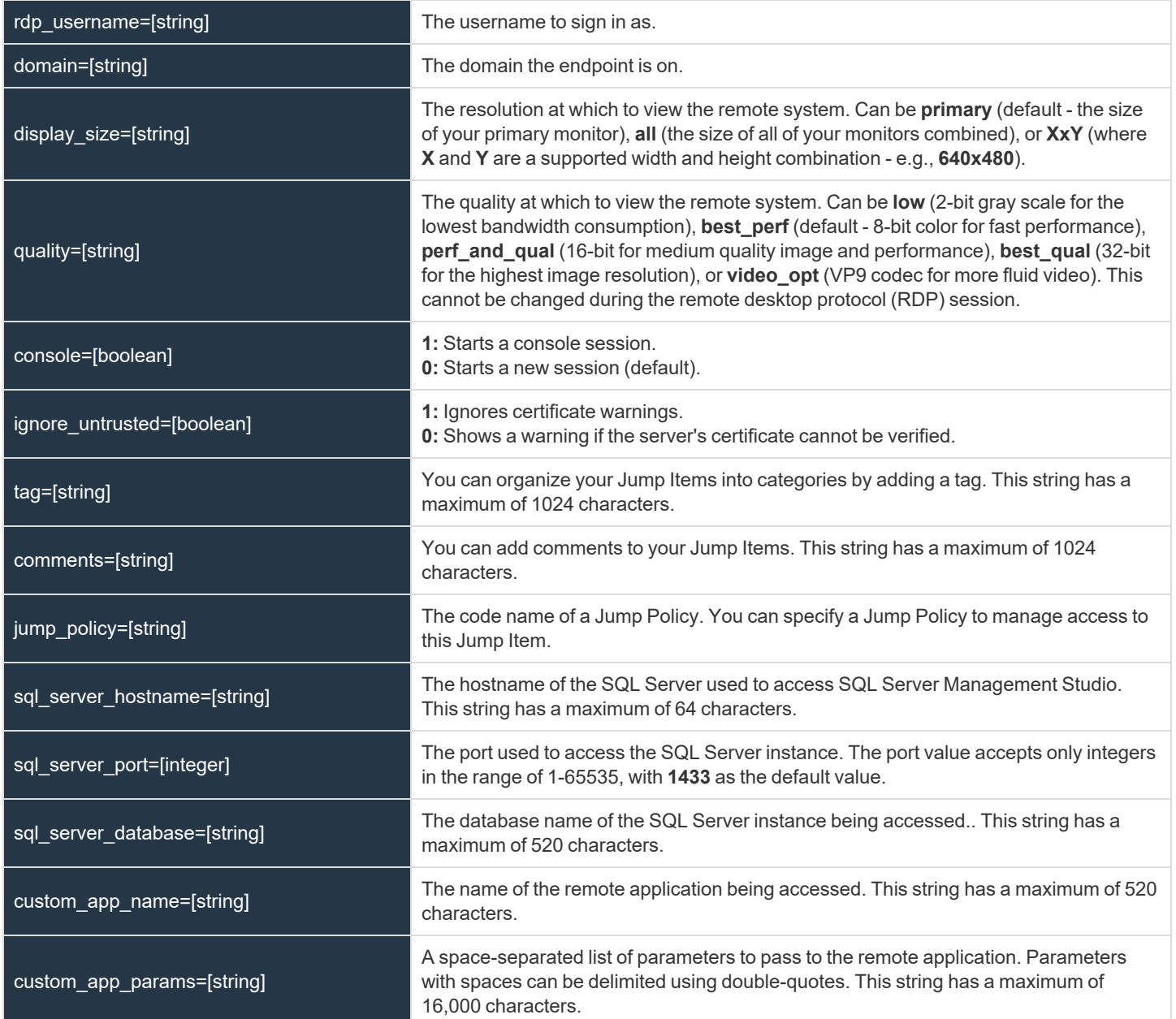

#### **Required Parameters for import\_jump\_shortcut - Shell Jump Shortcut**

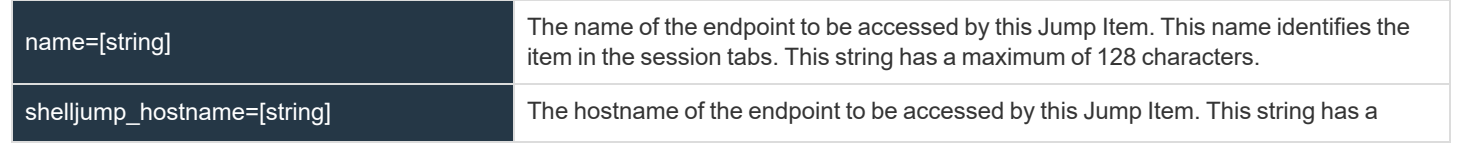

**SALES:** www.beyondtrust.com/contact **SUPPORT:** www.beyondtrust.com/support **DOCUMENTATION:** www.beyondtrust.com/docs 25

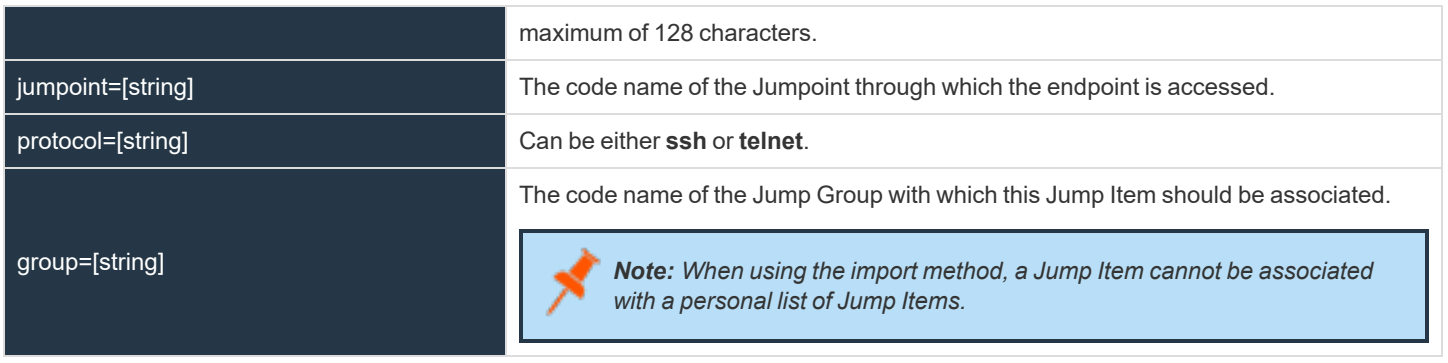

#### **Optional Parameters for import\_jump\_shortcut - Shell Jump Shortcut**

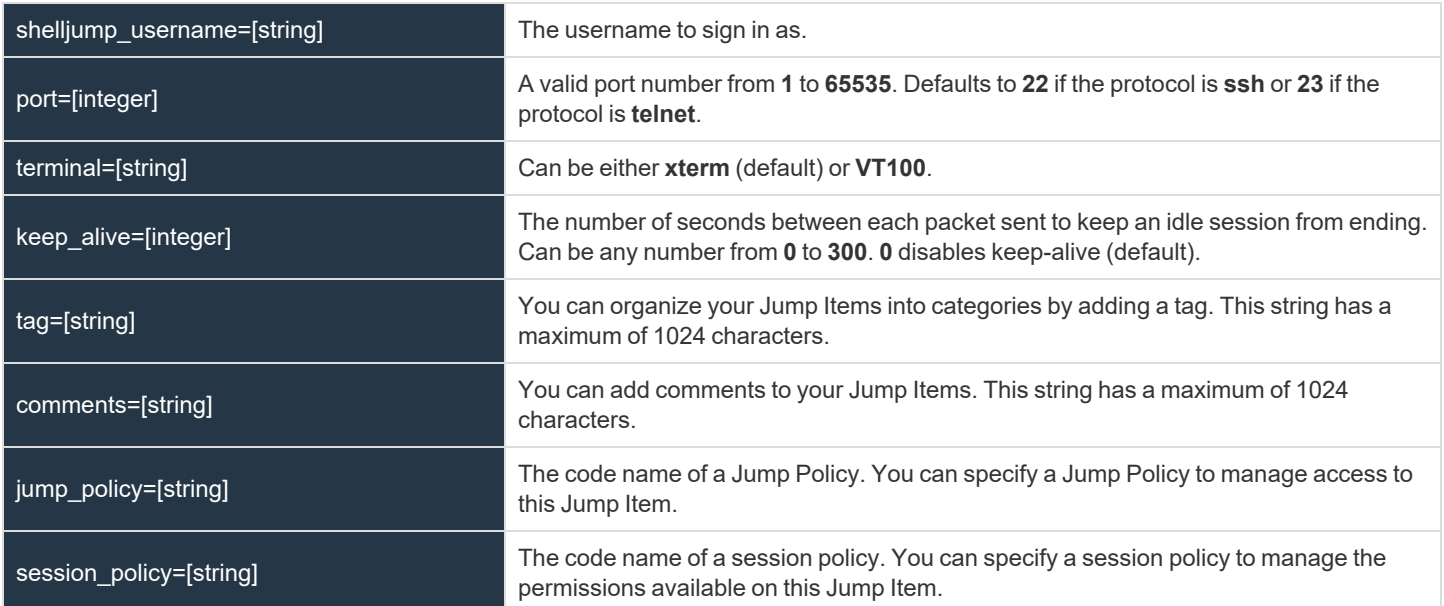

#### **Required Parameters for import\_jump\_shortcut - Protocol Tunnel Jump Shortcut**

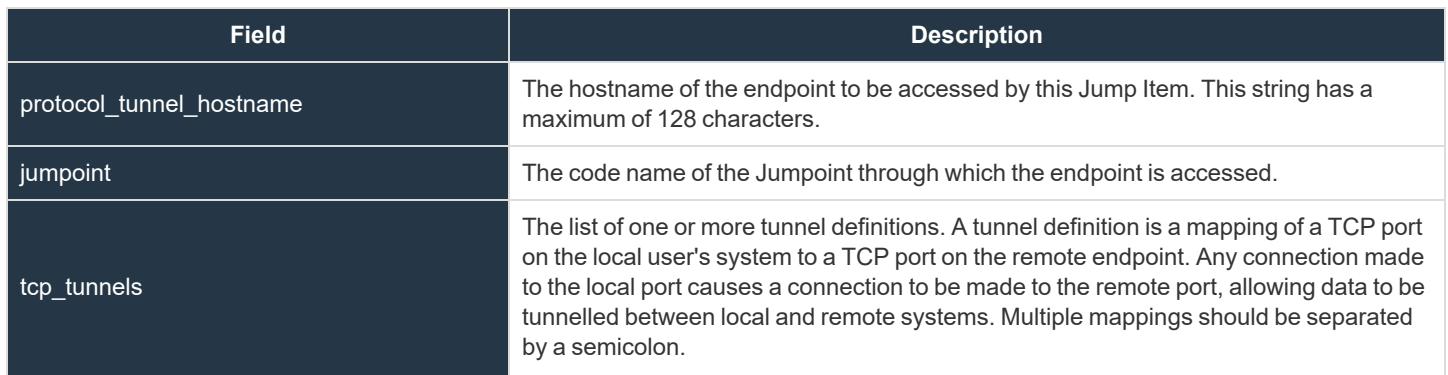

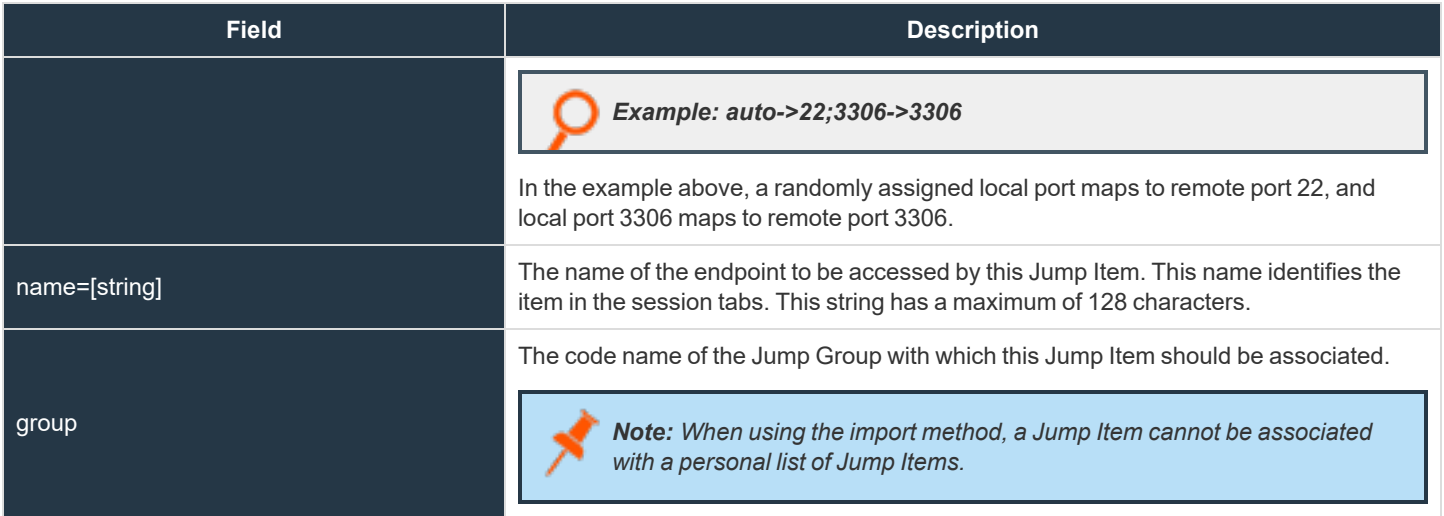

#### **Optional Parameters for import\_jump\_shortcut - Protocol Tunnel Jump Shortcut**

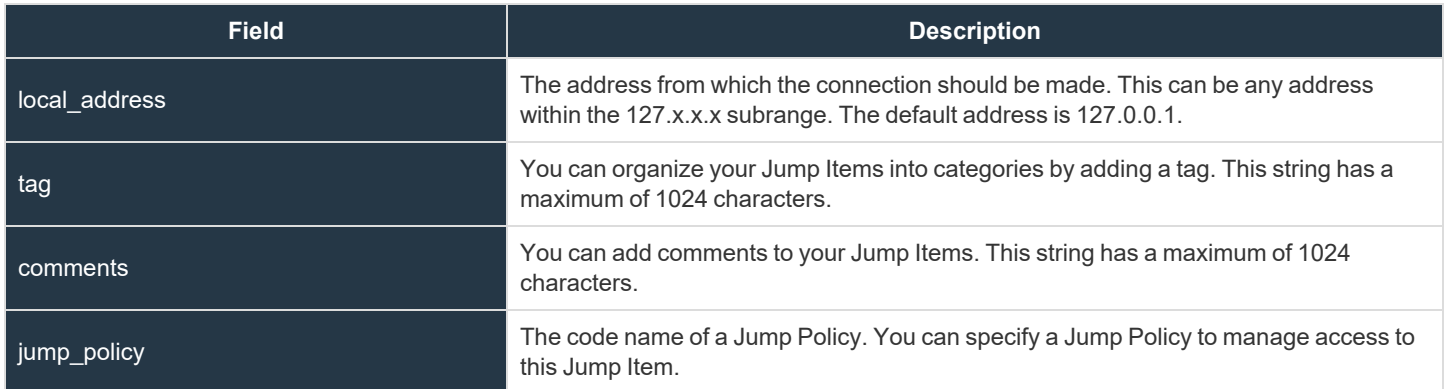

#### **Required Parameters for import\_jump\_shortcut - Web Jump Shortcut**

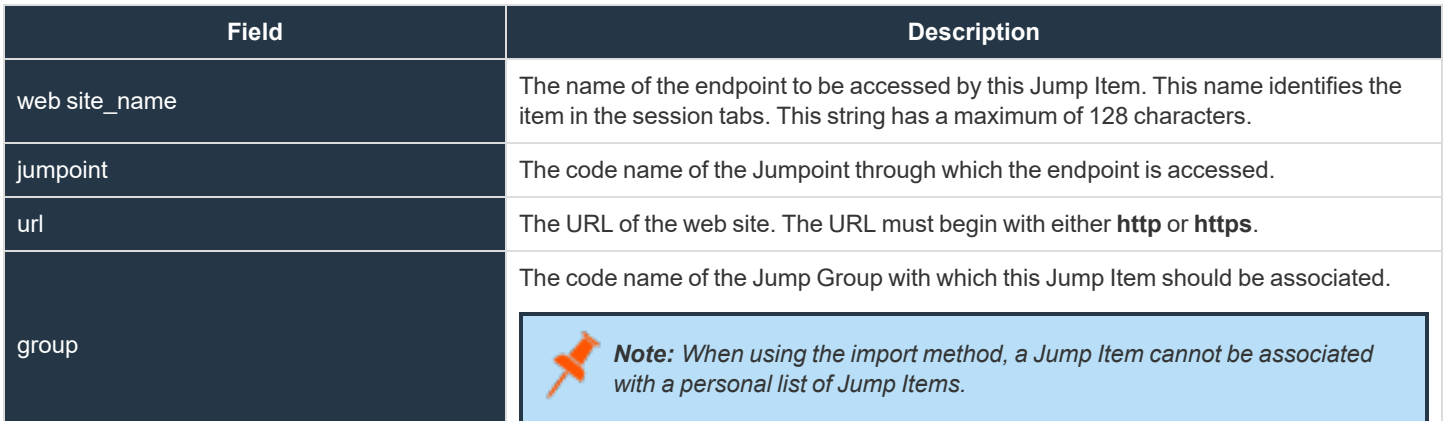

#### **Optional Parameters for import\_jump\_shortcut - Web Jump Shortcut**

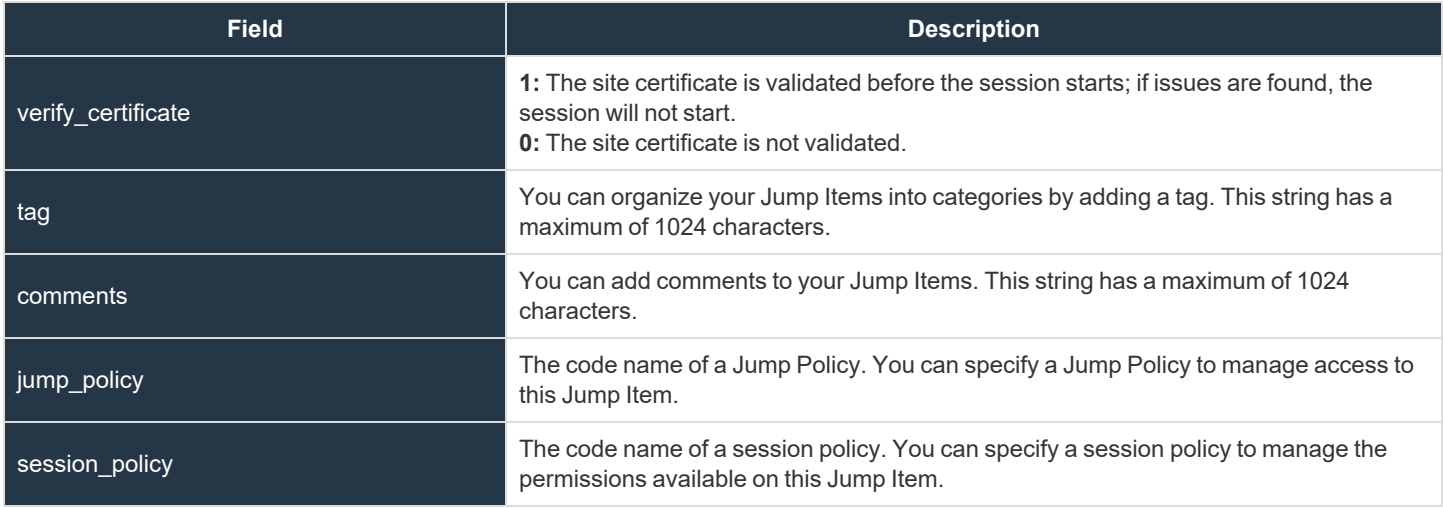

#### **XML Response for import\_jump\_shortcut Query**

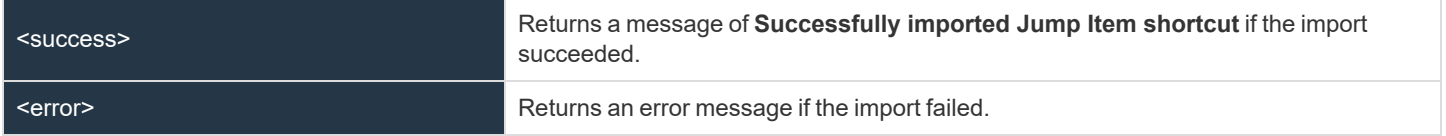

#### **Query Examples: import\_jump\_shortcut**

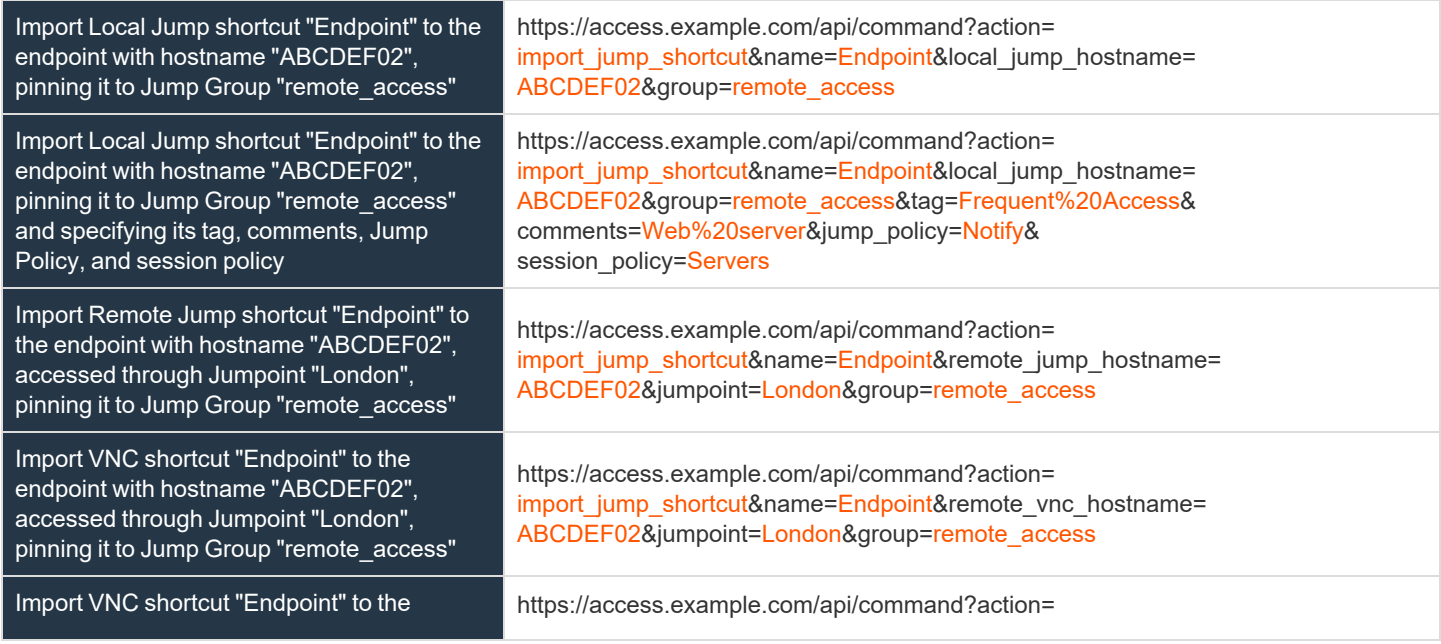

**SALES:** www.beyondtrust.com/contact **SUPPORT:** www.beyondtrust.com/support **DOCUMENTATION:** www.beyondtrust.com/docs 28

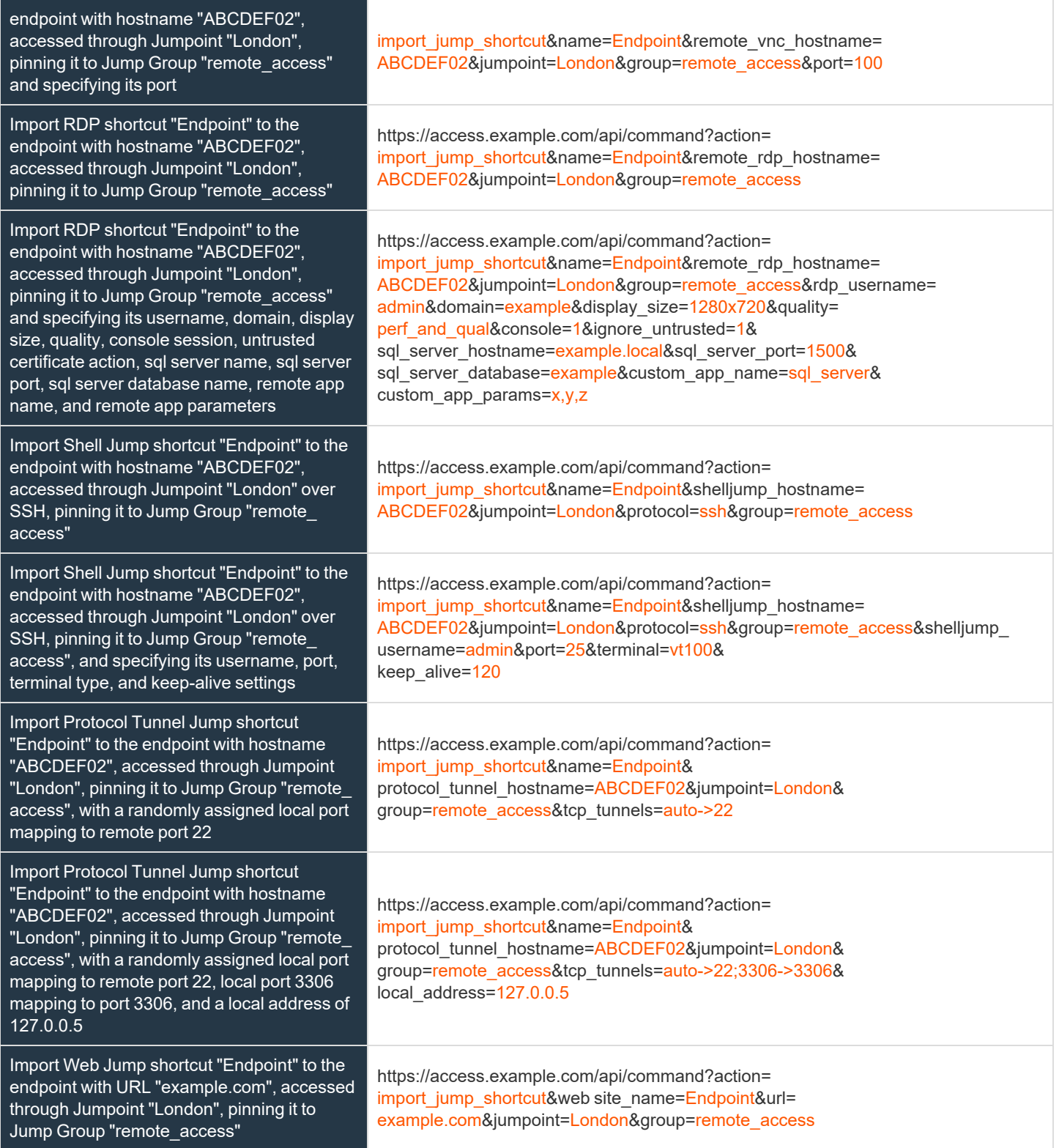

**SALES:** www.beyondtrust.com/contact **SUPPORT:** www.beyondtrust.com/support **DOCUMENTATION:** www.beyondtrust.com/docs 29

Import Web Jump shortcut "Endpoint" to the endpoint with URL "example.com", accessed through Jumpoint "London", pinning it to Jump Group "remote\_access" and not requiring certificate validation

https://access.example.com/api/command?action= import\_jump\_shortcut&web site\_name=Endpoint&url= example.com&jumpoint=London&group=remote\_access& verify\_certificate=0

#### <span id="page-29-0"></span>**API Command: terminate\_session**

The **terminate\_session** command terminates a session that is in progress.

The API account used to issue this command must have full access to the command API.

#### **Required Parameter for terminate\_session**

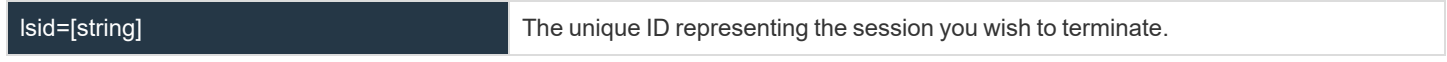

#### **XML Response for terminate\_session Query**

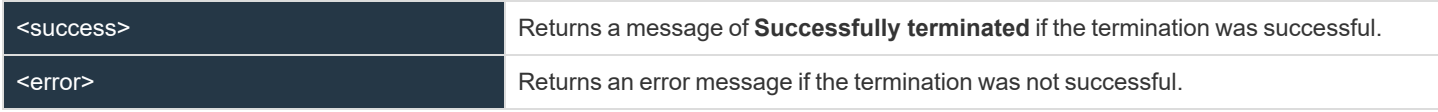

#### **Query Examples: terminate\_session**

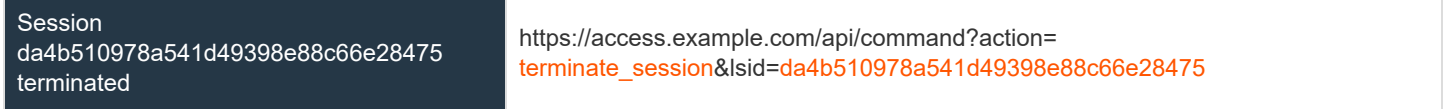

#### <span id="page-29-1"></span>**API Command: get\_connected\_client\_list**

The get connected client list command returns XML data containing a summary or list of all connected BeyondTrust clients.

The command API is an authenticated API. For instructions on using authenticated APIs using OAuth, please see ["Authenticate](#page-5-0) to the Privileged Remote Access API" on page 6. The API account must have read-only or full access to the *command API.*

#### **Optional Parameters for get\_connected\_client\_list**

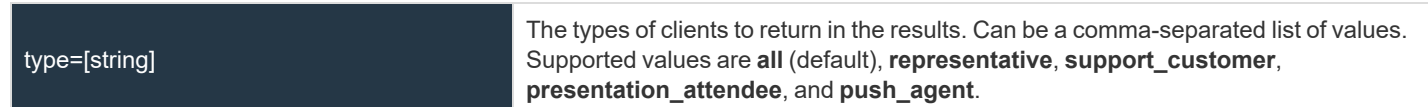

**SALES:** www.beyondtrust.com/contact **SUPPORT:** www.beyondtrust.com/support **DOCUMENTATION:** www.beyondtrust.com/docs 30

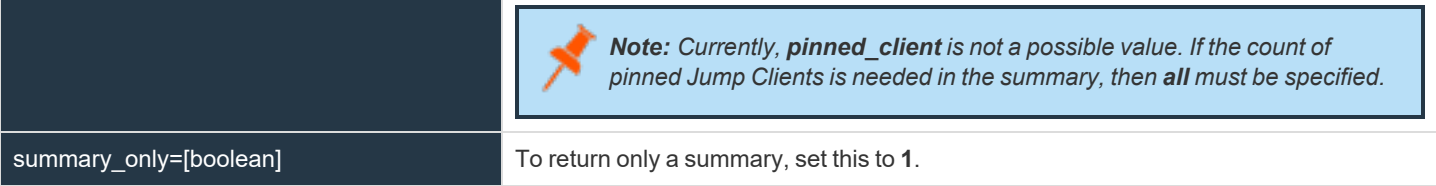

#### **XML Response for get\_connected\_client\_list**

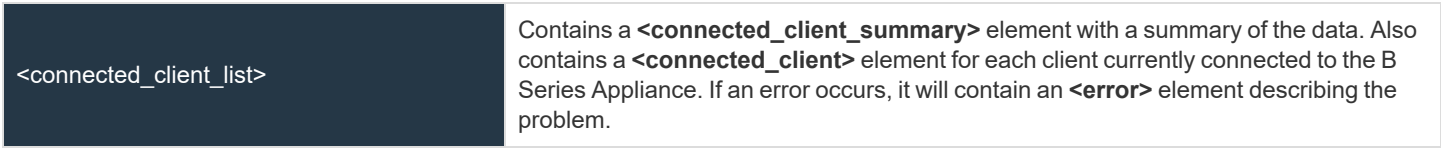

#### **Element Names and Attributes**

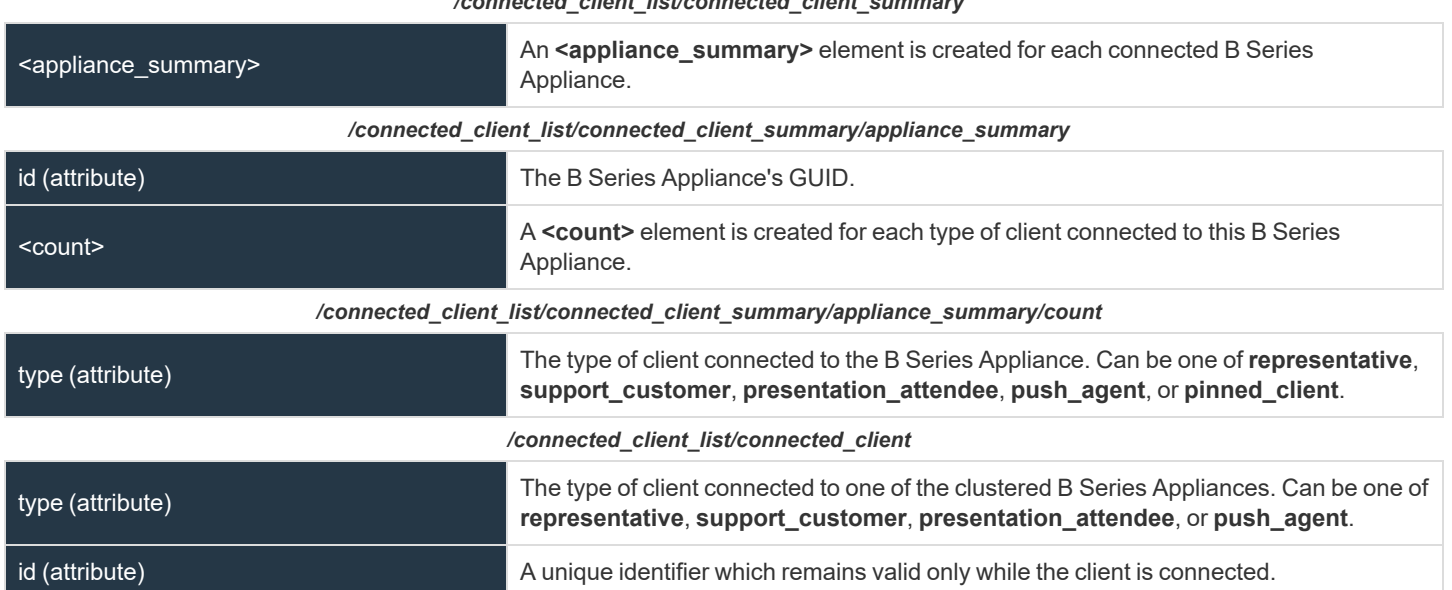

#### */connected\_client\_list/connected\_client\_summary*

#### **Query Examples: get\_connected\_client\_list**

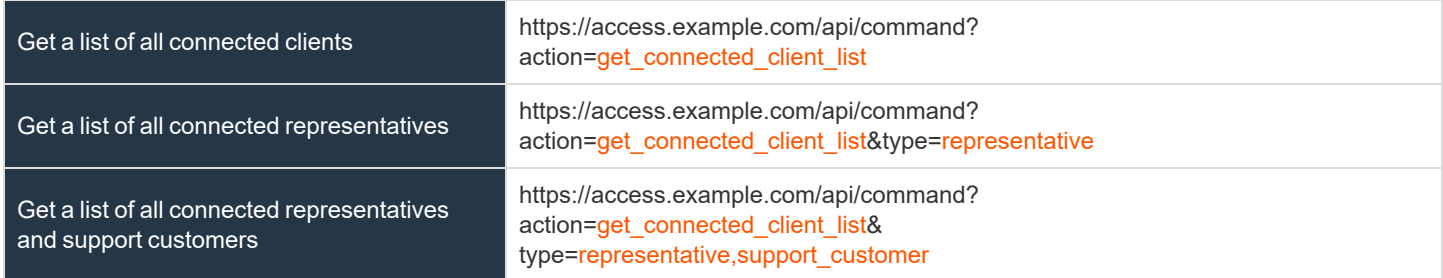

**SALES:** www.beyondtrust.com/contact **SUPPORT:** www.beyondtrust.com/support **DOCUMENTATION:** www.beyondtrust.com/docs 31

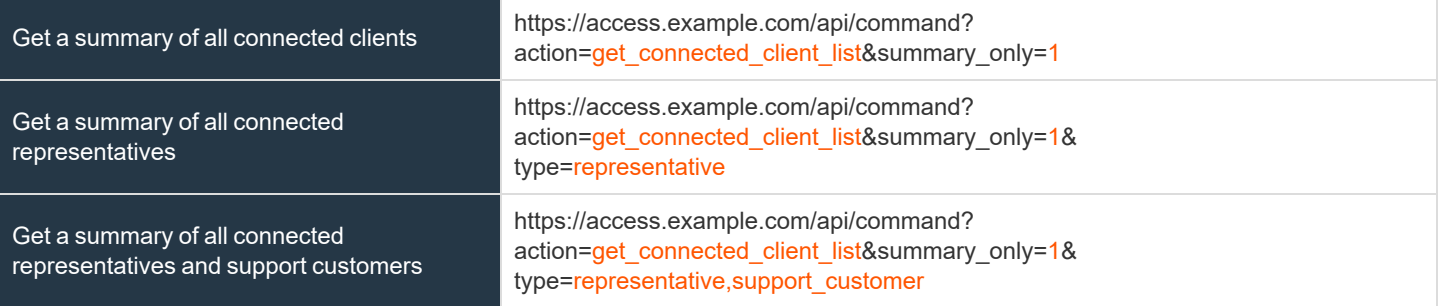

### <span id="page-31-0"></span>**API Command: get\_connected\_clients**

The **get\_connected\_clients** command returns XML data containing details of all connected BeyondTrust clients.

The command API is an authenticated API. For instructions on using authenticated APIs using OAuth, please see ["Authenticate](#page-5-0) to the Privileged Remote Access API" on page 6. The API account must have read-only or full access to the *command API.*

#### **Required Parameters for get\_connected\_clients**

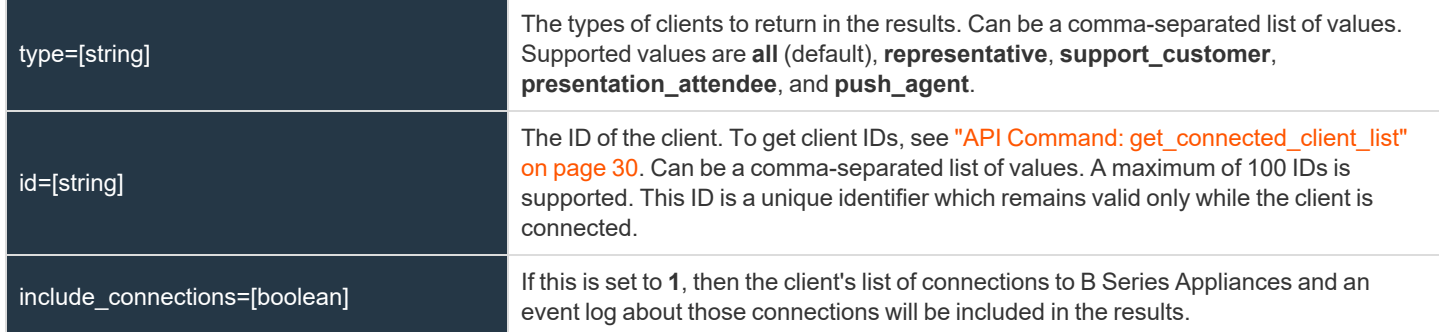

#### **XML Response for get\_connected\_clients**

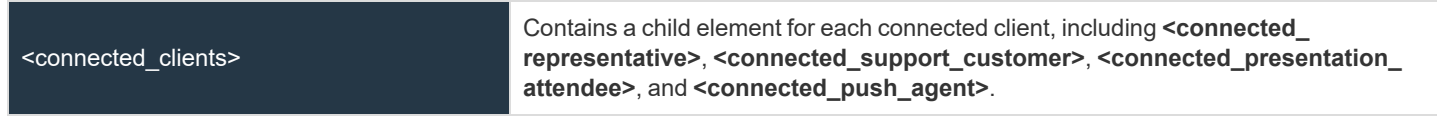

#### **Element Names and Attributes**

#### */connected\_clients/connected\_representative*

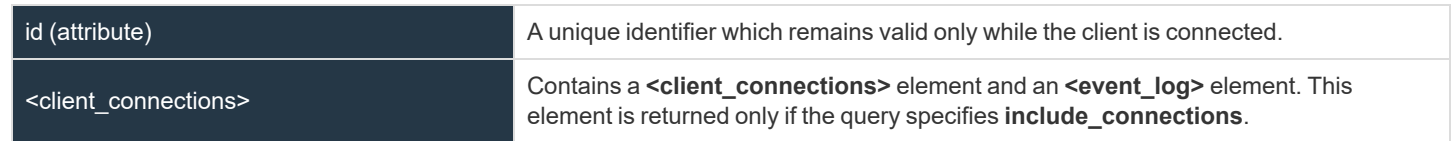

**SALES:** www.beyondtrust.com/contact **SUPPORT:** www.beyondtrust.com/support **DOCUMENTATION:** www.beyondtrust.com/docs 32

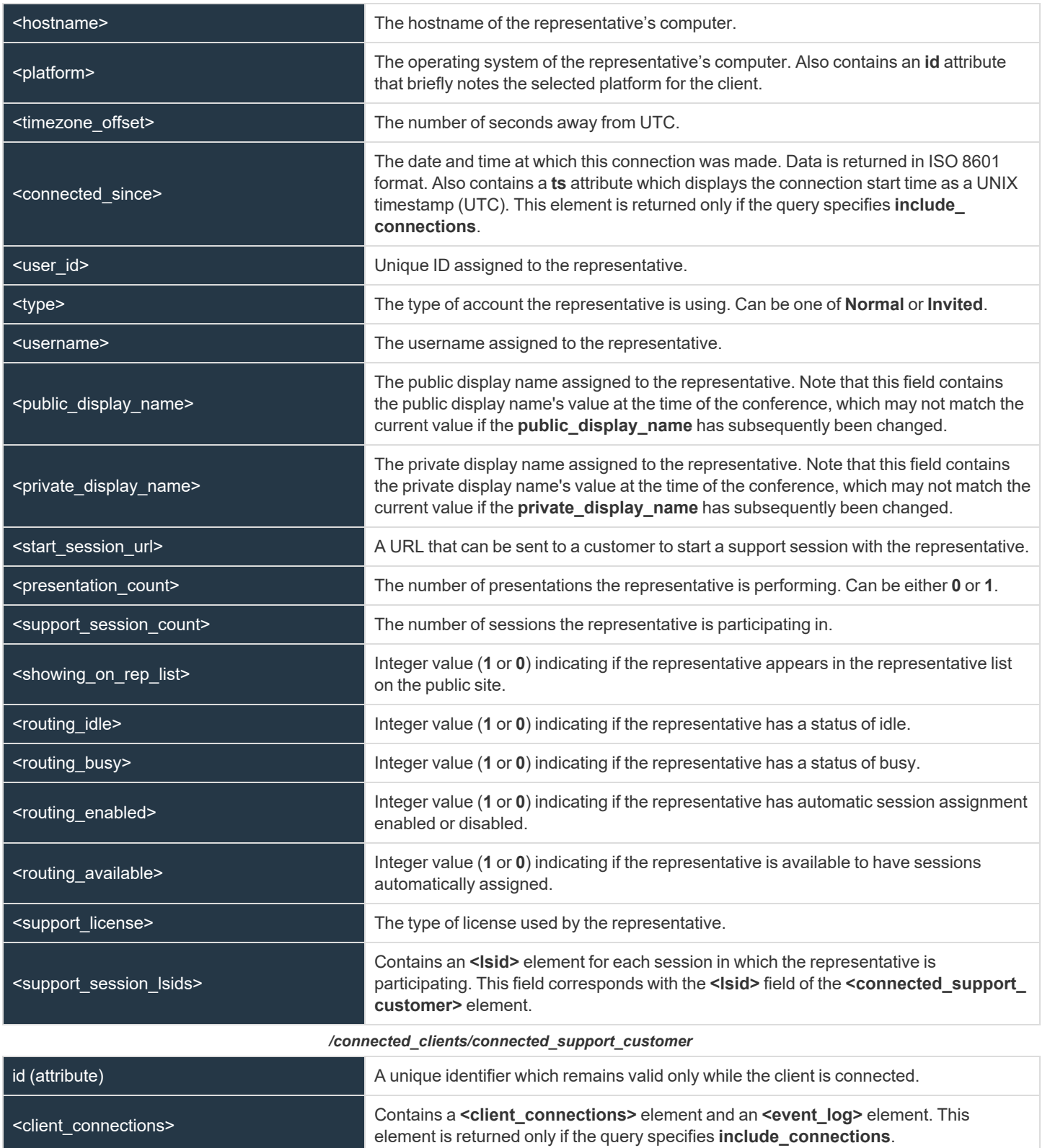

**SALES:** www.beyondtrust.com/contact **SUPPORT:** www.beyondtrust.com/support **DOCUMENTATION:** www.beyondtrust.com/docs 33

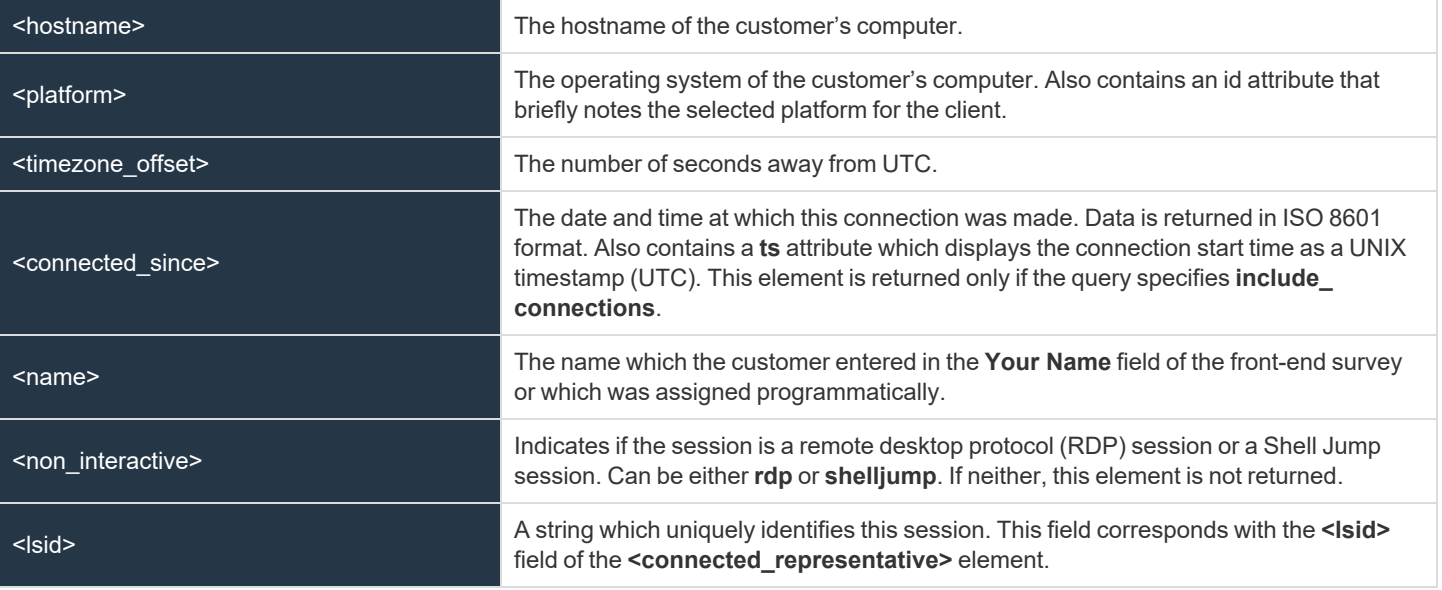

#### */connected\_clients/connected\_presentation\_attendee*

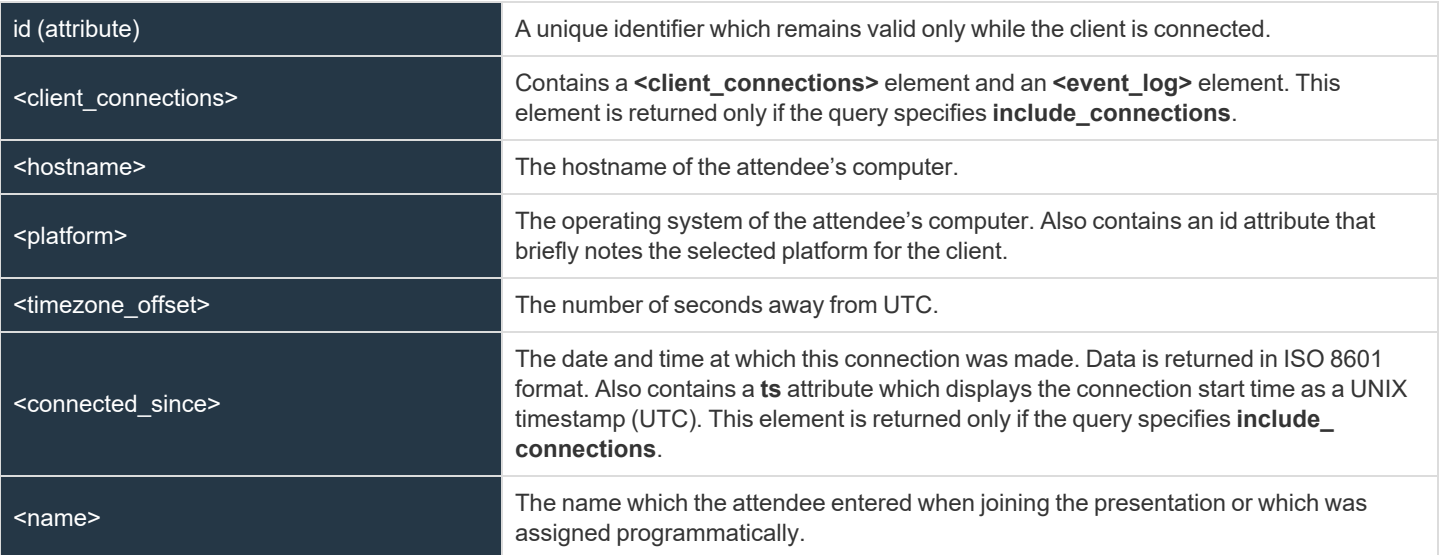

#### */connected\_clients/connected\_push\_agent*

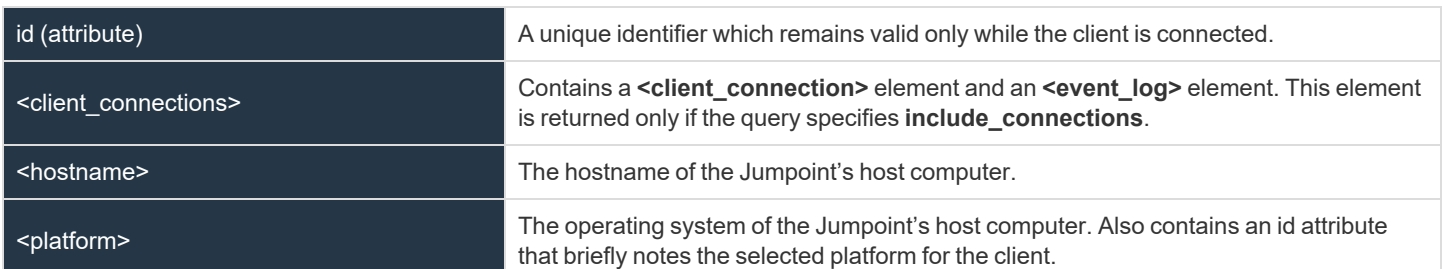

**SALES:** www.beyondtrust.com/contact **SUPPORT:** www.beyondtrust.com/support **DOCUMENTATION:** www.beyondtrust.com/docs 34

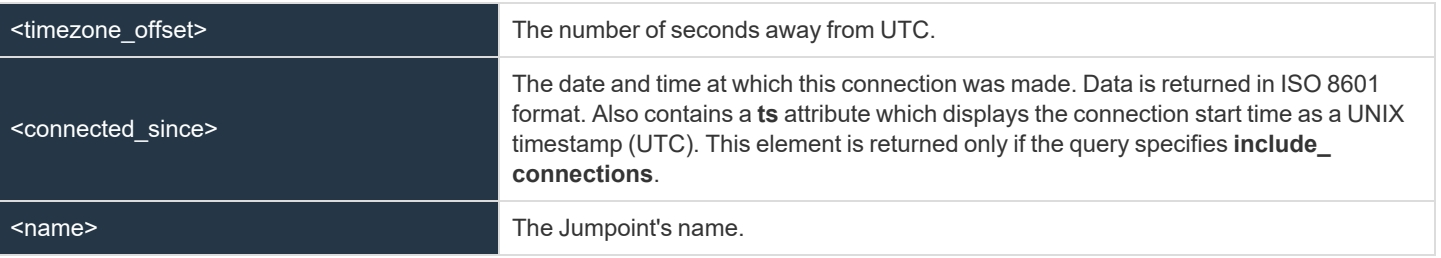

#### */client\_connection*

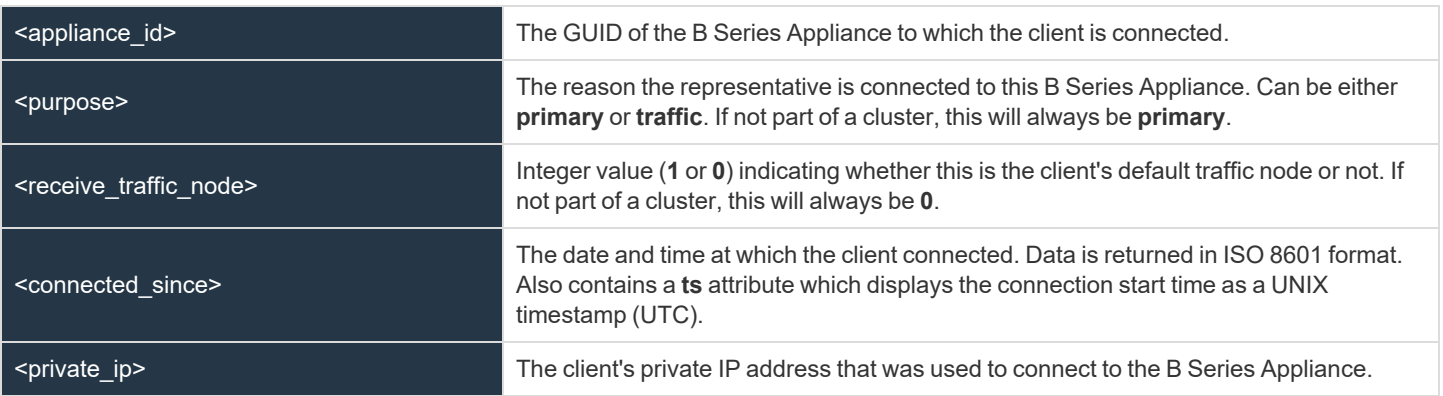

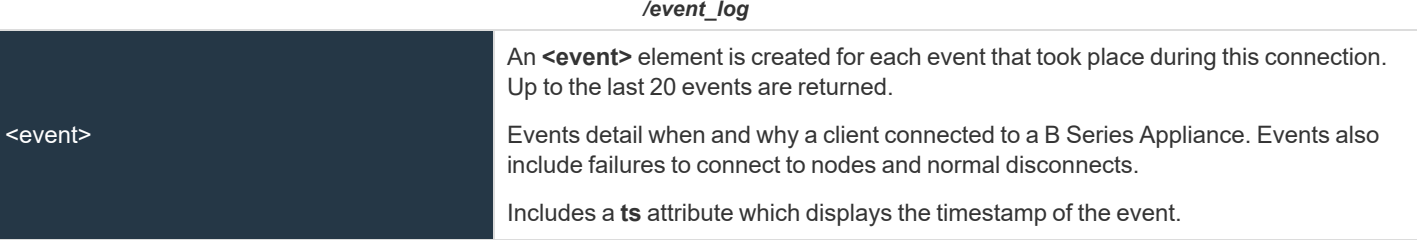

#### **Query Examples: get\_connected\_clients**

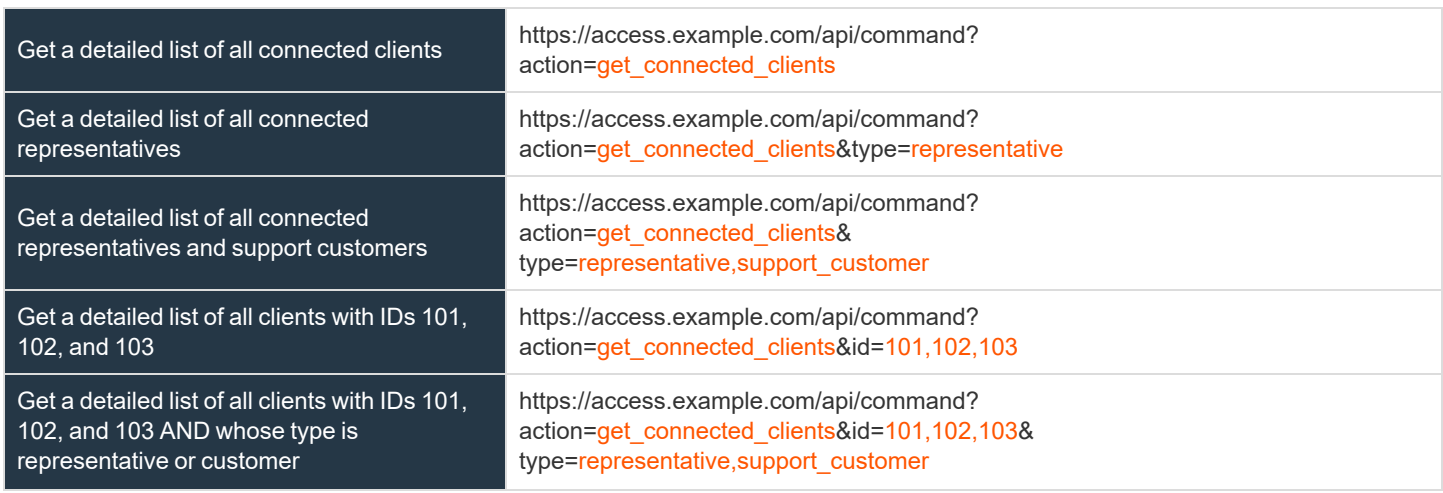

**SALES:** www.beyondtrust.com/contact **SUPPORT:** www.beyondtrust.com/support **DOCUMENTATION:** www.beyondtrust.com/docs 35

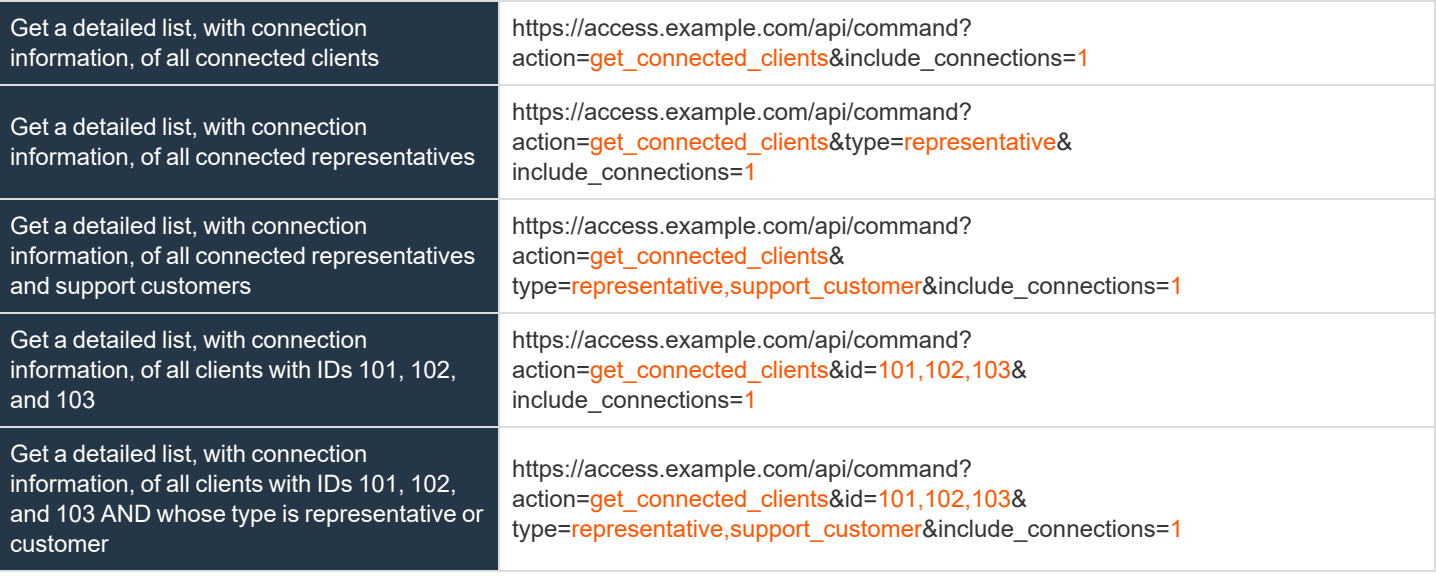

### <span id="page-35-0"></span>**API Command: check\_health**

The **check\_health** command returns XML data containing information about the BeyondTrust Appliance B Series.

The API account used to issue this command must have read-only or full access to the command API.

#### **XML Response for check\_health Query**

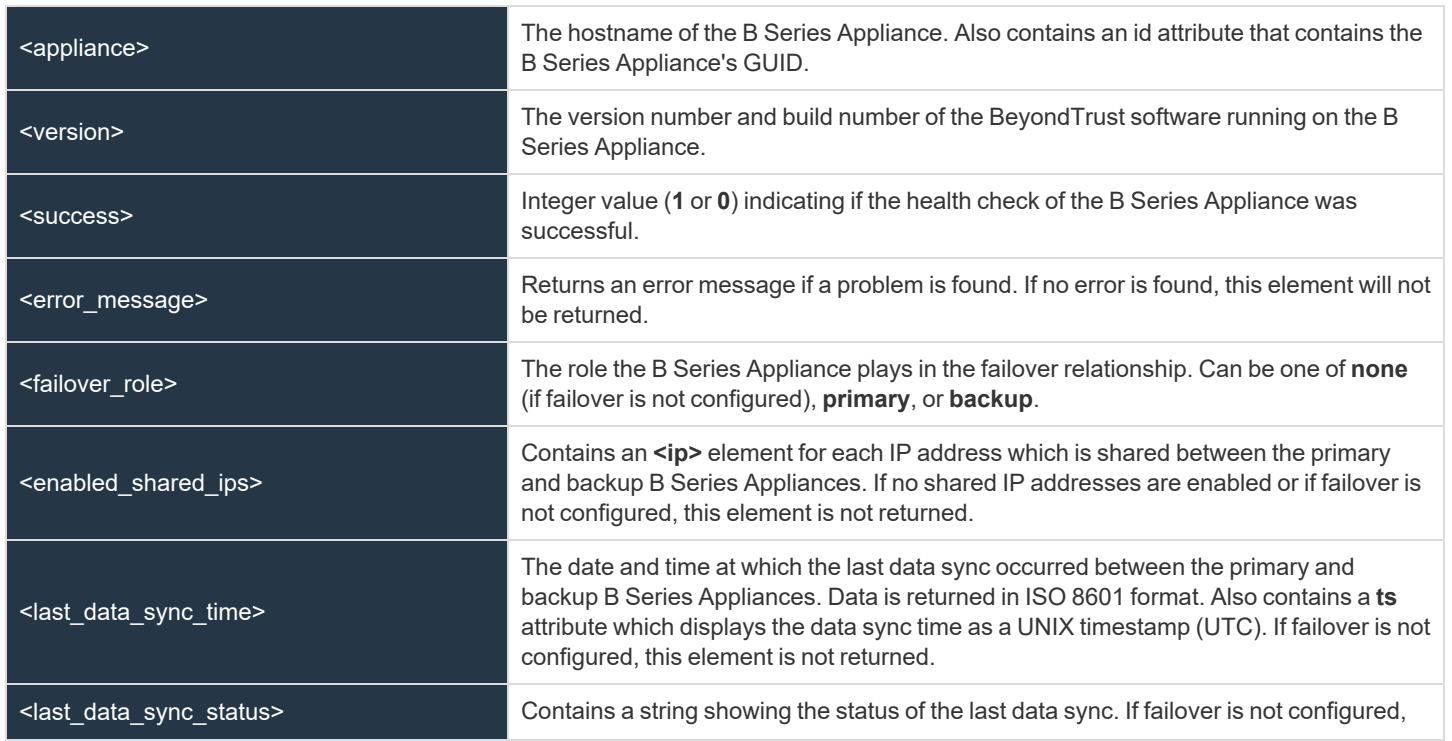

**SALES:** www.beyondtrust.com/contact **SUPPORT:** www.beyondtrust.com/support **DOCUMENTATION:** www.beyondtrust.com/docs 36
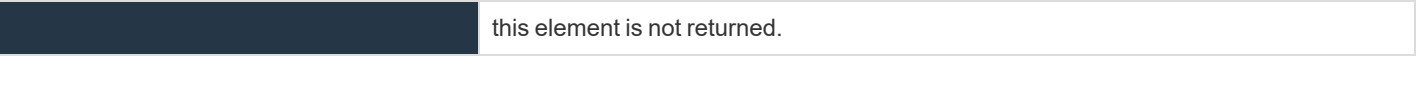

#### **Query Example: check\_health**

check\_health https://access.example.com/api/command?action=check\_health

## **HTTP Status Check**

In addition to using the API command above, you can use **https://access.example.com/check\_health** to check the health of a B Series Appliance. This returns an HTTP status of 200 if the probe is successful and 500 (Server Error) if not. While you will see a simple humanreadable message showing success or failure, no other data is exposed.

# **API Command: get\_api\_info**

The **get\_api\_info request** returns XML data containing the current API version information.

## **XML Response for get\_api\_info Query**

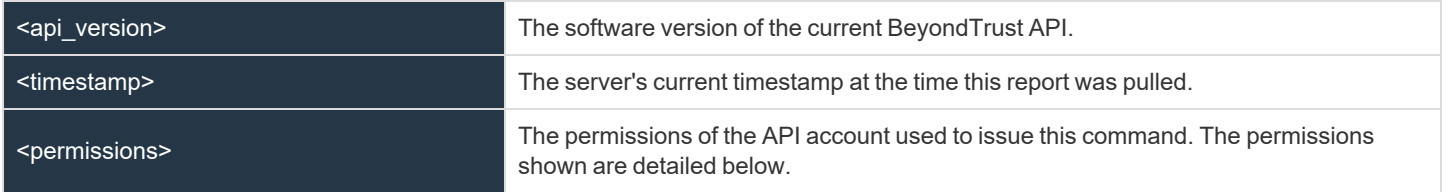

## **Element Names and Attributes**

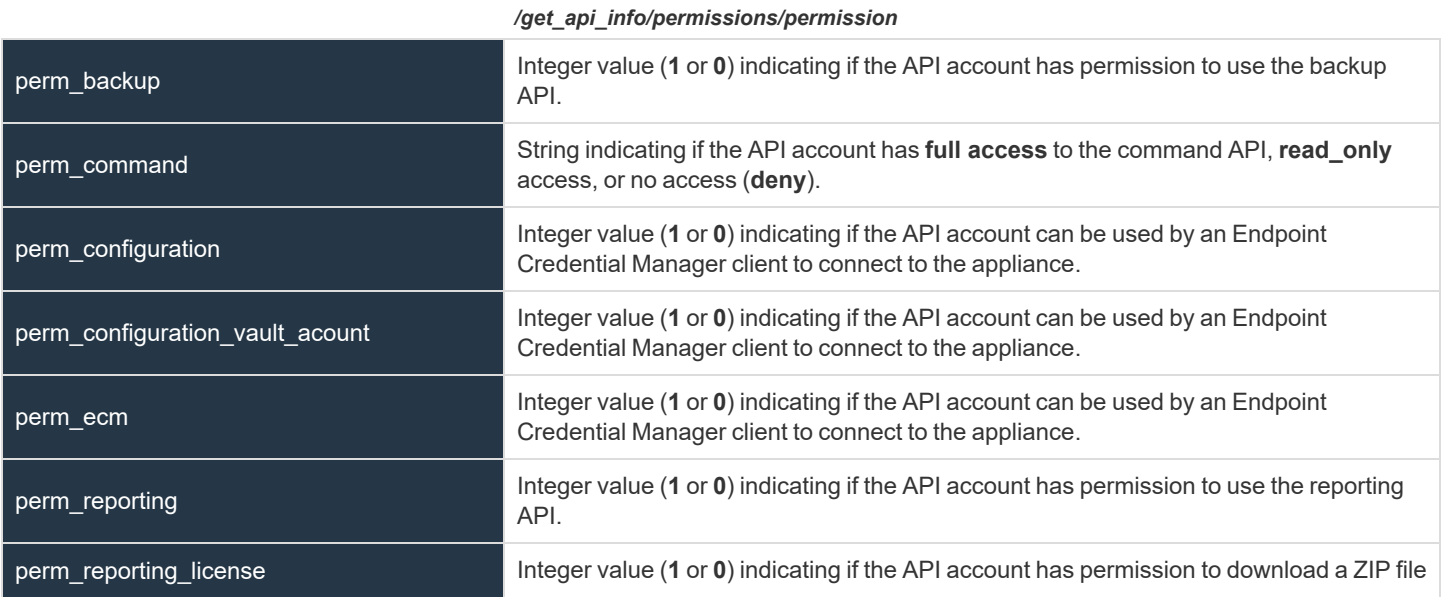

**SALES:** www.beyondtrust.com/contact **SUPPORT:** www.beyondtrust.com/support **DOCUMENTATION:** www.beyondtrust.com/docs 37

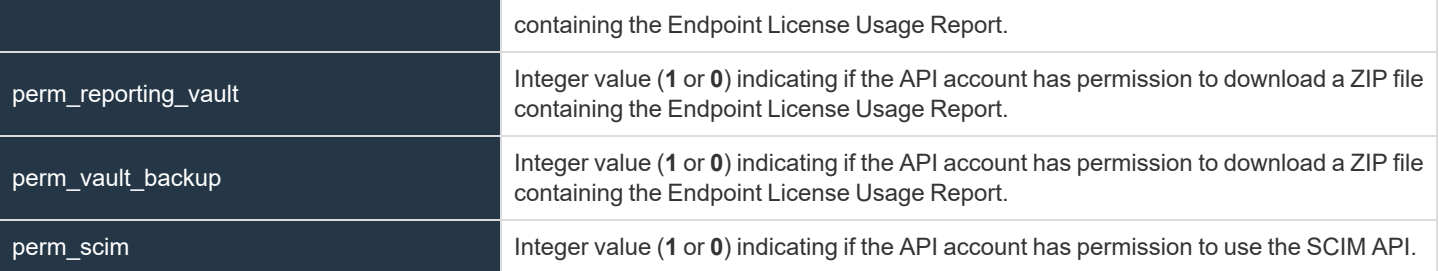

#### **Query Example: get\_api\_info**

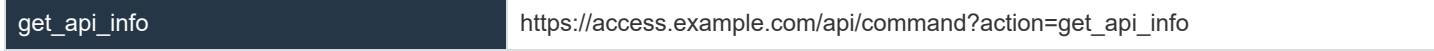

## **API Command: set\_failover\_role**

The **set\_failover\_role** command sets the failover role of a B Series Appliance to either primary or backup.

The API account used to issue this command must have full access to the command API.

#### **Required Parameter for set\_failover\_role**

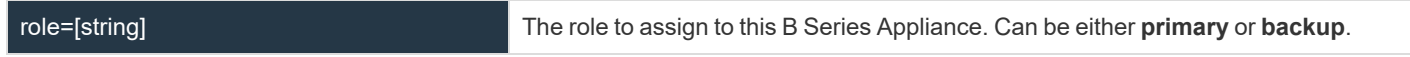

#### **Optional Parameters for set\_failover\_role**

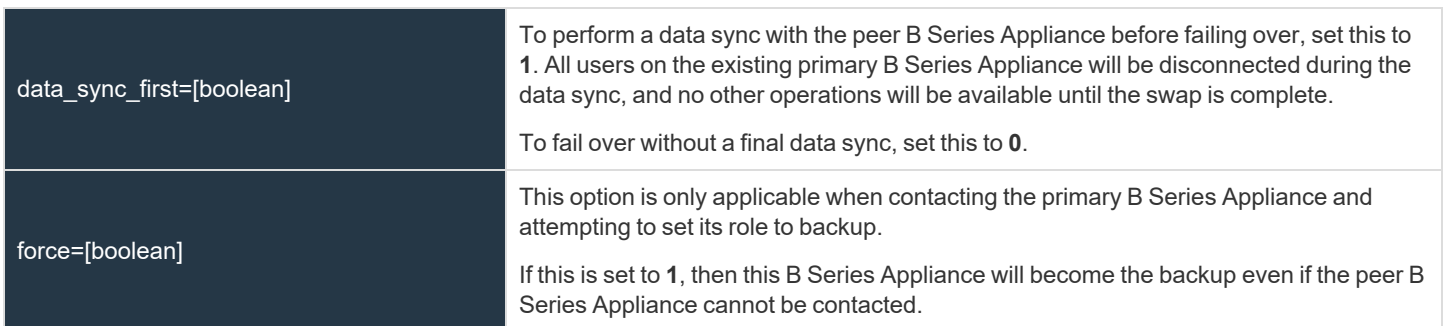

#### **XML Response for set\_failover\_role Query**

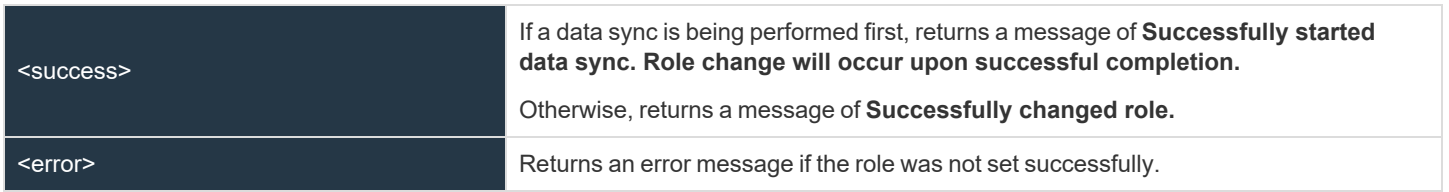

**SALES:** www.beyondtrust.com/contact **SUPPORT:** www.beyondtrust.com/support **DOCUMENTATION:** www.beyondtrust.com/docs 38

## **Query Examples: set\_failover\_role**

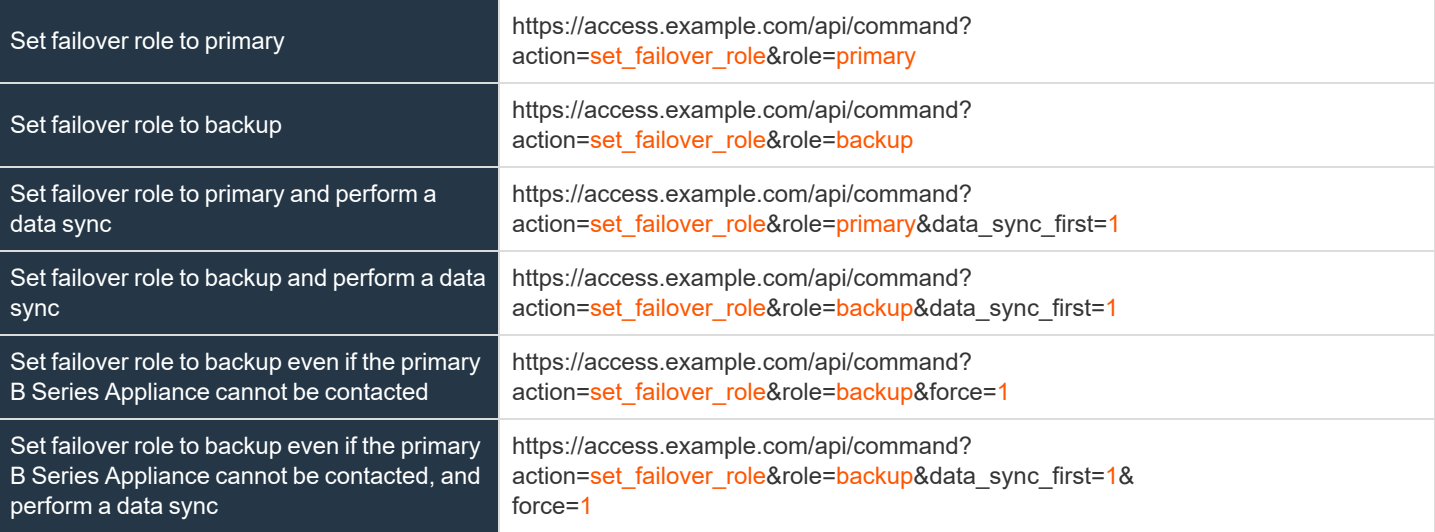

# **Access Console Scripting and Client Scripting API**

The BeyondTrust access console scripting feature is composed of three parts:

- 1. The BeyondTrust Access Console Script file format
- 2. Command line parameters for the access console
- 3. The BeyondTrust client scripting API

#### **The BeyondTrust Access Console Script File**

A BeyondTrust Console Script (BRCS) is a file that contains a sequence of commands to be executed by the BeyondTrust access console. The file extension is in the format "brcs-<companySiteName>." The Company Site Name is the name used to access your BeyondTrust site. During installation, the BeyondTrust access console uses the OS to associate the access console with the BRCS file type. Therefore, users can double-click a BRCS file and have it automatically executed by the BeyondTrust access console.

BRCS files have the following format:

BRCS1.0 <command> <command> …

This is more formally expressed as:

```
brcs file = header , newline , commands ;
header = "BRCS", version;
version = digit , "." , digit ;
commands = command { newline , command } ;
digit = "0" | "1" | "2" | "3" | "4" | "5" | "6" | "7" | "8" | "9";
newline = "\\n" | "\\r\\n" ;
```
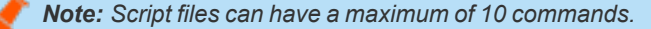

Each command consists of a set of key-value pairs separated by "&". The key in each pair is separated from the value by "=". Keys and values use the percent-encoding algorithm described in [RFC3986](https://tools.ietf.org/html/rfc3986#section-2.1) section 2.1. This is commonly referred to as url-encoding or urlescaping. It is commonly seen in the address bar of web browsers to represent the parameters passed to a web server. Commands have the following format:

action=<action>&parameter1=value1&parameter2=value2...

#### This is more formally expressed as:

```
command = "action=", value, \lceil parameters \rceil;
parameters = "&", parameter, [ parameters ] ;
parameter = url encoded string, "=", url encoded string ;
url encoded string = \{\star\} see RFC 3986 \star\};
```
#### **Command Line Parameters for the Access Console**

Two command line parameters exist in the access console to support BRCS:

```
run-script <BRCS command>
run-script-file <path to BRCS file>
```
These command line parameters allow users to implement BRCS login via the command line.

Different behaviors can be seen when running a script from the command line, depending on the state of the access console:

- If the access console is not running, then attempting to run a script from the command line causes the access console to start the login dialog. After the user successfully logs in, the script is run.
- If the access console is already running but the user is not logged in, then the login dialog is shown. After the user logs in, the script is run.
- If the access console is already running and the user is already logged in, then attempting to run a script from the command line causes the existing instance of the access console to run the script.

Access console exit status:

- If an invalid script is given on the command line, then the access console terminates with an exit status > 0.
- If a valid script is given on the command line, then the access console terminates with an exit status of 0.

Examples:

```
bomgar-acc.exe --run-script "action=start_jump_item_
session&client.hostname=ABCEF02&session.custom.external_key=123456789"
bomgar-acc.exe --run-script-file my script file.brcs-beta60
```
## **The BeyondTrust Client Scripting API**

The client scripting API enables you to generate a BeyondTrust Console Scripting (BRCS) file which allows you to send commands to the BeyondTrust access console from external applications.

Customers can use the client scripting API to generate BRCS files that can start a session with a specific Jump Item or to log into the access console.

The client scripting API URL is **https://access.example.com/api/client\_script**.

This API accepts a client type (**rep**), an operation to perform (**generate**), a command to put in the script file, and a set of parameters to pass to the command. Here is an example of a valid Client Scripting API request:

https://access.example.com/api/client\_script?type=rep&operation=generate&action=start\_jump\_item session&client.hostname=ABCDEFG02

The above request prompts the user to download a BeyondTrust access console script file. After downloading the script file, the user can run it using the access console. In this case, the script file contains commands to start a session with the Jump Item whose hostname, comments, public IP, or private IP matches the search string "ABCDEF02".

## **Parameters for Client Scripting API**

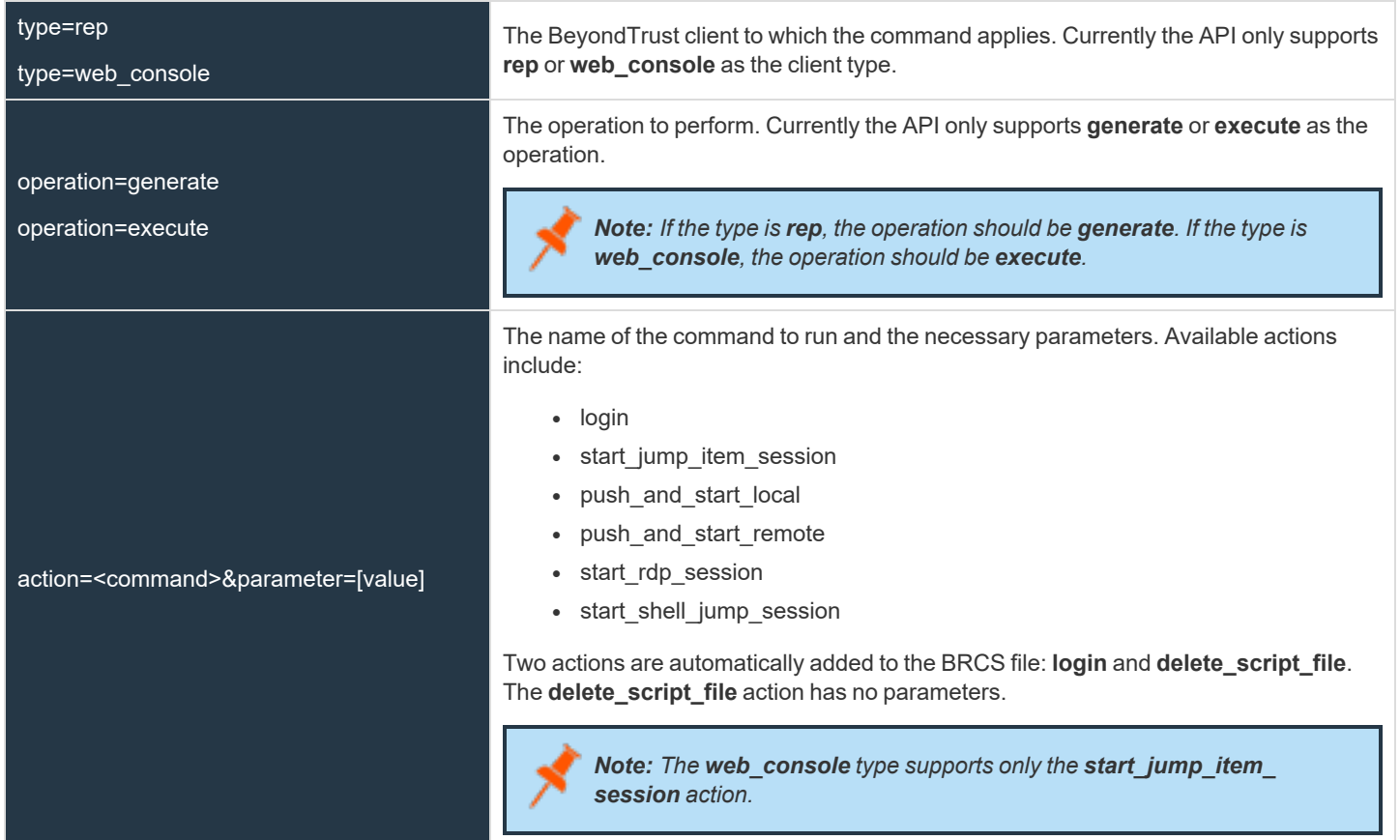

## **API Script Command: login**

When generating any BeyondTrust Console Script, the **login** command is automatically added as the first command in the script file. It does not need to be specified in the URL used to generate the script file.

By default, this command opens the access console and attempts to log in using the credentials saved locally in the access console. If no credentials are saved, the command opens the access console login prompt. Once the user has correctly authenticated, the script continues running.

The **login** command has no effect if a user is already logged into the access console.

If you wish to specify the credentials to be used, you can create a separate script specifically to be used for logging in. The **login** command passes the login mechanism along with a username and password. Both username and password parameters are sent in plain text and is unencrypted.

# **IMPORTANT!**

You cannot specify multiple commands in the URL used to generate a script. For example, you cannot specify login and multiple *start\_jump\_item\_session commands in the same URL. Each command must be generated as a separate script.*

However, a skilled developer may edit the .brcs script file once it has been generated in order to modify the login credentials and then *run another command. BeyondTrust does not support scripts modified in this manner.*

## **Optional Parameters for login Command**

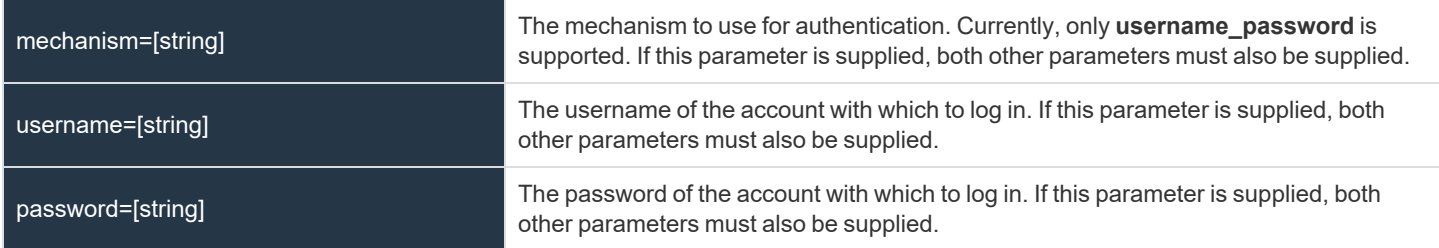

#### **Query Examples: login**

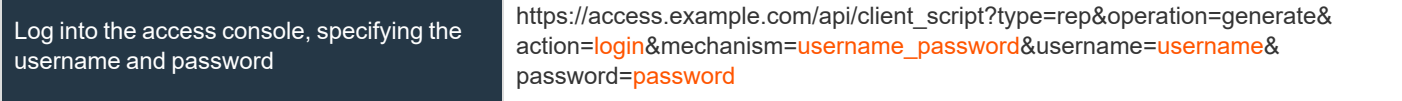

## **API Script Command: start\_jump\_item\_session**

The **start\_jump\_item\_session** command attempts to start a session with a BeyondTrust Jump Item. Users may run this command for all Jump Items they are permitted to access via the Jump management interface in the access console.

#### **Optional Parameters for the start\_jump\_item\_session Command**

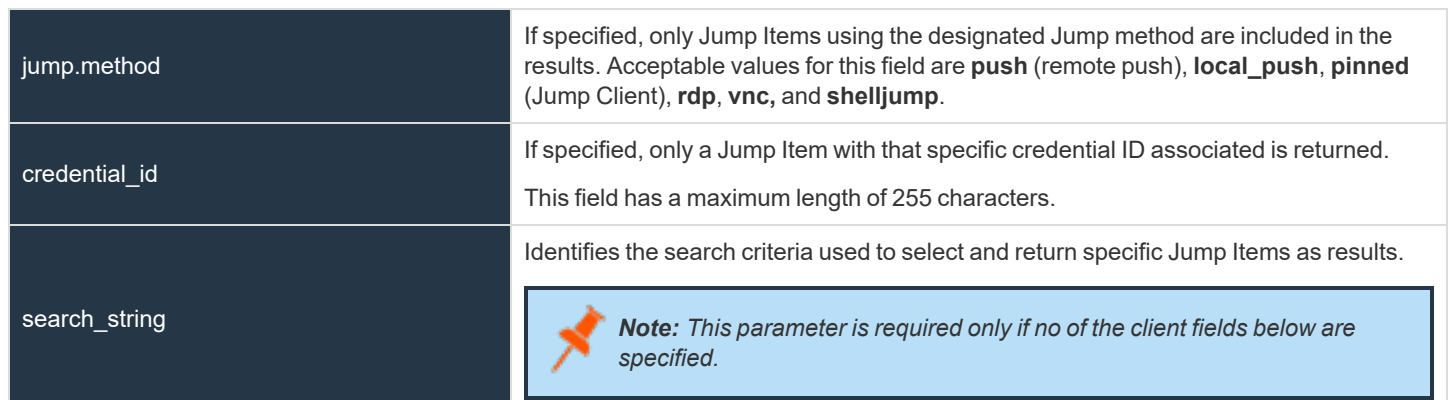

**SALES:** www.beyondtrust.com/contact **SUPPORT:** www.beyondtrust.com/support **DOCUMENTATION:** www.beyondtrust.com/docs 43

# **BeyondTrust** 佔

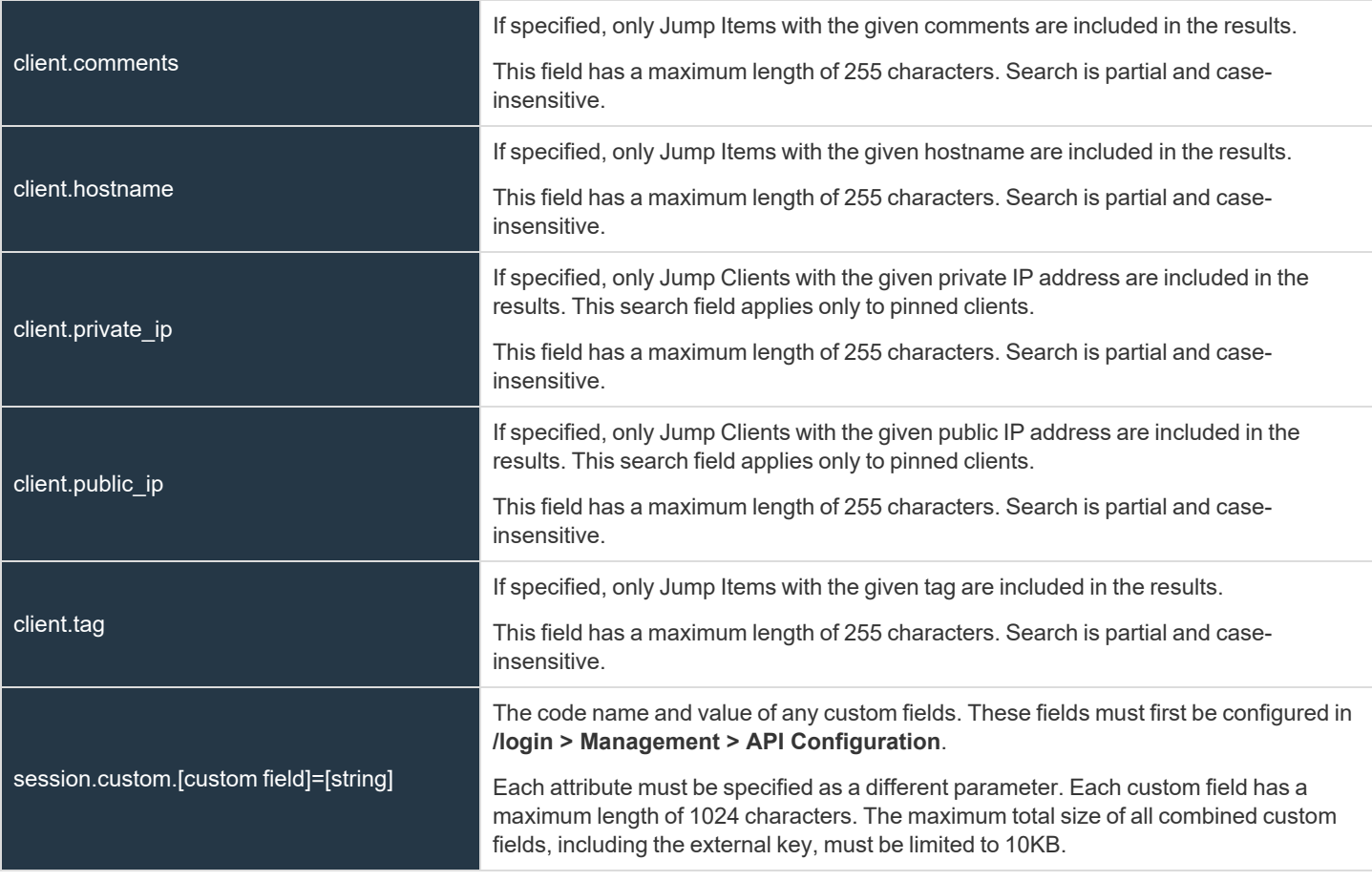

#### IJ **IMPORTANT!**

At least one client.\* parameter must be specified. If multiple client.\* parameters are specified, then only clients matching all criteria *are returned.*

#### **Query Examples: start\_jump\_item\_session**

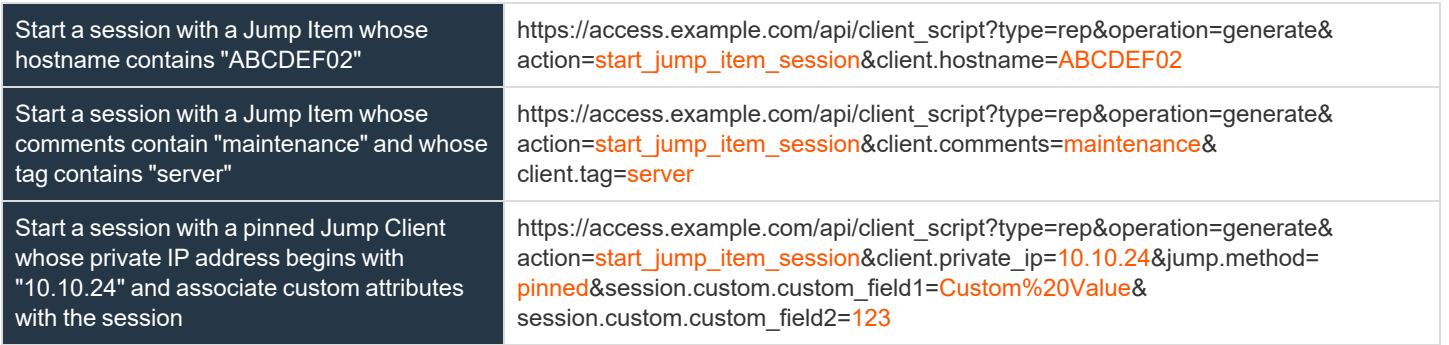

**SALES:** www.beyondtrust.com/contact **SUPPORT:** www.beyondtrust.com/support **DOCUMENTATION:** www.beyondtrust.com/docs 44

# **BeyondTrust**

Note: If more than one Jump Item matches the search criteria, then a dialog opens, giving the user the option to select the *appropriate Jump Item.*

## **API Script Command: push\_and\_start\_local**

The **push and start local** command attempts to push the endpoint client client to a computer on the local network to start an access session. This can also be described as a local Jump.

#### **Required Parameter for push\_and\_start\_local Command**

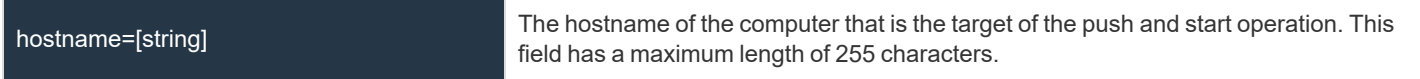

#### **Optional Parameter for push\_and\_start\_local Command**

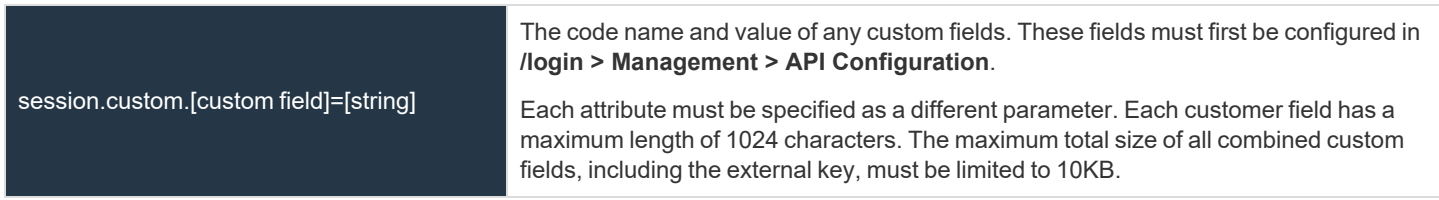

#### **Query Examples: push\_and\_start\_local**

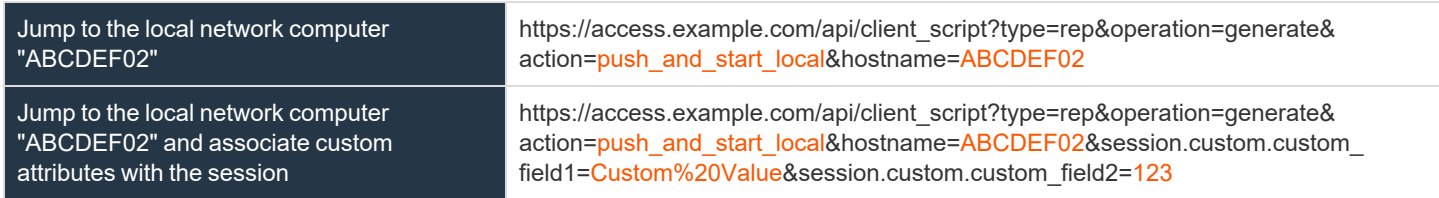

# **API Script Command: push\_and\_start\_remote**

The **push and start remote** command attempts to push the endpoint client client to a computer on a remote network through a Jumpoint in order to start an access session. This can also be described as a remote Jump.

#### **Required Parameter for push\_and\_start\_remote Command**

target=[string] The hostname or IP address of the target machine.

**SALES:** www.beyondtrust.com/contact **SUPPORT:** www.beyondtrust.com/support **DOCUMENTATION:** www.beyondtrust.com/docs 45

#### **Optional Parameters for push\_and\_start\_remote Command**

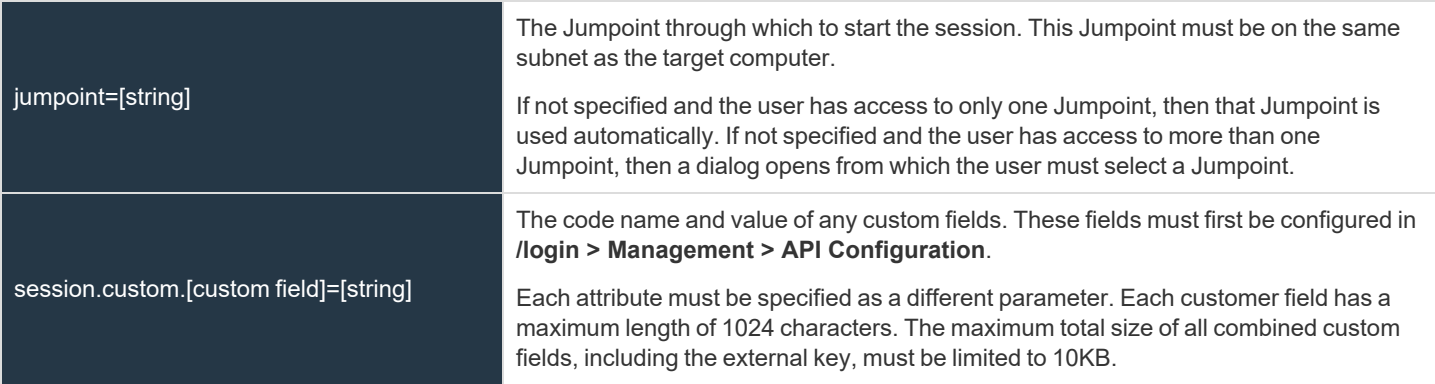

#### **Query Examples: push\_and\_start\_remote**

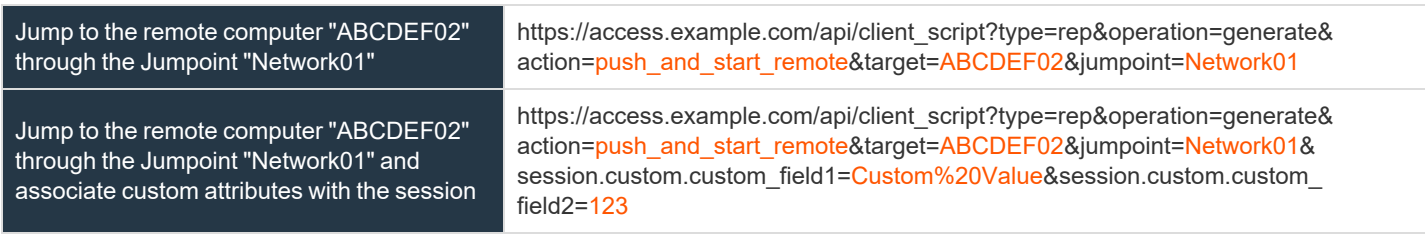

## **API Script Command: start\_shell\_jump\_session**

The **start\_shell\_jump\_session** command initiates a Shell Jump session, creating an SSH or Telnet connection to a remote network device.

#### **Required Parameter for the start\_shell\_jump\_session Command**

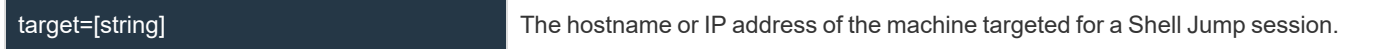

#### **Optional Parameters for the start\_shell\_jump\_session Command**

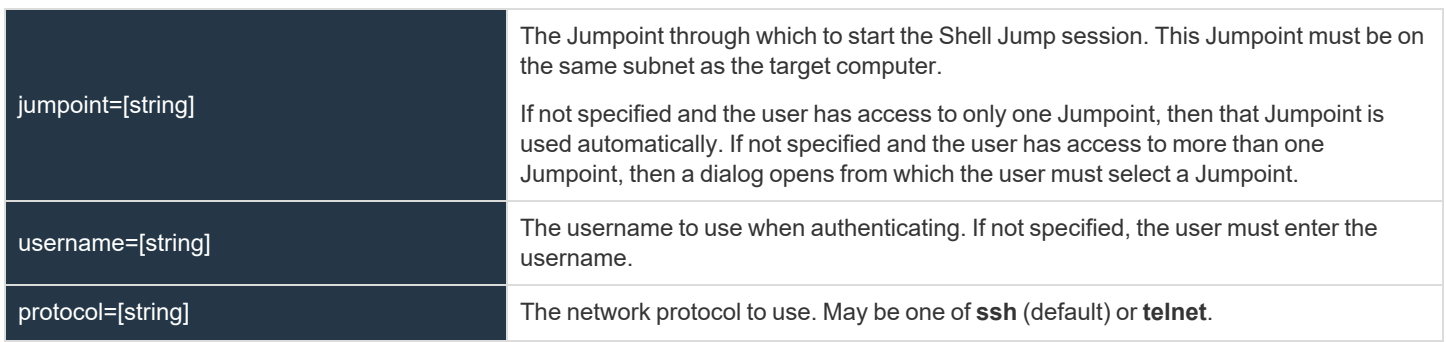

**SALES:** www.beyondtrust.com/contact **SUPPORT:** www.beyondtrust.com/support **DOCUMENTATION:** www.beyondtrust.com/docs 46

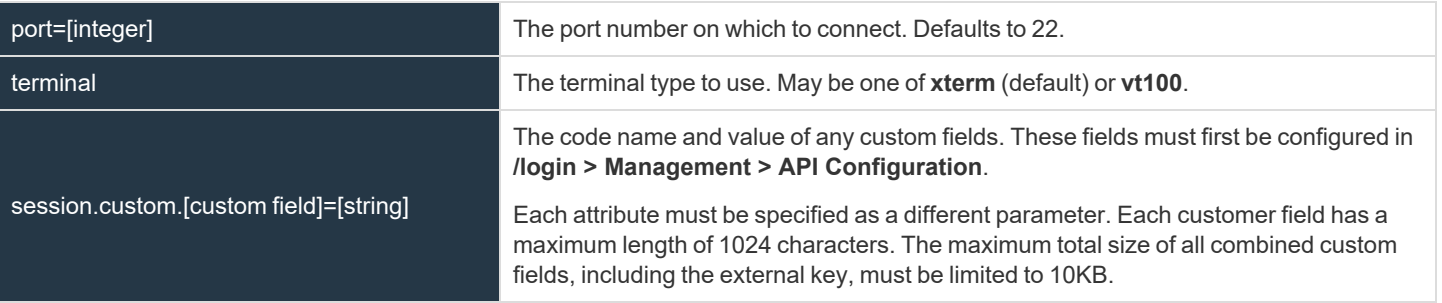

## **Query Examples: start\_shell\_jump\_session**

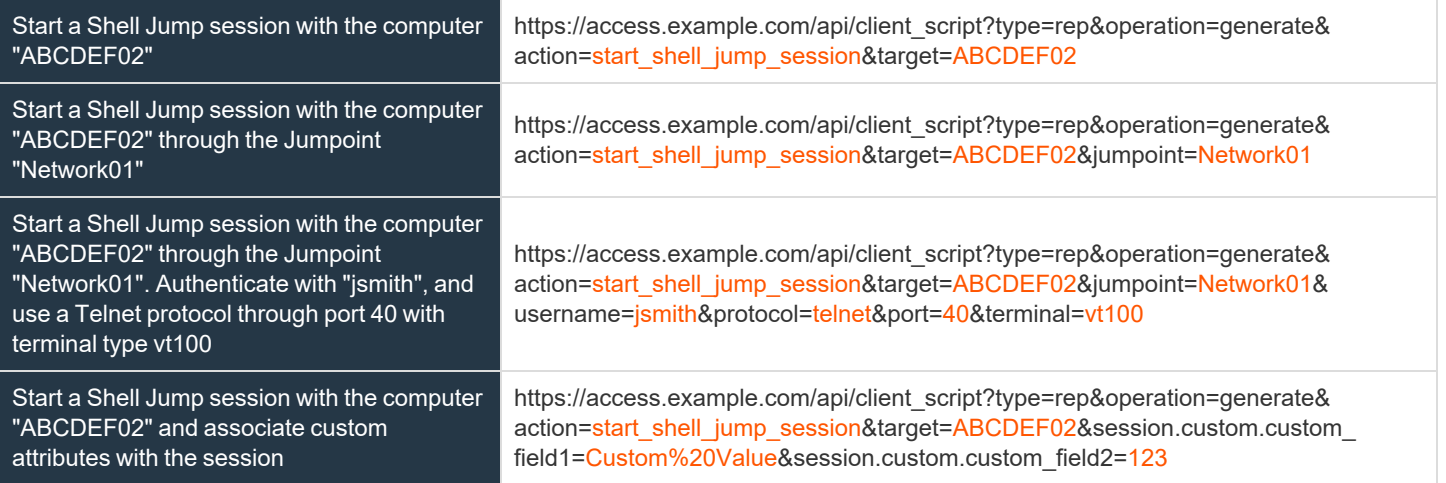

# <span id="page-47-1"></span>**Reporting API**

The reporting API is designed to enable you to pull reporting data in XML format, suitable for importing into external databases and applications. The data presented is the same as in the session reports of the **/login** administrative interface.

XML data is pulled by sending a simple HTTP request to the B Series Appliance. The request can be sent using any HTTPS-capable socket library, scripting language module, or a URL fetcher such as **cURL** or **wget**. Either **GET** or **POST** may be used as the request method.

POST requests must include a **Content-Type: application/x-www-form-urlencoded** HTTP header when supplying parameters in the request body, and the parameters must be url-encoded. Multipart POST requests are not supported.

# **IMPORTANT!**

generate\_report=[string]

*When making consecutive API calls, you must close the connection after each API call.*

The reporting API URL is https://access.example.com/api/reporting.

An XML schema which formally describes the format of the returned reporting data is available at https://access.example.com/api/reporting.xsd.

Note: The reporting API is an authenticated API. For instructions on using authenticated APIs using OAuth, please see *["Authenticate](#page-5-0) to the Privileged Remote Access API" on page 6.*

## **Required Parameter for Reporting API**

The type of report to be generated. Report types can be any of the following:

[AccessSessionListing](#page-54-0) [CommandShellRecording](#page-58-0) [AccessSessionRecording](#page-57-0) UserRecording [Team](#page-59-0) [EndpointLicenseUsage](#page-59-1)

[AccessSession](#page-47-0) **[AccessSessionSummary](#page-56-0)** 

The reporting API returns XML responses that declare a namespace. If you are parsing these responses with a namespace-aware parser, you must set the namespace appropriately or ignore the namespace while parsing the XML.

Reporting API: https://www.beyondtrust.com/namespaces/API/reporting

*Note: The above namespace is returned XML data and is not a functional URL.*

## <span id="page-47-0"></span>**Download Reports with AccessSession**

The **AccessSession** query returns full information for all sessions which match given search parameters. You may use any of the following sets of parameters to generate reports:

- <sup>l</sup> **start\_date** and **duration**
- <sup>l</sup> **start\_time** and **duration**

**SALES:** www.beyondtrust.com/contact **SUPPORT:** www.beyondtrust.com/support **DOCUMENTATION:** www.beyondtrust.com/docs 48

- <sup>l</sup> **end\_date** and **duration**
- <sup>l</sup> **end\_time** and **duration**
- <sup>l</sup> **lsid**
- <sup>l</sup> **lsids**

The API account used to call this report must have access to the reporting API.

#### **Parameters for AccessSession**

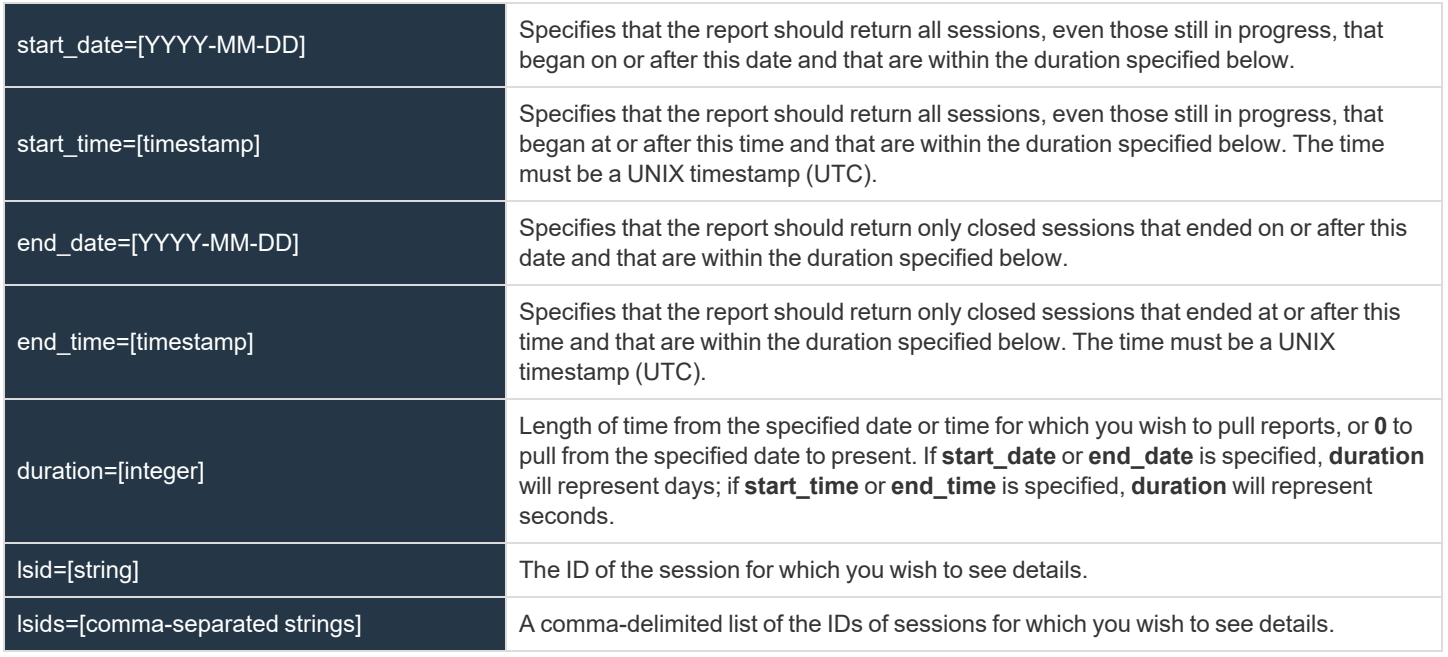

#### **XML Response for AccessSession Query**

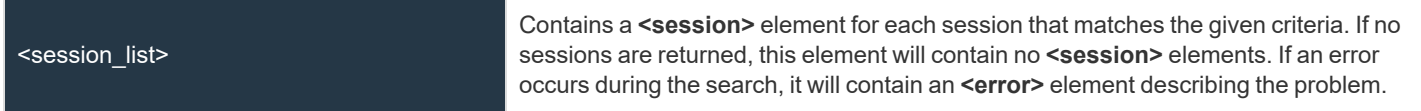

#### **Element Names and Attributes**

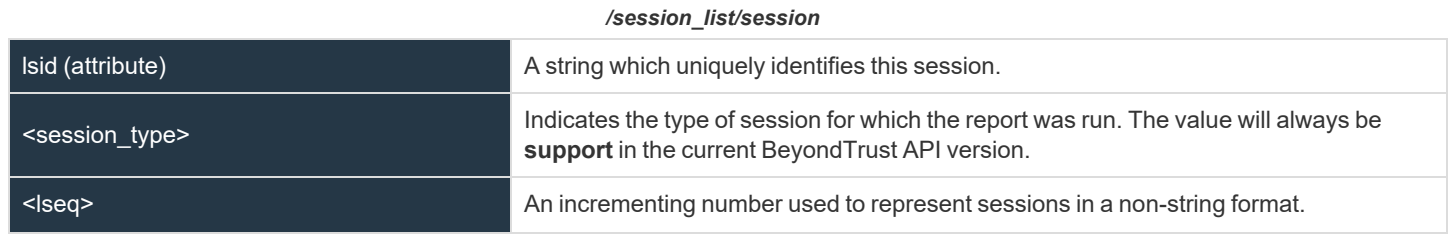

**SALES:** www.beyondtrust.com/contact **SUPPORT:** www.beyondtrust.com/support **DOCUMENTATION:** www.beyondtrust.com/docs 49

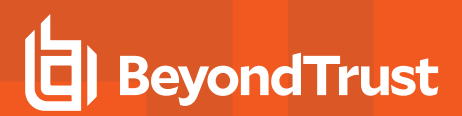

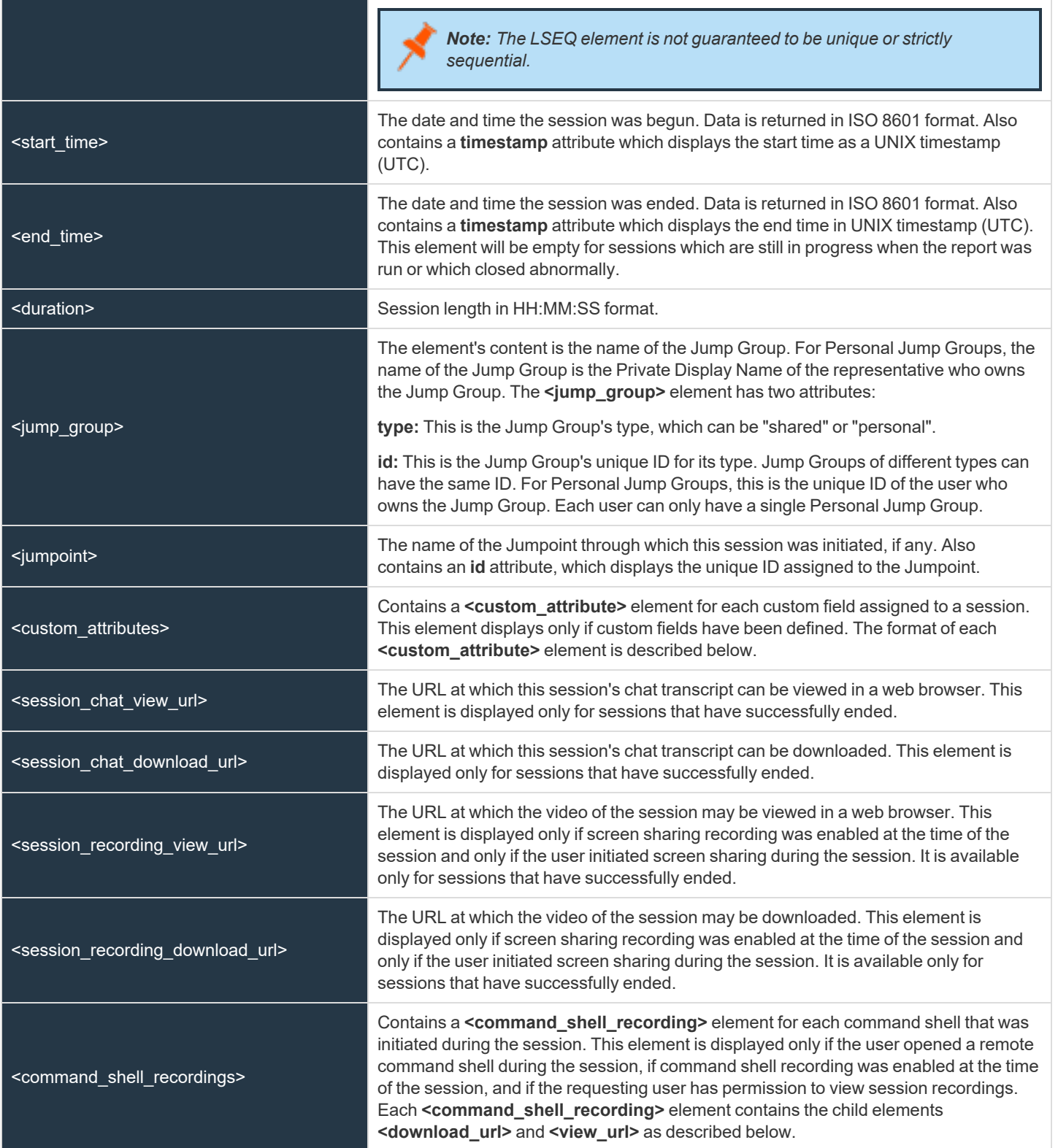

**SALES:** www.beyondtrust.com/contact **SUPPORT:** www.beyondtrust.com/support **DOCUMENTATION:** www.beyondtrust.com/docs 50

# **BeyondTrust** 佔

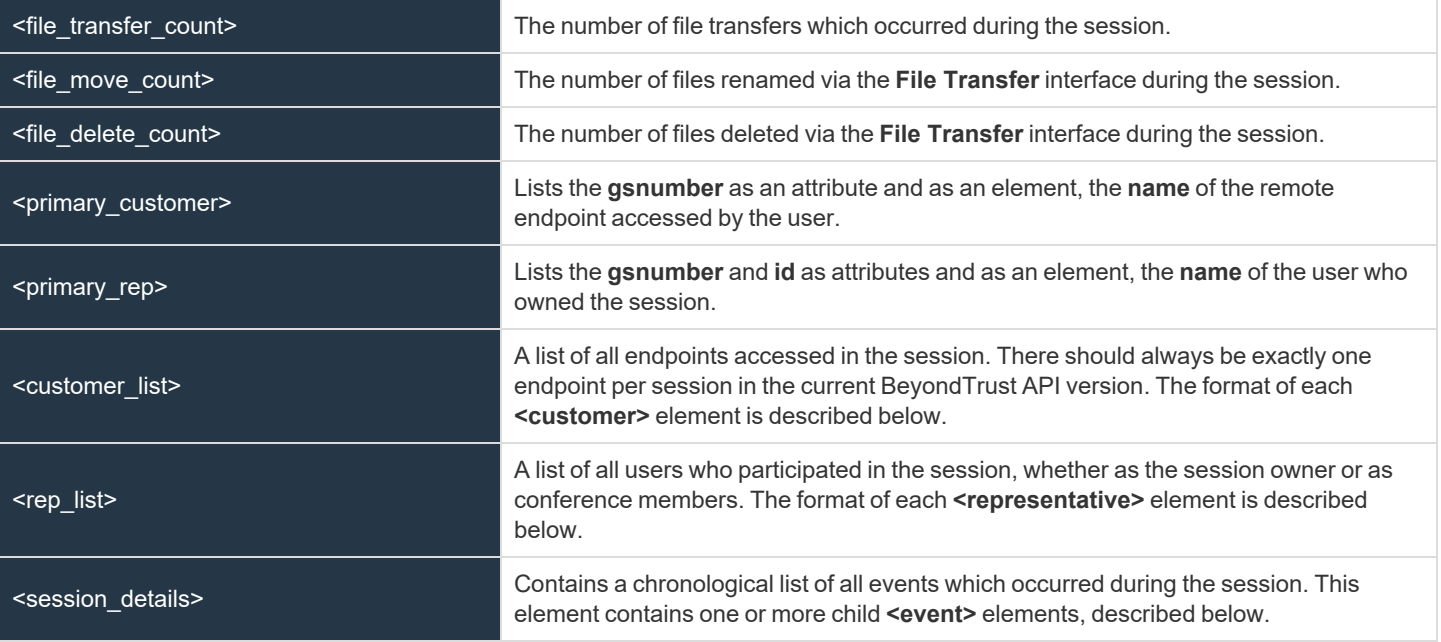

#### */session\_list/session/custom\_attributes/custom\_attribute*

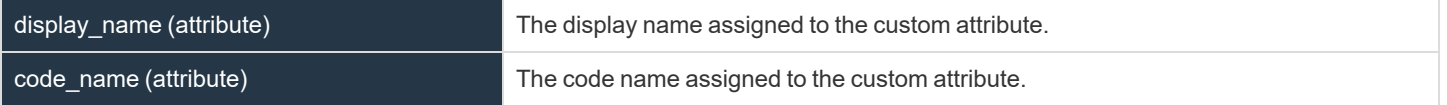

#### */session\_list/session/command\_shell\_recordings/command\_shell\_recording*

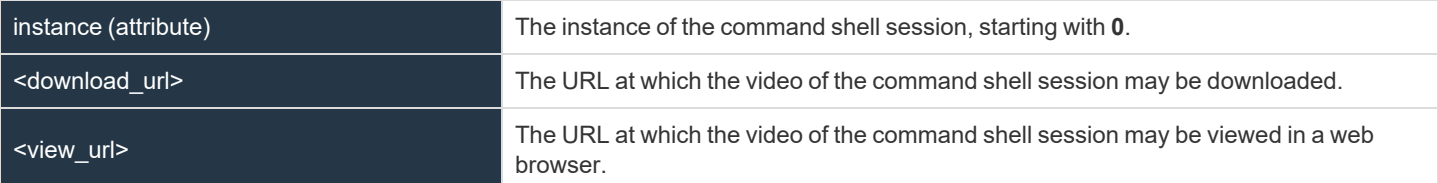

#### */session\_list/session/customer\_list/customer*

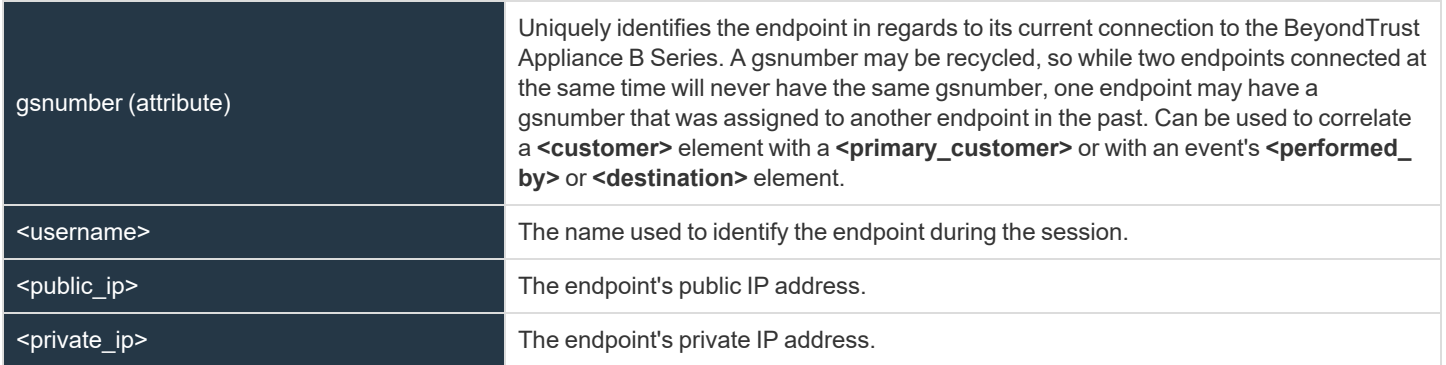

**SALES:** www.beyondtrust.com/contact **SUPPORT:** www.beyondtrust.com/support **DOCUMENTATION:** www.beyondtrust.com/docs 51

# **BeyondTrust** 伯

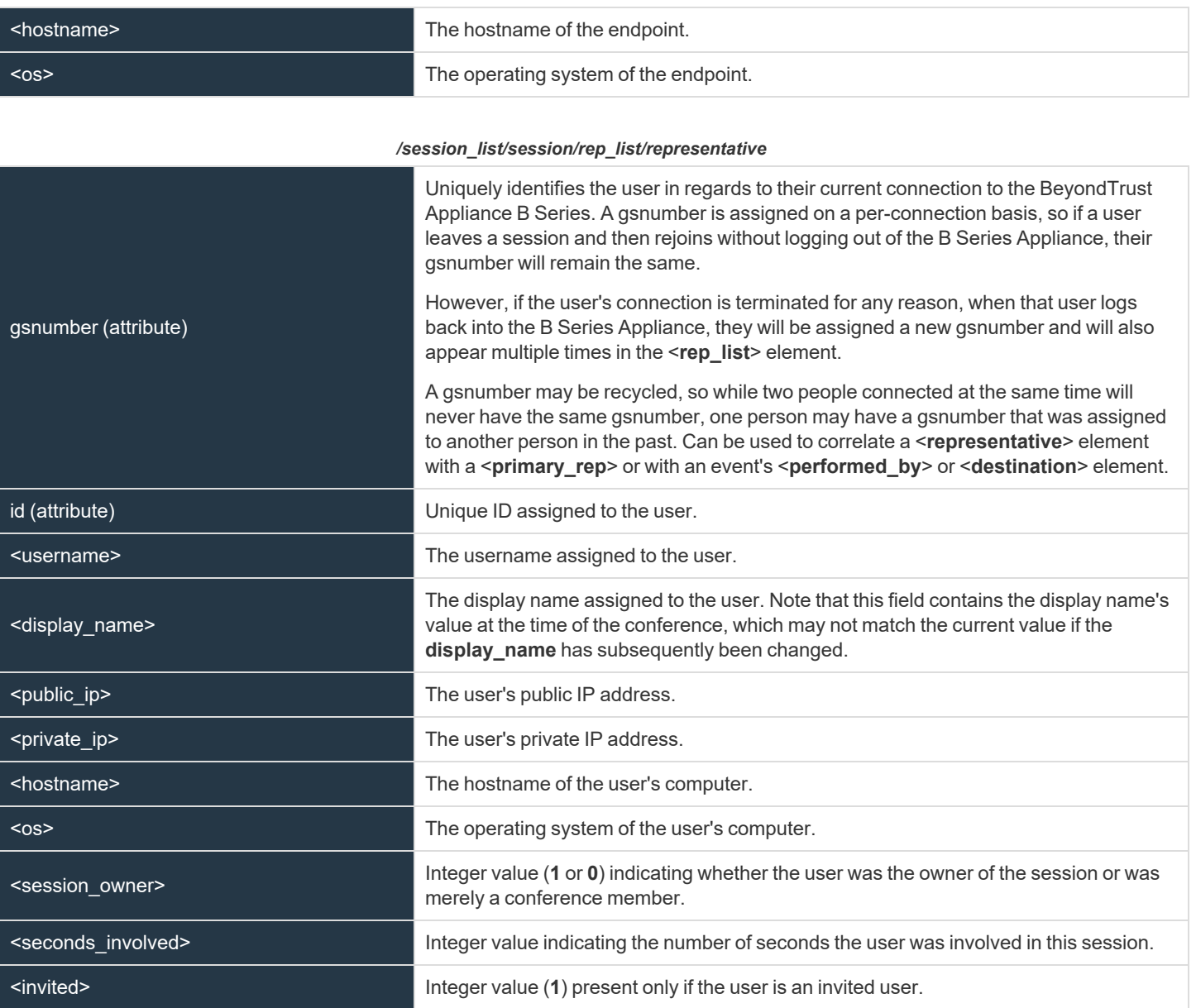

#### */session\_list/session/session\_details/event*

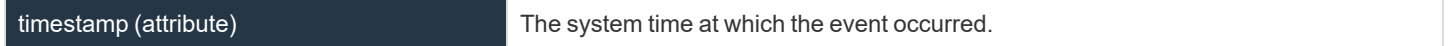

**SALES:** www.beyondtrust.com/contact **SUPPORT:** www.beyondtrust.com/support **DOCUMENTATION:** www.beyondtrust.com/docs 52

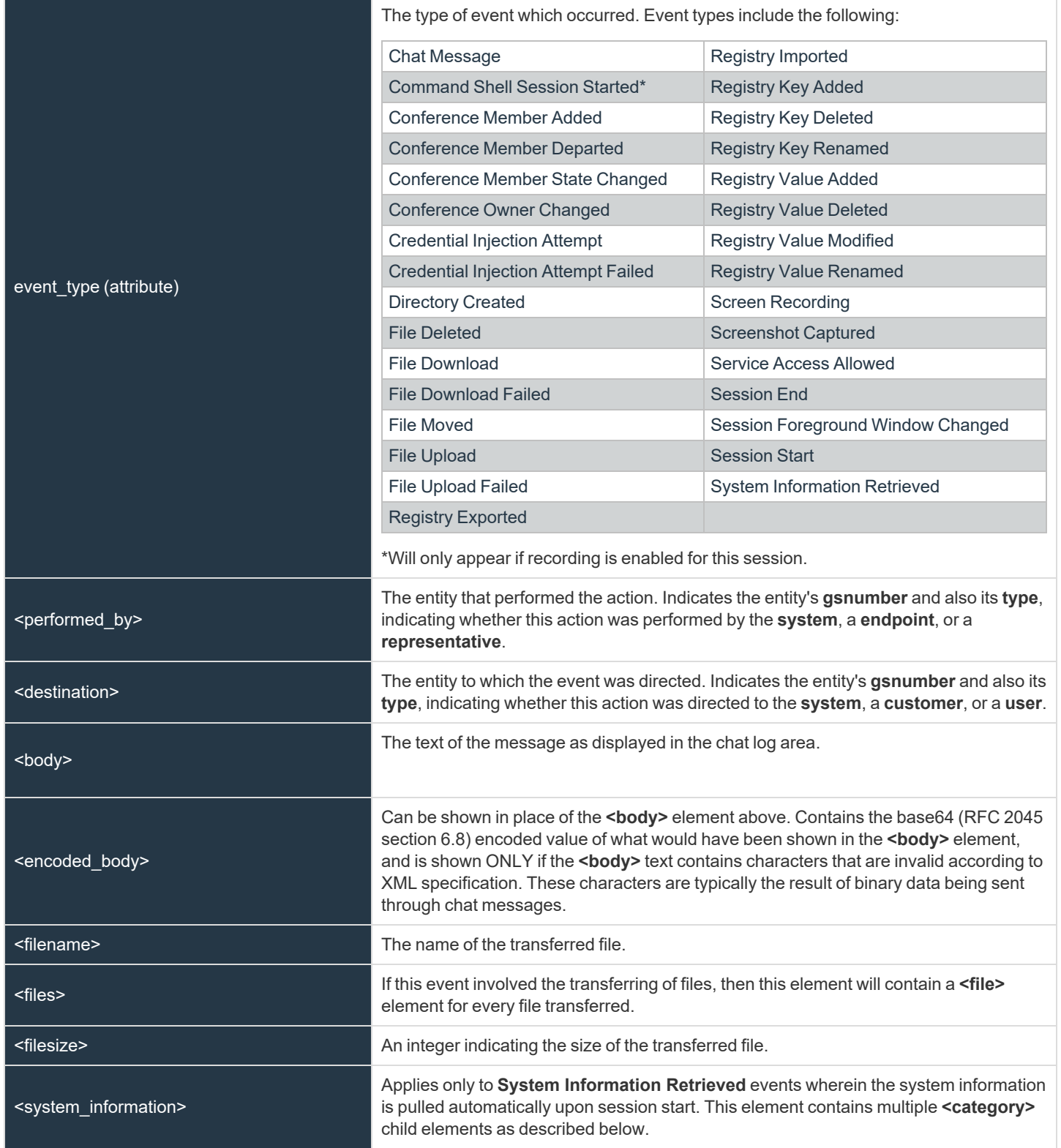

**SALES:** www.beyondtrust.com/contact **SUPPORT:** www.beyondtrust.com/support **DOCUMENTATION:** www.beyondtrust.com/docs 53

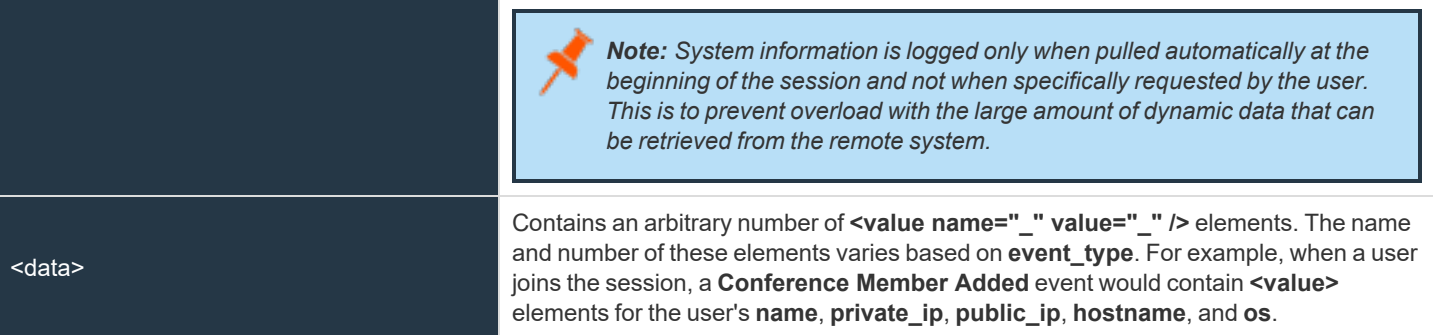

#### */session\_list/session/session\_details/event/system\_information/category*

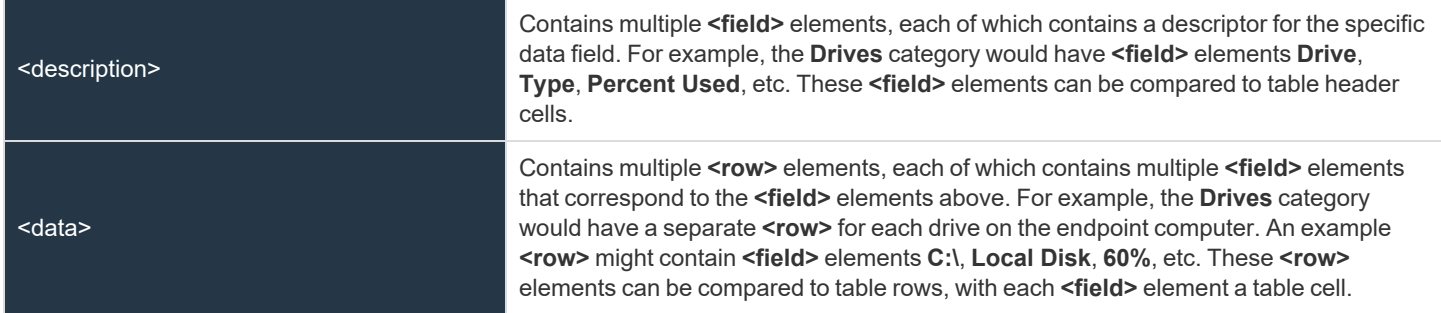

#### **Query Examples for AccessSession**

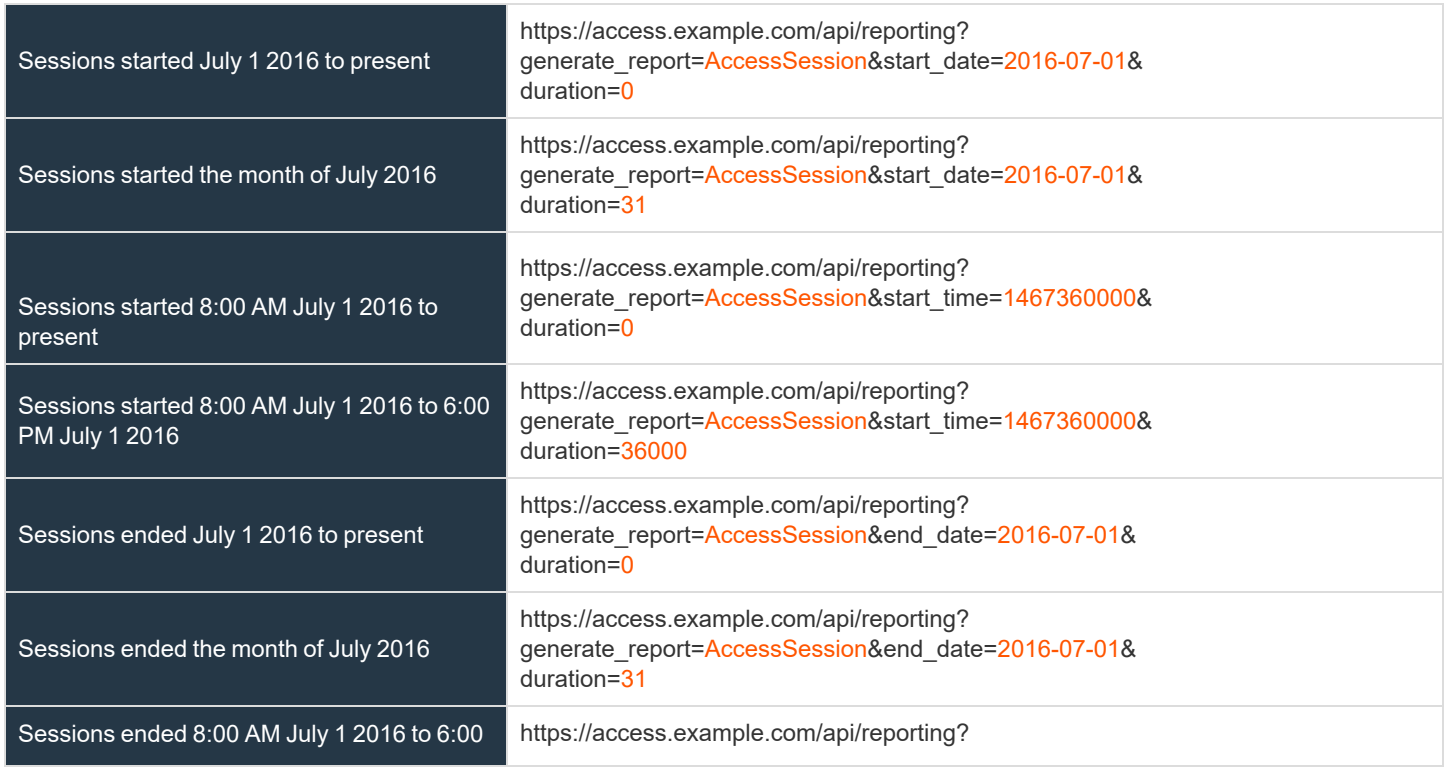

**SALES:** www.beyondtrust.com/contact **SUPPORT:** www.beyondtrust.com/support **DOCUMENTATION:** www.beyondtrust.com/docs 54

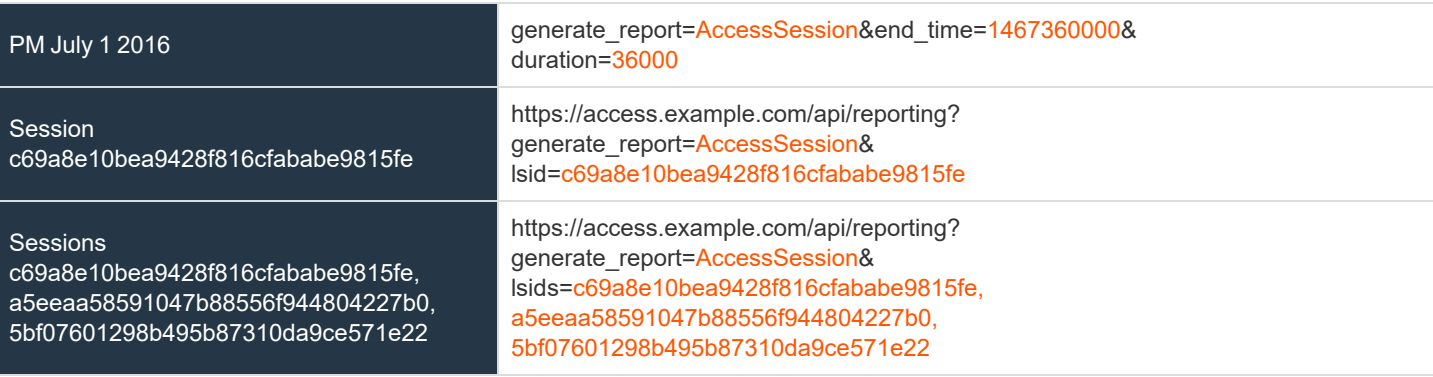

## <span id="page-54-0"></span>**Download Reports with AccessSessionListing**

The **AccessSessionListing** query returns a list of session IDs, external keys, and availability of a recording for sessions which match given search parameters. You may use any of the following sets of parameters to generate reports:

- <sup>l</sup> **start\_date** and **duration**
- <sup>l</sup> **start\_time** and **duration**
- $\cdot$  end date and duration
- <sup>l</sup> **end\_time** and **duration**

The API account used to call this report must have access to the reporting API.

#### **Parameters for AccessSessionListing**

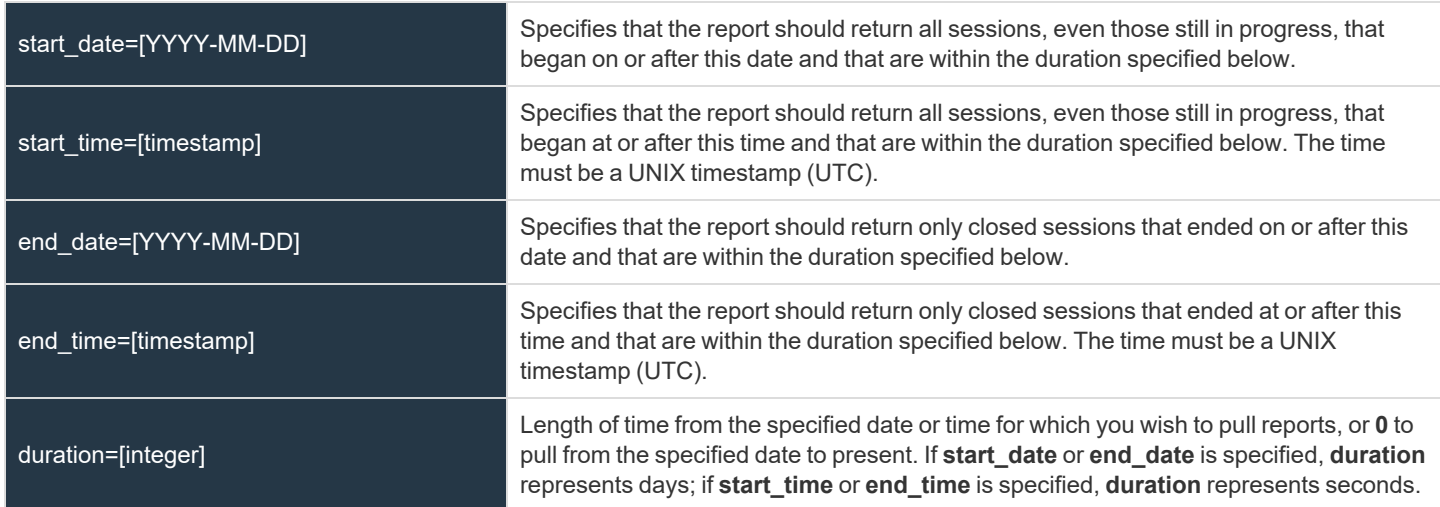

#### **XML Response for AccessSessionListing Query**

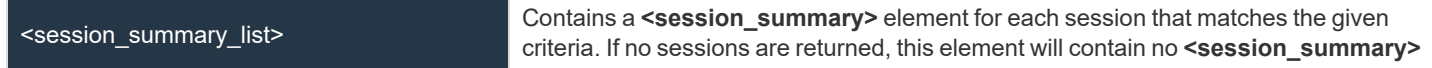

**SALES:** www.beyondtrust.com/contact **SUPPORT:** www.beyondtrust.com/support **DOCUMENTATION:** www.beyondtrust.com/docs 55

elements. If an error occurs during the search, it will contain an **<error>** element describing the problem.

#### **Element Names and Attributes**

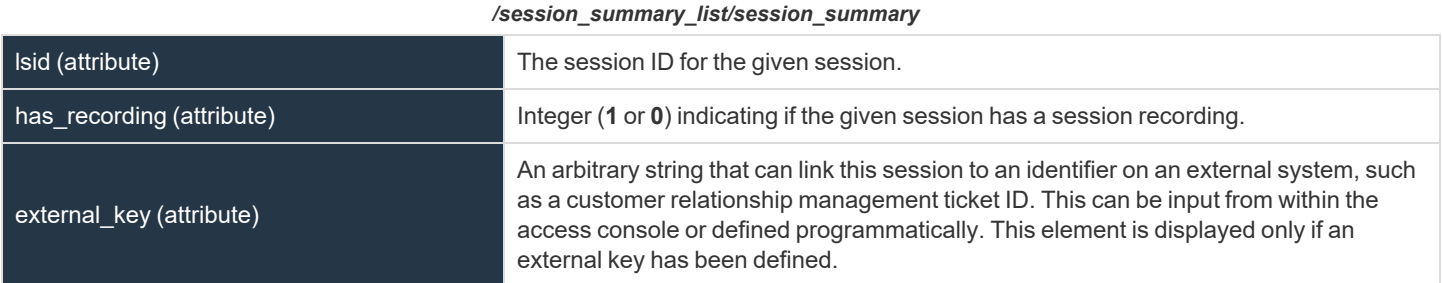

#### **Query Examples for AccessSessionListing**

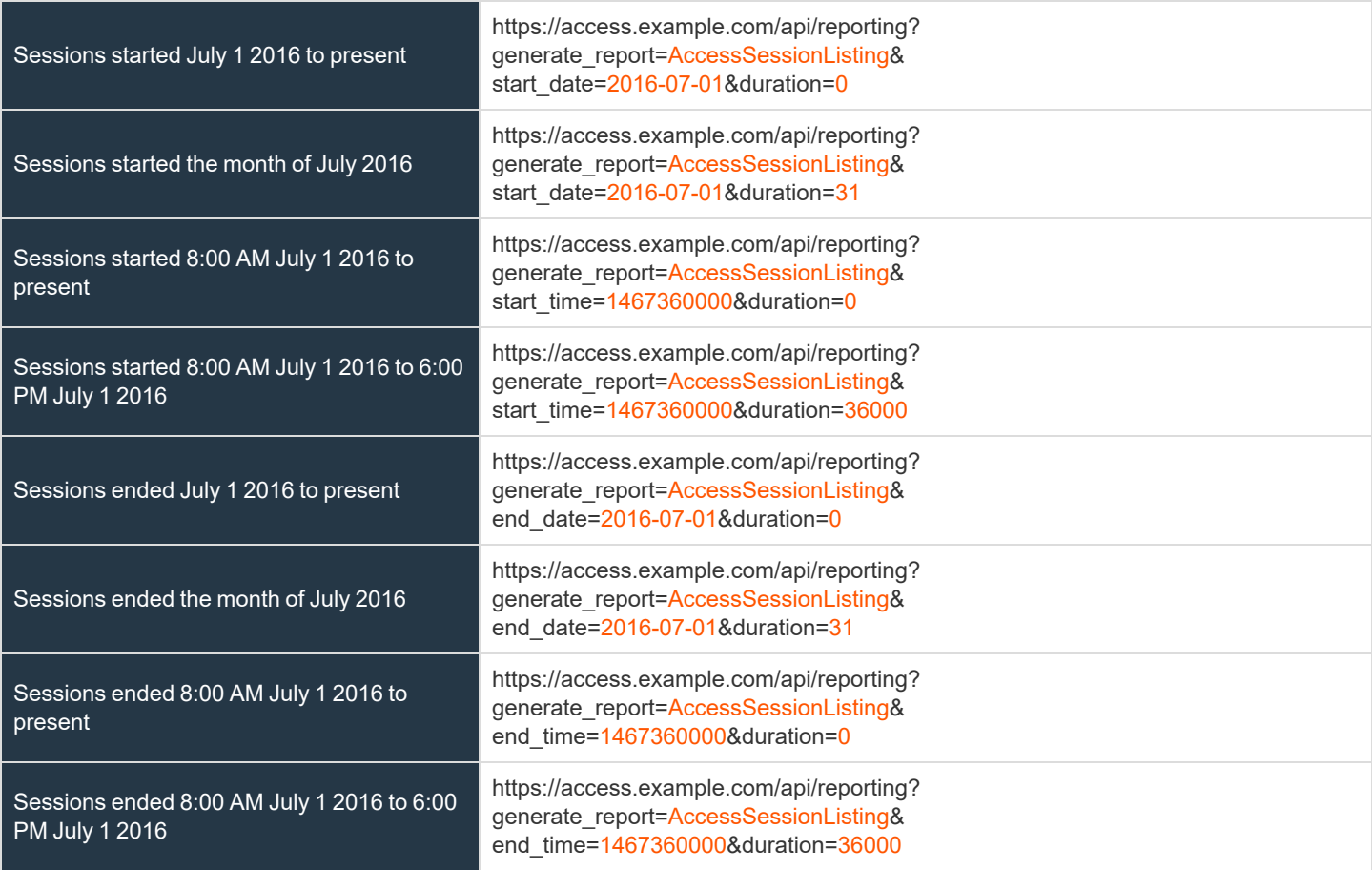

**SALES:** www.beyondtrust.com/contact **SUPPORT:** www.beyondtrust.com/support **DOCUMENTATION:** www.beyondtrust.com/docs 56

## <span id="page-56-0"></span>**Download Reports with AccessSessionSummary**

The **AccessSessionSummary** query returns an overview of access session statistics by user. You may use any of the following sets of parameters to generate reports:

- <sup>l</sup> **start\_date**, **duration**, and **report\_type**
- $\cdot$  start time, duration, and report type
- $\cdot$  end date, duration, and report type
- <sup>l</sup> **end\_time**, **duration**, and **report\_type**

The API account used to call this report must have access to the reporting API.

#### **Parameters for AccessSessionSummary**

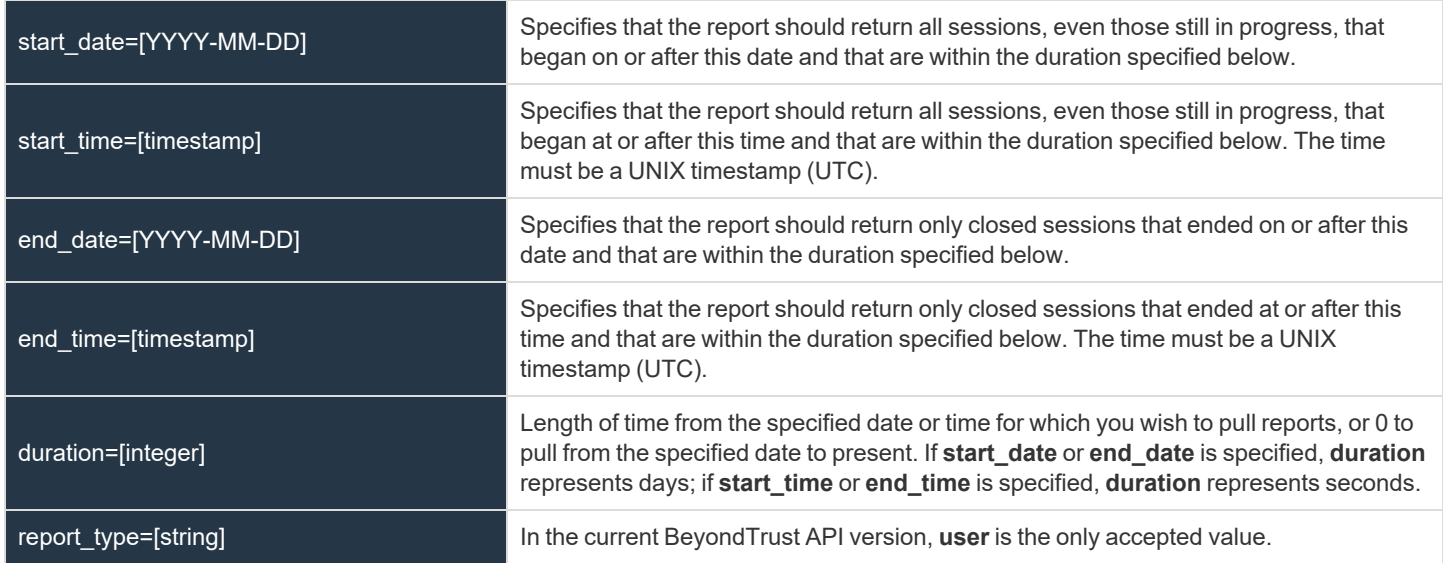

#### **XML Response for AccessSessionSummary Query**

<summary\_list> Contains a **<summary>** element for each record that matches the given criteria. If no sessions are returned, this element will contain no **<summary>** elements. If an error occurs during the search, it will contain an **<error>** element describing the problem.

#### **Element Names and Attributes**

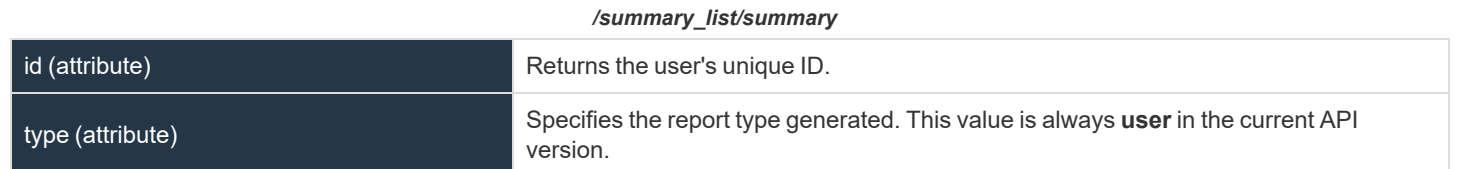

**SALES:** www.beyondtrust.com/contact **SUPPORT:** www.beyondtrust.com/support **DOCUMENTATION:** www.beyondtrust.com/docs 57

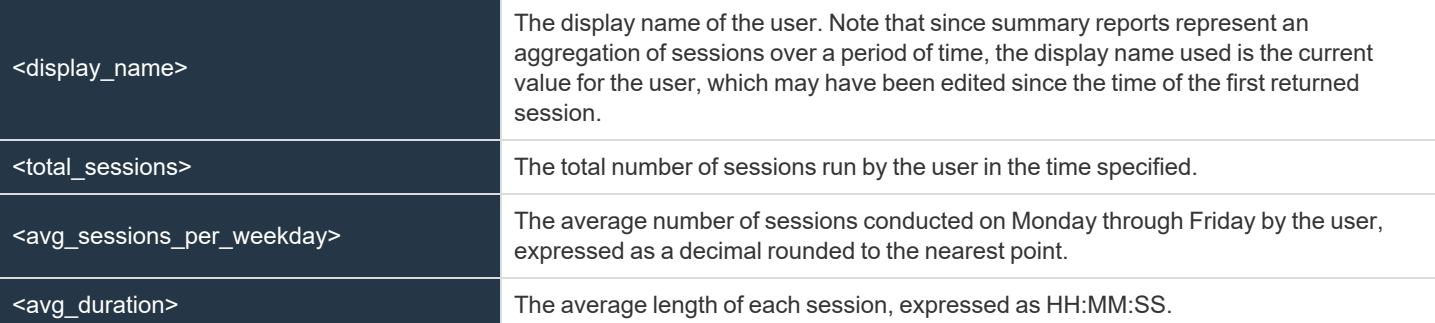

## **Query Examples**

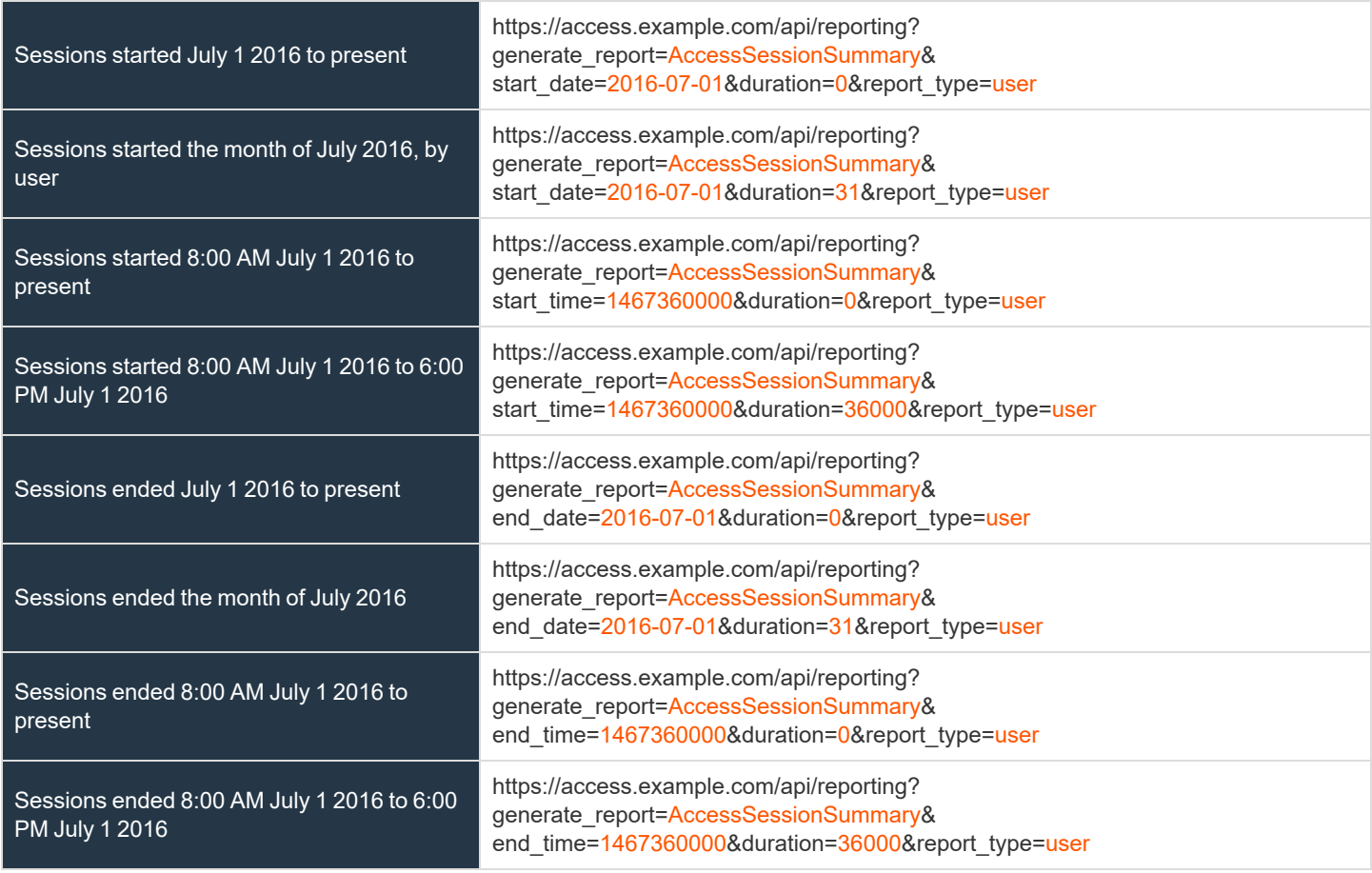

## <span id="page-57-0"></span>**Download Reports with AccessSessionRecording**

The **AccessSessionRecording** query returns the requested access session recording file. Depending on your browser, this query will either immediately begin download or prompt you to open or save the file. Note that the requesting user must have permission to view session recordings.

The API account used to call this report must have access to the reporting API.

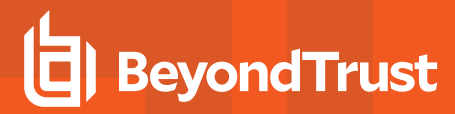

#### **Parameter for AccessSessionRecording**

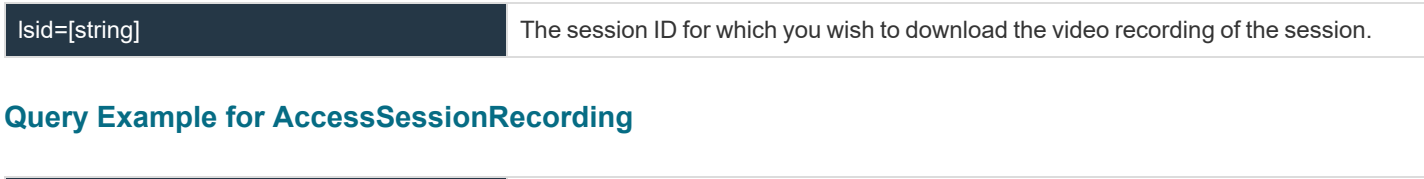

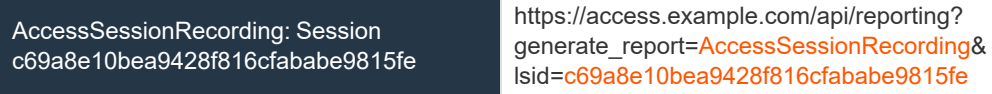

## <span id="page-58-0"></span>**Download Reports with CommandShellRecording**

The **CommandShellRecording** query returns the requested command shell recording. Depending on your browser, this query will either immediately begin download or prompt you to open or save the file. Note that the requesting user must have permission to view session recordings.

The API account used to call this report must have access to the reporting API.

#### **Parameters for CommandShellRecording**

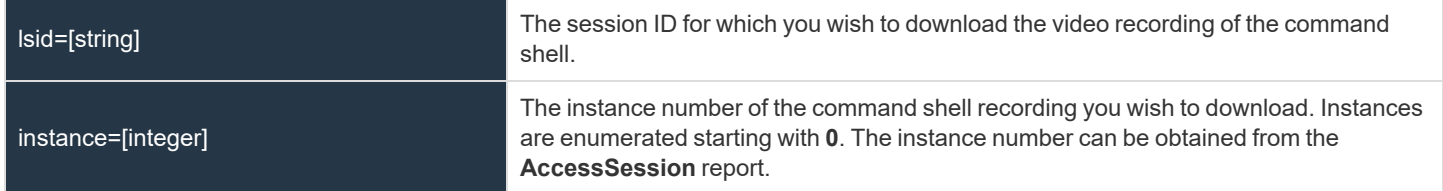

#### **Optional Parameter for CommandShellRecording**

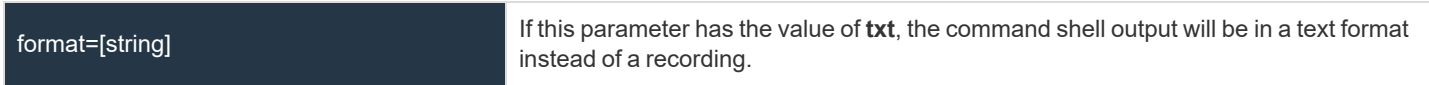

#### **Query Examples for CommandShellRecording**

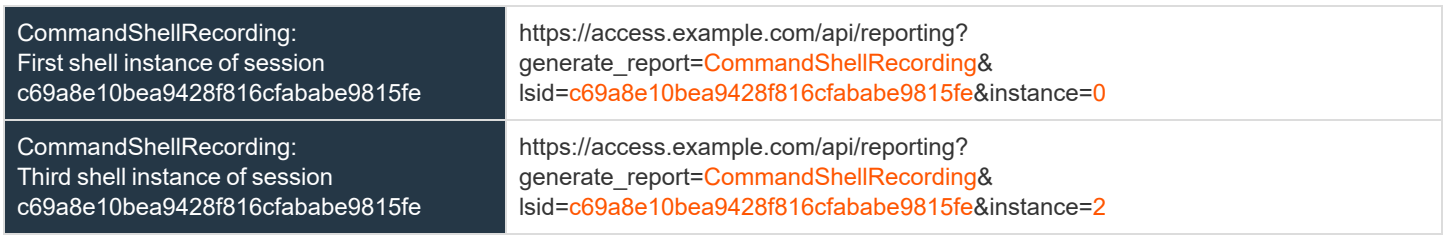

**SALES:** www.beyondtrust.com/contact **SUPPORT:** www.beyondtrust.com/support **DOCUMENTATION:** www.beyondtrust.com/docs 59

## <span id="page-59-1"></span>**Download Report with EndpointLicenseUsage**

The **EndpointLicenseUsage** query downloads a ZIP file containing detailed information (English only) on your BeyondTrust license usage. This file contains a list of all Jump Items (not counting uninstalled Jump Clients), daily counts for Jump Item operations and license usage, and a summary for the BeyondTrust Appliance B Series and its endpoint license usage and churn.

#### **Query Example for EndpointLicenseUsage**

<span id="page-59-0"></span>EndpointLicenseUsage https://access.example.com/api/reporting?generate\_report=EndpointLicenseUsage

## **Download Reports with Team**

The **Team** query returns information about activity within a team. You may use any of the following sets of parameters to generate reports:

- <sup>l</sup> **start\_date** and **duration**
- **•** start time and duration
- <sup>l</sup> **end\_date** and **duration**
- <sup>l</sup> **end\_time** and **duration**

The API account used to call this report must have access to the reporting API.

#### **Parameters for Team**

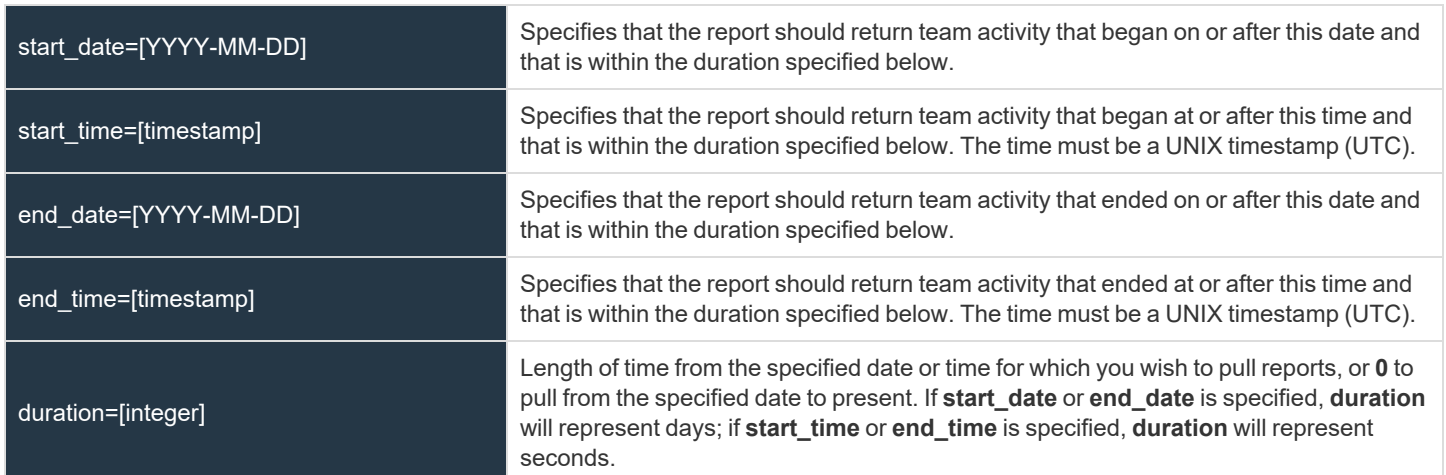

## **Optional Parameter for Team**

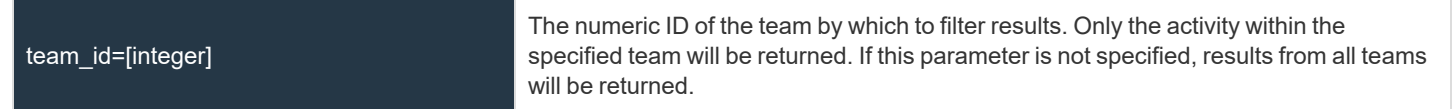

**SALES:** www.beyondtrust.com/contact **SUPPORT:** www.beyondtrust.com/support **DOCUMENTATION:** www.beyondtrust.com/docs 60

#### **XML Response for Team Query**

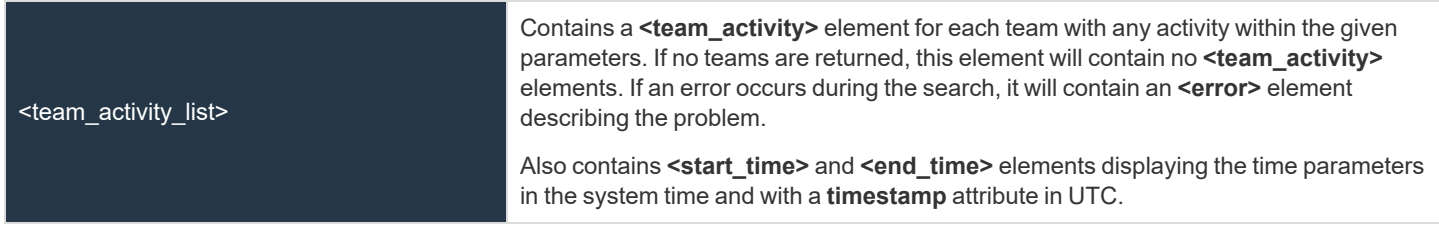

#### **Element Names and Attributes**

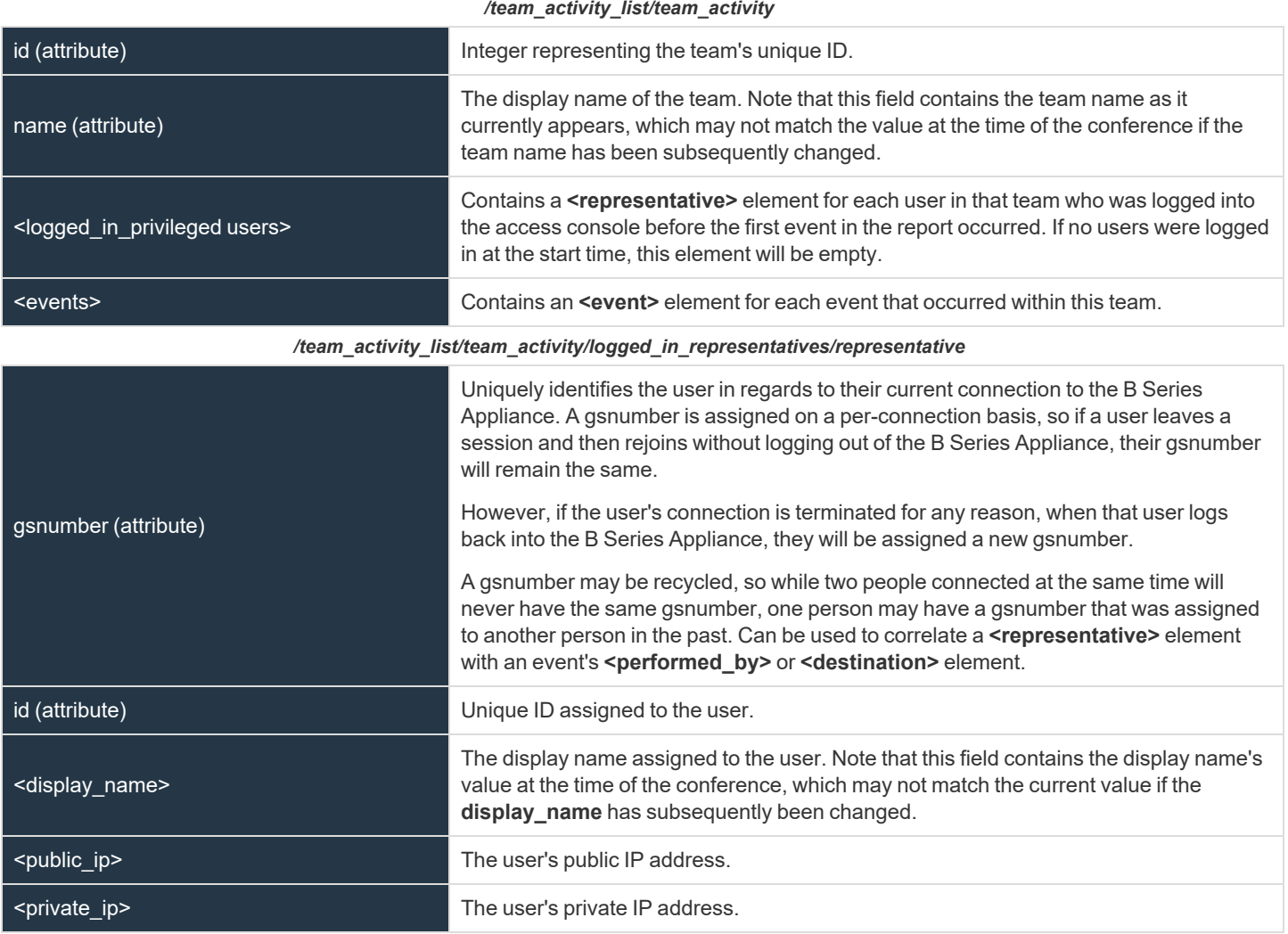

**SALES:** www.beyondtrust.com/contact **SUPPORT:** www.beyondtrust.com/support **DOCUMENTATION:** www.beyondtrust.com/docs 61

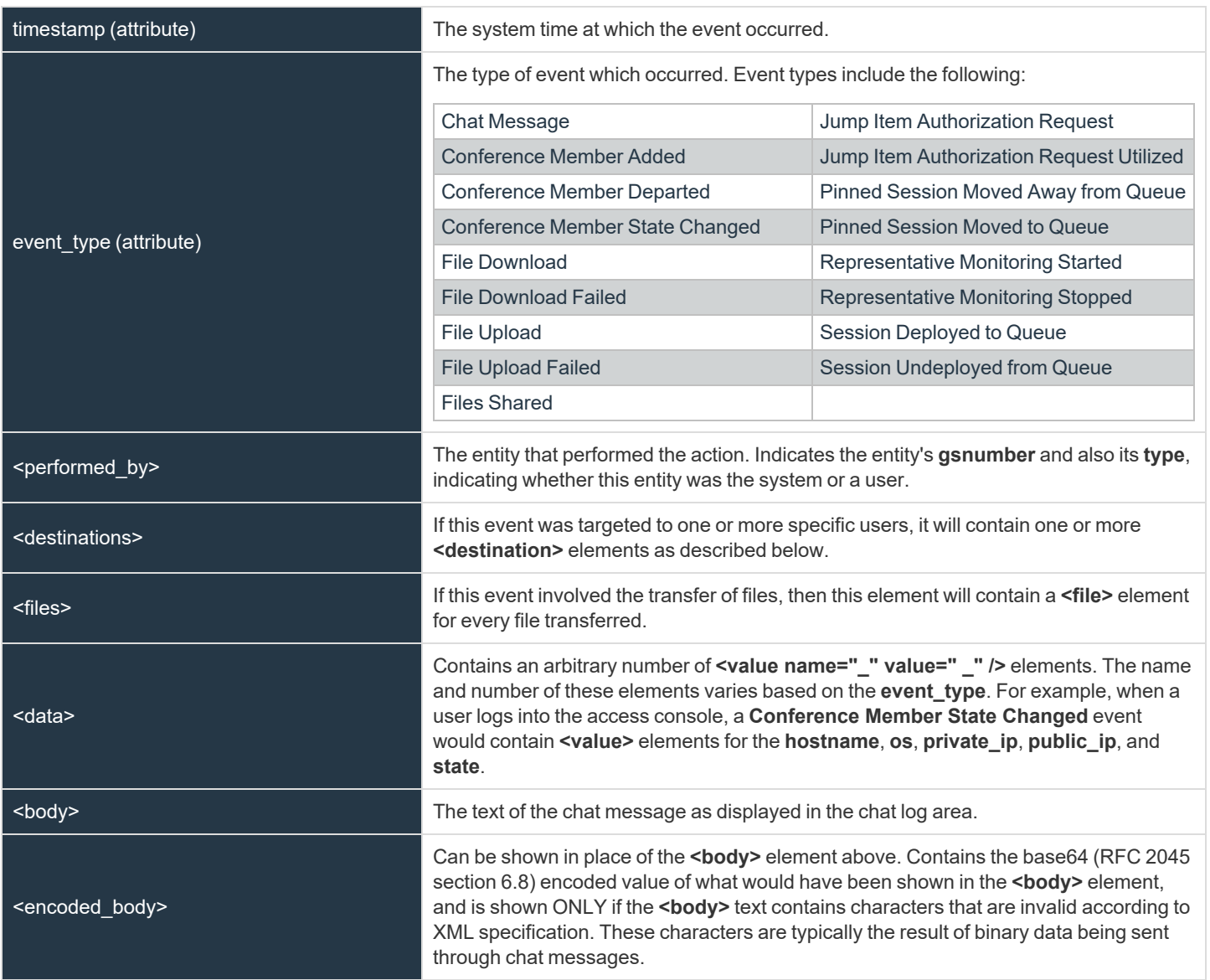

#### */team\_activity\_list/team\_activity/events/event*

#### */team\_activity\_list/team\_activity/events/event/destinations/destination*

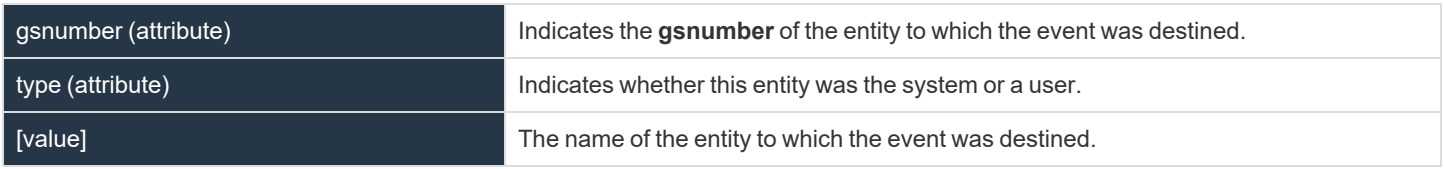

#### */team\_activity\_list/team\_activity/events/event/files/file*

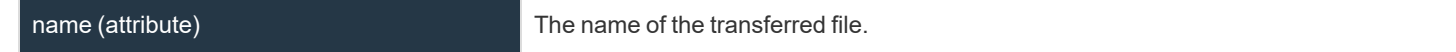

**SALES:** www.beyondtrust.com/contact **SUPPORT:** www.beyondtrust.com/support **DOCUMENTATION:** www.beyondtrust.com/docs 62

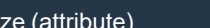

An integer indicating the size of the transferred file.

#### **Query Examples for Team**

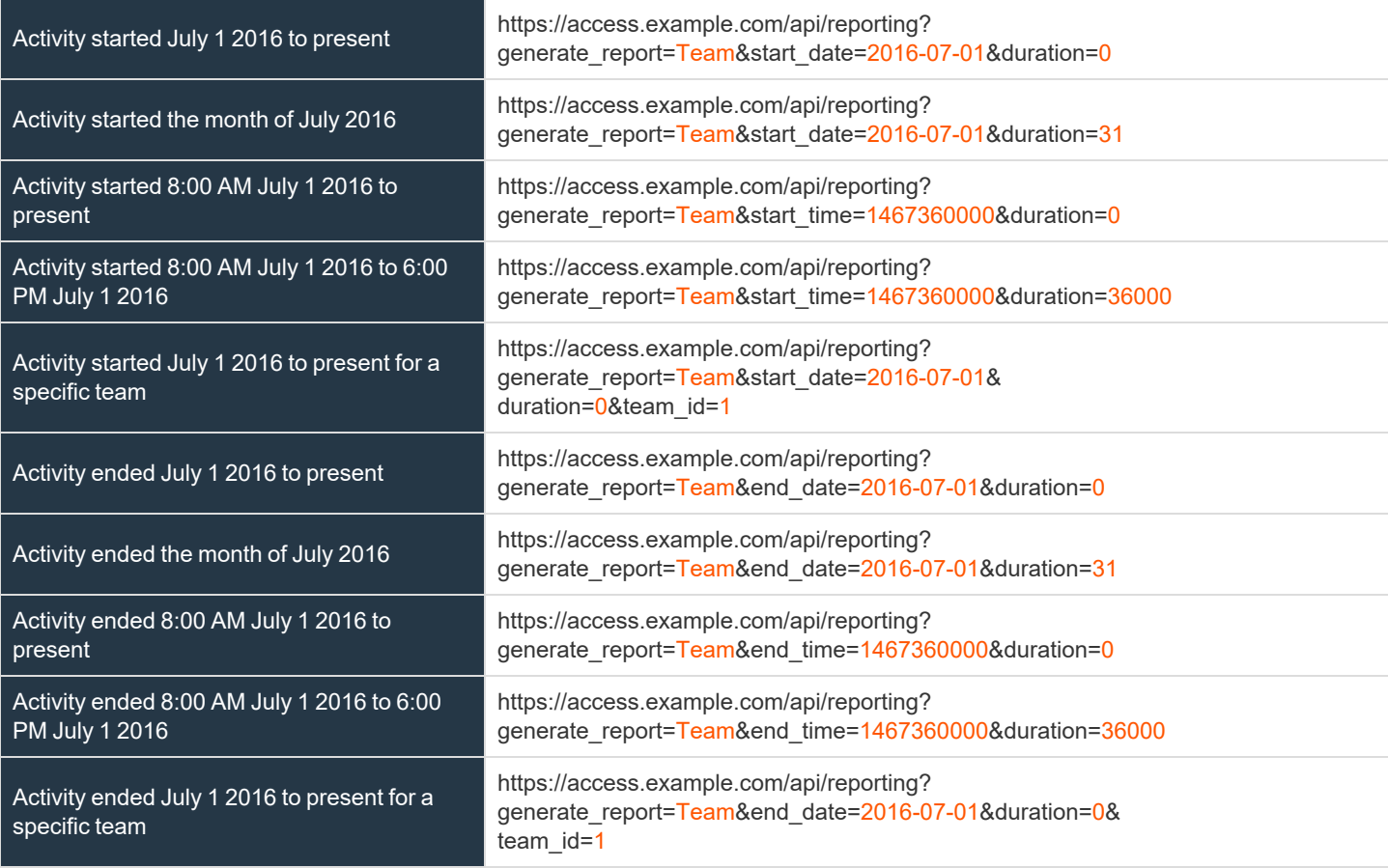

## **Download Reports with VaultAccountActivity**

The **VaultAccountActivity** query returns full information for all Vault account activity events that match given search parameters. You can use any of the following sets of parameters to generate reports:

- <sup>l</sup> **start\_date** and **duration**
- <sup>l</sup> **start\_time** and **duration**
- <sup>l</sup> **end\_date** and **duration**
- <sup>l</sup> **end\_time** and **duration**

The API account used to call this report must have the permission **Allow Access to Vault Account Activity Reports**.

#### **Parameters for VaultAccountActivity**

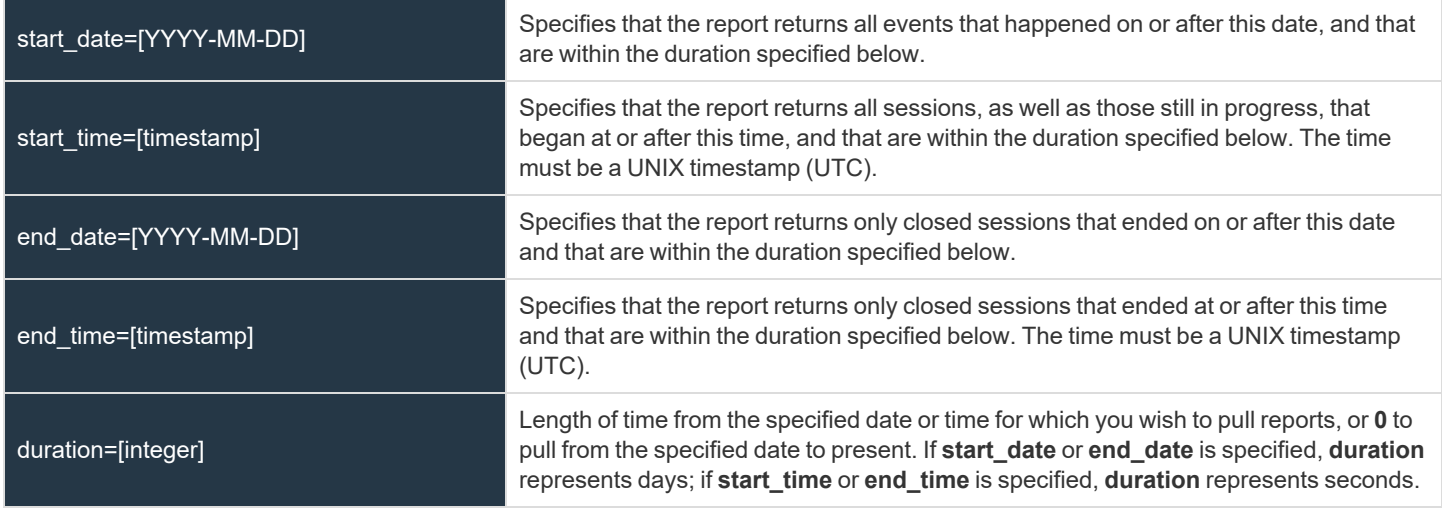

#### **Optional Parameter for VaultAccountActivity**

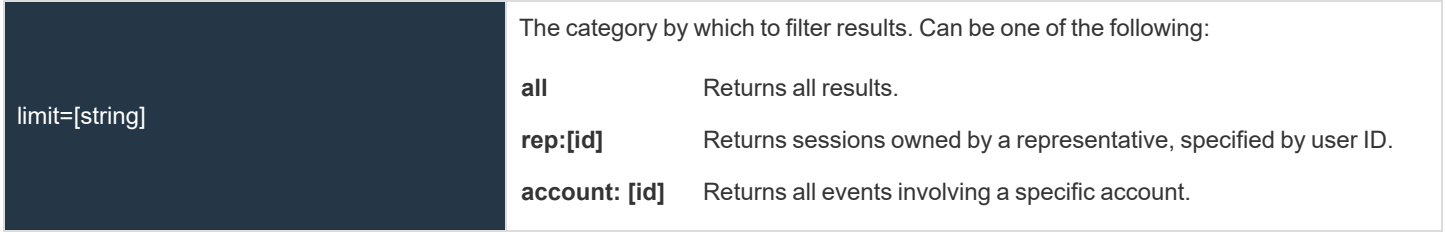

*For more information on getting a representative's ID, please see "API Command: [get\\_logged\\_in\\_reps"](#page-18-0) on page 19.*

#### **XML Response for VaultAccountActivity Query**

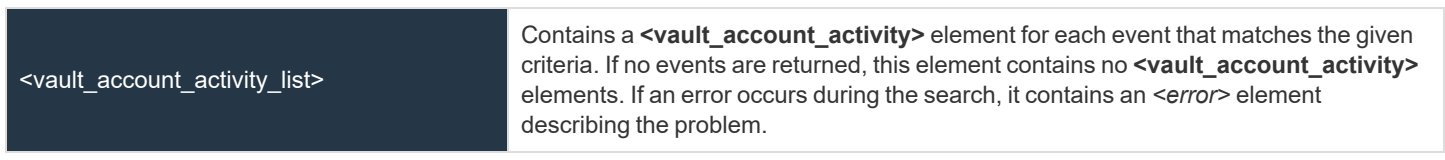

#### **Element Names and Attributes**

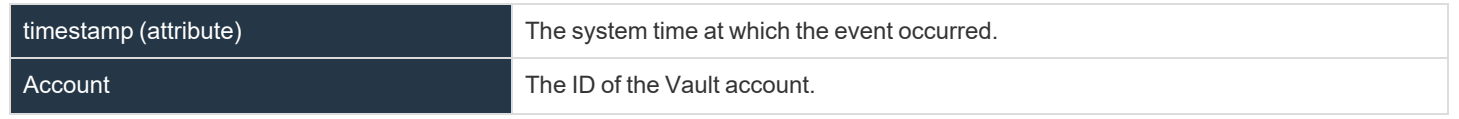

**SALES:** www.beyondtrust.com/contact **SUPPORT:** www.beyondtrust.com/support **DOCUMENTATION:** www.beyondtrust.com/docs 64

# BeyondTrust

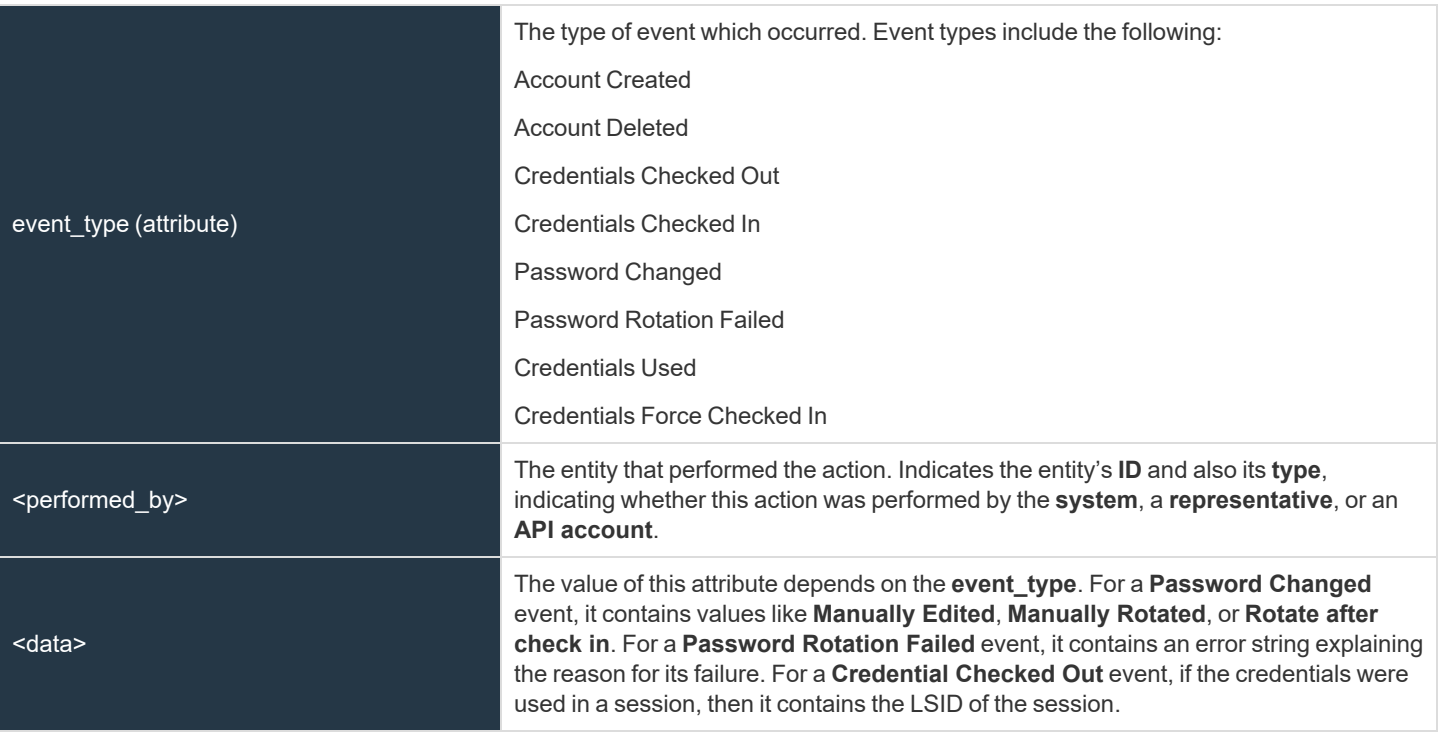

# **Vault Account Configuration APIs**

You can list Vault accounts with the Vault Configuration API. Vault administrators can also create generic username/password and username/SSH key accounts using the API. This provides a programmatic way to onboard Vault accounts that can't automatically be discovered through Domain Discovery (Active Directory).

For more information on Vault account roles, please see Vault for [Privileged](https://www.beyondtrust.com/docs/privileged-remote-access/getting-started/admin/accounts.htm) Remote Access: New Member Role at *https://www.beyondtrust.com/docs/privileged-remote-access/getting-started/admin/accounts.htm.*

## **API Account Permission for Vault Configuration APIs**

Due to the sensitive information stored by Vault, there is a permission check box in **Management > API Configuration > Permissions** to manage which API Accounts are allowed to manage Vault Accounts. When checked, the API Account has permission to use all Vault APIs specified in this document. The permission can only be checked if the API Account already has permission to access the Configuration API. For new and existing API Accounts, the default value of the box is unchecked.

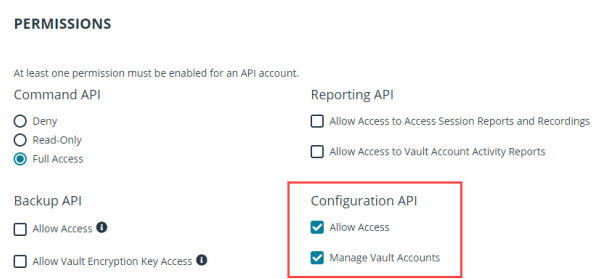

For more information, please see the section on Permissions in the API Configuration section of the [Administrative](https://www.beyondtrust.com/docs/privileged-remote-access/getting-started/admin/api-configuration.htm) Guide at *[https://www.beyondtrust.com/docs/privileged-remote-access/getting-started/admin/api-configuration.htm.](https://www.beyondtrust.com/docs/privileged-remote-access/getting-started/admin/api-configuration.htm)*

# <span id="page-66-0"></span>**Backup API**

The backup API is designed to enable you to automatically back up your BeyondTrust software configuration on a recurring basis. The backup file includes all your configuration settings and logged data except for recordings and some large files from the file store. The backup includes files from the file store only less than 200 KB in size and no more than 50 files total. In the event of a hardware failure, having a backup file helps to speed the disaster recovery process.

The backup API is an authenticated API. The API account used to issue this command must have access to the backup API.

Commands are executed by sending a simple HTTP request to the B Series Appliance. The request can be sent using any HTTPScapable socket library, scripting language module, or a URL fetcher such as **cURL** or **wget**. Either **GET** or **POST** may be used as the request method.

The backup API URL is **https://access.example.com/api/backup**.

For instructions on using authenticated APIs using OAuth, see ["Authenticate](#page-5-0) to the Privileged Remote Access API" on page 6.

## **Query Example**

backup https://access.example.com/api/backup

depository institution. It is not authorized to accept deposits or trust accounts and is not licensed or regulated by any state or federal banking authority.

©2003-2023 BeyondTrust Corporation. All Rights Reserved. Other trademarks identified on this page are owned by their respective owners. BeyondTrust is not a chartered bank or trust company, or

# **Test Scenario**

To get started with this basic API integration, follow the steps below.

- 1. Log into your BeyondTrust administrative interface and go to **Management > API Configuration**. Check the box to **Enable XML API**.
- 2. Create an API account and copy the client secret. This secret can be viewed only once and must be regenerated if lost.

```
OAuth Client ID: e52a9aa6fc0508ddf3a40601a736b230a1bebcd1
OAuth Client Secret: BU5u0fVEb1qEWuHdBK9AR6q9+O1CB26squ1susfJ0LsK
```
3. It is necessary to base64 encode these values ("Client ID:Client Secret") for use in the authorization header.

```
Base64 Encoded:
ZTUyYTlhYTZmYzA1MDhkZGYzYTQwNjAxYTczNmIyMzBhMWJlYmNkMTpCVTV1MGZWRWIxcUVXdUhkQks5QVI2cTkrTzFD
QjI2c3F1MXN1c2ZKMExzSw==
```
- 4. We will use cURL to illustrate generating a token using a BeyondTrust API account and using that token to make requests to the BeyondTrust web API.
	- First, we request a Bearer Token using the OAuth client ID and client secret.

```
curl -H "authorization: Basic
ZTUyYTlhYTZmYzA1MDhkZGYzYTQwNjAxYTczNmIyMzBhMWJlYmNkMTpCVTV1MGZWRWIxcUVXdUhkQks5QVI2cT
krTzFDQjI2c3F1MXN1c2ZKMExzSw==" --data "grant_type=client_credentials"
https://access.example.com/oauth2/token
```
• This results in a JSON response containing the bearer token.

```
{
    "access_token":"23MS6S2L42WCriESVzGbuwwsiQwdbxuAJ3Zj4DxO",
    "token type": "Bearer",
    "expires_in":3600
}
```
• We can now use that token to make a request to the API.

```
curl -H "authorization: Bearer 23MS6S2L42WCriESVzGbuwwsiQwdbxuAJ3Zj4DxO"
https://access.example.com/api/command?action=get_api_info
```
• This results in an XML response for the requested API.

Note: If you receive any errors such as Document Not Found, check that the API account has the necessary permissions. *Also, make sure that a user is logged into the site while you are testing.*

# **Privileged Remote Access API Change Log**

#### **API Version 1.7 for PRA 23.3.x**

- Configuration API:
	- Added "Windows Local" and "Domain" accounts and attributes to the Vault Account configuration API (GET).
	- o Added an *endpoint* filter to the Vault Account configuration API (GET).

#### **API Version 1.22.3 for PRA 23.2.x**

- Configuration API:
	- o Added Jump Item Association.
	- o Added VNC Jump Items.
	- o Added Account Group Memberships to Group Policies.
	- o Added reactivating vendor users.
	- o Added return all API accounts and permissions.
	- o Added return user permissions.
- Reporting API:
	- o Added download syslog zip files from the appliance.

#### **API Version 1.22.2 for PRA 22.3.x, 21.1.x**

- Configuration API:
	- Added GET, PATCH, and DELETE APIs for the Protocol Tunnel Jump Item type.
	- Added GET and PATCH APIs to allow administrators to update the available groups for existing SAML Security Provider resources.

#### **API Version 1.22.2 for PRA 22.2.x**

- Configuration API:
	- o Enhanced Group Policy Configuration APIs (GET, POST, and PATCH) to allow administrators to read and set access permission settings.

#### **API Version 1.22.1 for PRA 22.1.x**

- Command API:
	- o Added perm\_reporting\_license.

#### **API Version 1.21.1 for PRA 21.2.x**

- Command API:
	- o Added set\_rep\_status.
	- Expanded send chat message to allow sending messages to team chats.
- Configuration API:
	- o Enhanced Web Jump Shortcut API to enable administrators to manage Web Jump Shortcuts via API.
	- Enhanced Copy Jump Item API to enable administrators to copy jump items via API.

#### **API Version 1.19.2 for PRA 20.1.x**

• Added the ["Configuration](#page-16-0) API" on page 17.

#### **API Version 1.19.0 for PRA 19.1.x**

• Version update.

#### **API Version 1.18.0 for PRA 18.2.x**

• SCIM options have been added to the API Configuration.

#### **API Version 1.16.0 for PRA 17.1.x**

- Use OAuth 2.0 authentication for endpoint credential manager connections.
- When importing a Jump Item several changes have been made:
	- o Specify a name for Jump Items.
	- o Import VNC Jump Items.
	- Specify a SecureApp for RDP Jump Items.
	- Specify a local address for Protocol Tunnel Jump Items.
	- o For Web Jump Items, set if the certificate should be verified.
	- o "API Command: [import\\_jump\\_shortcut"](#page-21-0) on page 22

#### **API Version 1.15.1 for PRA 16.1.x**

- Granularly define the accounts used for API access to the specific roles they serve. Additionally, OAuth 2.0 authentication is now used for authenticating API accounts.
	- o ["Reporting](#page-47-1) API" on page 48
	- o ["Command](#page-18-1) API" on page 19
	- o ["Backup](#page-66-0) API" on page 67

## **API Version 1.14.0 for PRA 15.3.x**

- Import Jump Item shortcuts to minimize the time needed to create Jump Items.
	- o "API Command: [import\\_jump\\_shortcut"](#page-21-0) on page 22

**SALES:** www.beyondtrust.com/contact **SUPPORT:** www.beyondtrust.com/support **DOCUMENTATION:** www.beyondtrust.com/docs 71

# **Privileged Remote Access API Version Reference**

The following table shows the relationship between the API and BeyondTrust versions for BeyondTrust Privileged Remote Access.

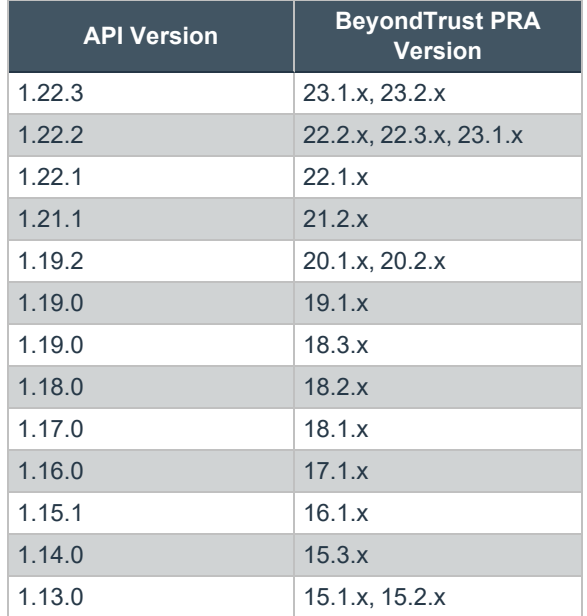
## **Appendix: Require a Ticket ID for Access to Jump Items**

If your service requests use ticket IDs as part of the change management workflow, connect your ticket IDs to endpoint access in BeyondTrust. By leveraging BeyondTrust Jump Technology with your existing ticket ID process, your change management workflow integration lets you restrict a BeyondTrust access request by requiring a Ticket ID to be entered as part of the access request process before an access session begins.

### **What Users See**

When users of the BeyondTrust access console attempt to access a Jump Item that uses a Jump Policy configured to require a ticket ID, a dialog opens. In the administrator-configured dialog, users enter the ticket ID needed, authorizing access this Jump Item.

To set up the connection to your existing ITSM or ticket ID system, create a Jump Policy you can apply to those Jump Items you want to only be used if a ticket ID from your external system is entered.

### **How It Works**

After the user enters the required ID and clicks **OK**, the B Series Appliance posts an HTTP outbound request to the ticket system URL configured in Jump Policies. The request contains information about both the ticket ID and the Jump Item, as well as user information. Your external system then replies asynchronously to either allow or deny access.

If the request is allowed, the external ticket ID system assigns the allowed session. Optionally, your external ITSM or ticket ID system may send a list of custom session attributes in its response to assign to the allowed session. For more information on using the BeyondTrust API see the Privileged Remote Access API [Programmer's](https://www.beyondtrust.com/docs/privileged-remote-access/how-to/integrations/api/index.htm) Guide at [www.beyondtrust.com/docs/privileged-remote-access/how](https://www.beyondtrust.com/docs/privileged-remote-access/how-to/integrations/api/index.htm)[to/integrations/api](https://www.beyondtrust.com/docs/privileged-remote-access/how-to/integrations/api/index.htm).

Follow the steps below to set up a ticket ID requirement for access.

### **Create a Jump Policy Requiring Ticket ID Approval**

First, create a Jump Policy with the requirement of ticket ID approval enabled.

- 1. From your BeyondTrust /login administrative interface, go to **Jump > Jump Policies**.
- 2. In the **Jump Policies** section, click the **Add** button.

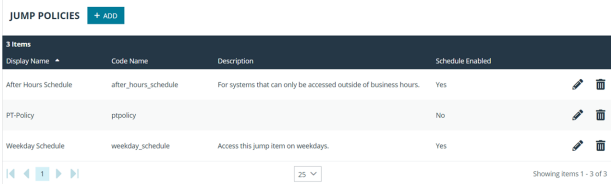

Note: A Jump Policy does not take effect until you have applied it to at least one Jump Client item.

- **BeyondTrust** 
	- 3. Enter a **Display Name**, **Code Name**, and **Description** in the corresponding locations to enable you to effectively apply this Jump Policy appropriate to your purposes after its creation.
	- 4. Optionally, complete the configuration for **Jump Schedule** and **Jump Notification** if appropriate for the access control desired on this Jump Policy.
	- 5. In the **Jump Approval** section, check **Require a ticket ID before a session starts**. To instantly disable ticket ID approval on this policy, simply uncheck this box. If ticket ID approval is enabled on a policy that does not have a ticket system URL configured, users attempting to access a Jump Item to which the policy is applied receive a message to contact the administrator.
	- 6. Optionally, complete any additional approval configuration you wish this Jump Policy to enforce.

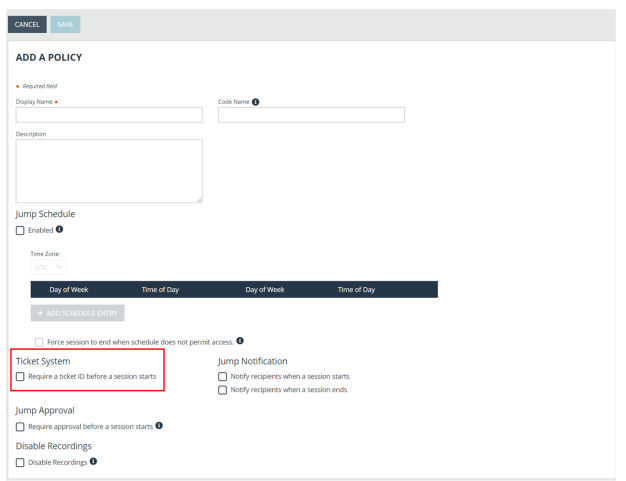

7. Click **Save**.

## **Connect External Ticket ID System to Jump Policies**

Next, connect your existing ITSM or ticket ID system to the B Series Appliance.

- 1. Remain in your BeyondTrust /login administrative interface on the **Jump > Jump Policies** page.
- 2. At the bottom of the **Jump Policies** page, locate the **Ticket System** section.
- 3. In **Ticket System URL**, enter the URL for your external ticket system. The B Series Appliance sends an outbound request to your external ticketing system. The URL must be formatted for either HTTP or HTTPS. If an HTTPS URL is entered, the site certificate must be verified for a valid connection. If a Jump Policy requiring a ticket ID exists, a ticket system URL must be entered or you will receive a warning message.
- 4. The **Current Status** field is shown only when a valid status value exists to report the connection to the ticket system configured in **Ticket System URL**. Any ticket system configuration change resets the value.

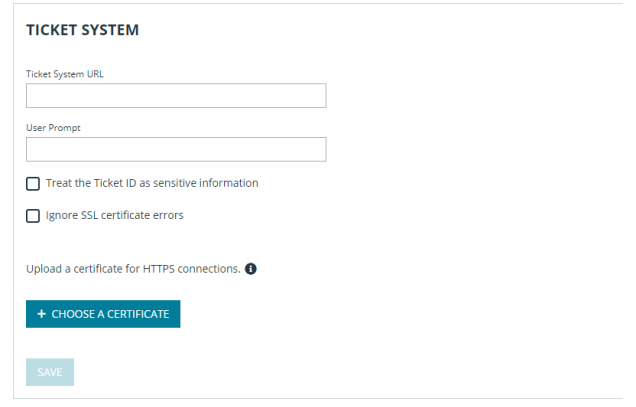

5. Click **Choose a certificate** to upload the certificate for the HTTPS ticket system connection to the B Series Appliance. If your certificate is uploaded, the B Series Appliance uses it when it contacts the external system. If you do not upload a certificate and the **Ignore SSL certificate errors** box below this setting is checked, the B Series Appliance optionally falls back to use the built-in certificate store when sending the request.

Note: When the Ignore SSL certificate errors box is checked, the B Series Appliance will not include the certificate *validation information when it contacts your external ticket system.*

6. In **User Prompt**, enter the dialog text you want access console users to see when they are requested to enter the ticket ID required for access.

7. If your company's security policies consider ticket ID information as sensitive material, check the **Treat the Ticket ID as sensitive information** box.

If this box is checked, the ticket ID is considered sensitive information and asterisks are shown instead of text. You must use an HTTPS Ticket System URL. If an address with HTTP is entered, an error message appears to remind you HTTPS is required.

When this feature is enabled you cannot bypass issues with SSL certificates by checking the **Ignore SSL certificate errors** box. This means you must have a valid SSL certificate in place. If you try to check the **Ignore SSL certificate errors** box, a message appears stating that you cannot ignore SSL certificate errors.

When the Ticket ID is sensitive, the following rules apply:

- Both the desktop and the web access consoles show asterisks instead of text.
- The ticket is not logged anywhere by the access console or on the B Series Appliance.
- 8. Click **Save**.

## **API Approval Request**

BeyondTrust PRA sends an HTTP Post request to the ticketing system URL. The POST request contains the following key-value pairs:

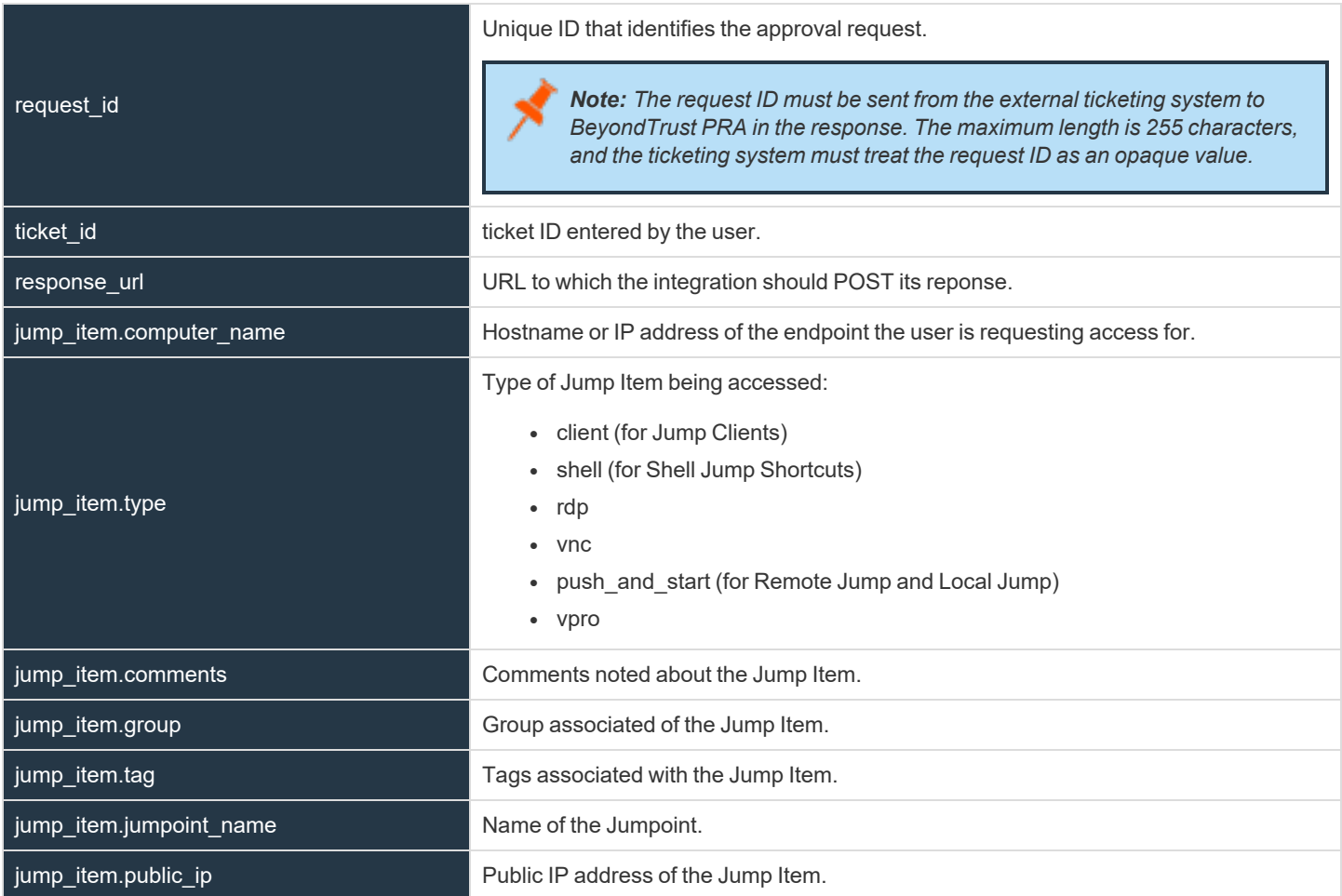

©2003-2023 BeyondTrust Corporation. All Rights Reserved. Other trademarks identified on this page are owned by their respective owners. BeyondTrust is not a chartered bank or trust company, or depository institution. It is not authorized to accept deposits or trust accounts and is not licensed or regulated by any state or federal banking authority. TC: 9/20/2023

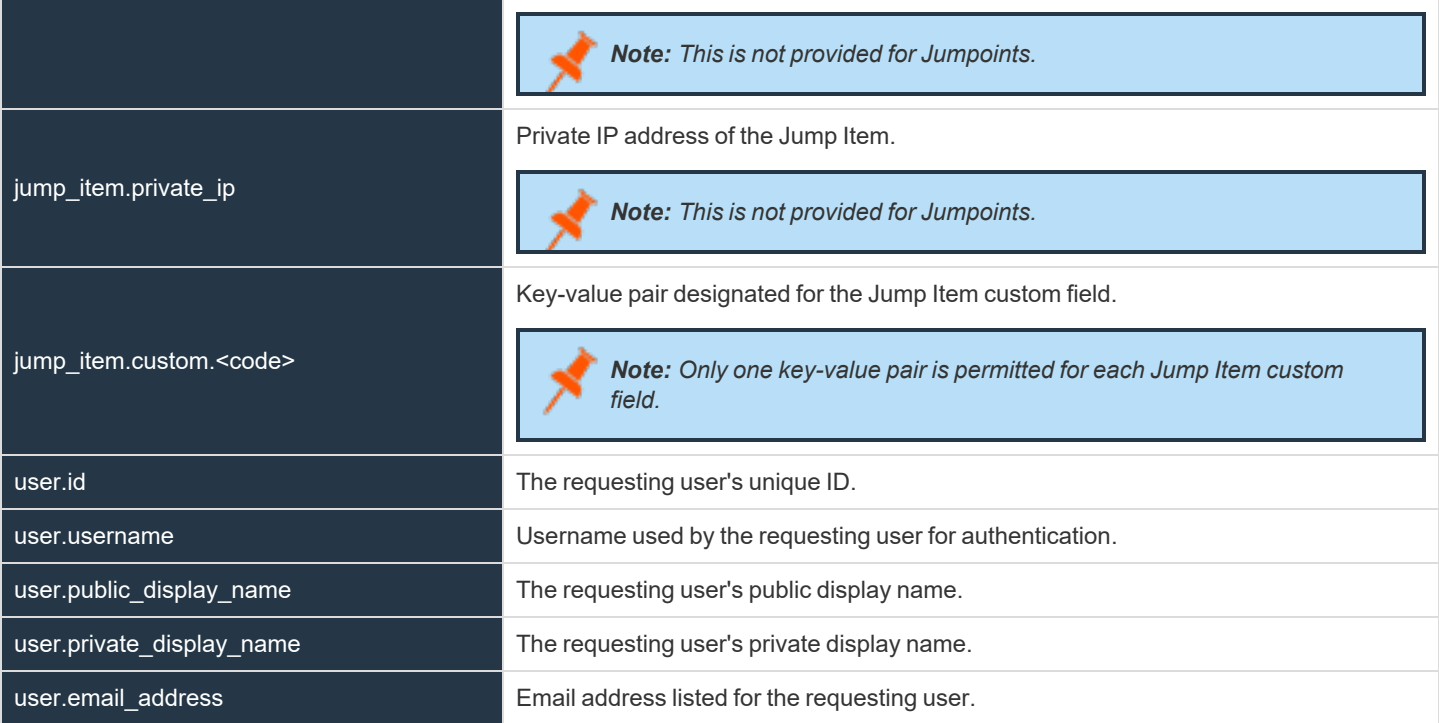

### **API Approval Response**

The external ticketing system sends an HTTP POST request to the B Series Appliance URL at https://example.beyondtrust.com/api/endpoint\_approval.

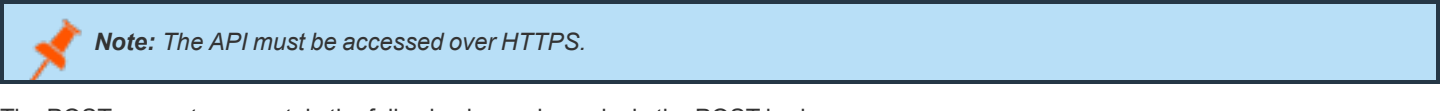

The POST request can contain the following key-value pairs in the POST body:

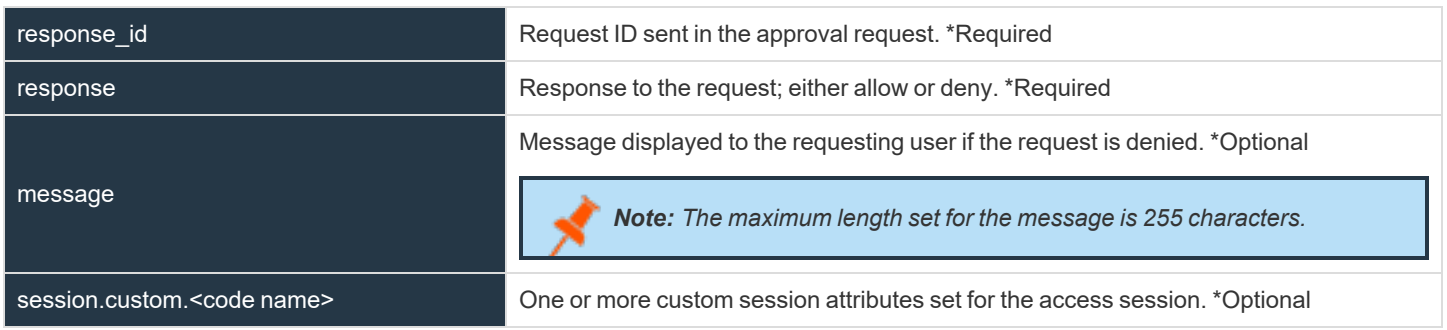

### **Error Messages**

In certain circumstances, an error message displays in the **Ticket System** section:

**SALES:** www.beyondtrust.com/contact **SUPPORT:** www.beyondtrust.com/support **DOCUMENTATION:** www.beyondtrust.com/docs 76

©2003-2023 BeyondTrust Corporation. All Rights Reserved. Other trademarks identified on this page are owned by their respective owners. BeyondTrust is not a chartered bank or trust company, or depository institution. It is not authorized to accept deposits or trust accounts and is not licensed or regulated by any state or federal banking authority. TC: 9/20/2023

# **BeyondTrust**

- Ticket System URL is required because one or more Jump Policies still require a ticket ID. A Jump Policy exists requiring the entry of a ticket ID for access.
- Invalid ticket ID. The external ticket system explicitly denied the request. If the external ticket system sends the error message, that message is shown.
- The Ticket System URL must start with "https://" when the Ticket ID is sensitive. You must enter an HTTPS URL when Treat the **Ticket ID as sensitive information** is checked.
- <sup>l</sup> *Cannot ignore SSL errors when the Ticket ID is sensitive*. When this option is checked, you cannot ignore SSL errors and must provide a valid SSL certificate.
- <sup>l</sup> *The given host was not resolved.* An invalid ticket system URL was attempted.
- <sup>l</sup> *The ticket system failed to respond in time.* The external ticket system failed to respond in a timely manner.

Users who are unable to connect due to misconfiguration or user error will see explanatory pop-up messages in the access console for the error state of the configuration.

- <sup>l</sup> *No ticket system URL is configured. Please contact your administrator* A ticket ID system URL is not configured in the /login administrative interface.
- **· User Prompt Not Configured.** The User Prompt is not configured in the /login administrative interface.
- <sup>l</sup> *The ticket system returned an invalid response.* An invalid ticket ID was entered.

The following errors can be returned by the B Series Appliance:

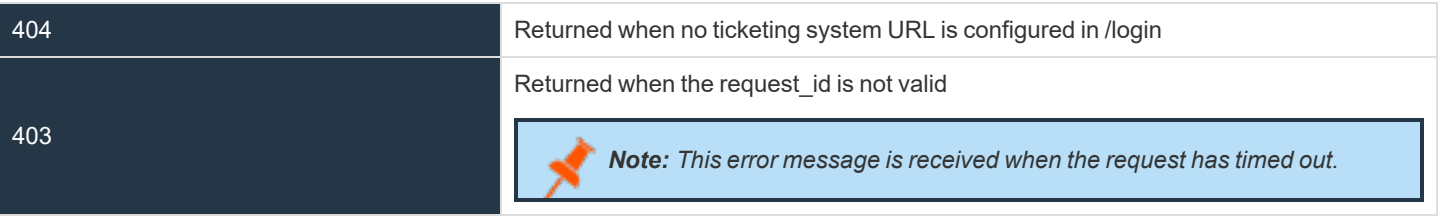

# **Disclaimers, Licensing Restrictions and Tech Support**

#### **Disclaimers**

This document is provided for information purposes only. BeyondTrust Corporation may change the contents hereof without notice. This document is not warranted to be error-free, nor subject to any other warranties or conditions, whether expressed orally or implied in law, including implied warranties and conditions of merchantability or fitness for a particular purpose. BeyondTrust Corporation specifically disclaims any liability with respect to this document and no contractual obligations are formed either directly or indirectly by this document. The technologies, functionality, services, and processes described herein are subject to change without notice.

All Rights Reserved. Other trademarks identified on this page are owned by their respective owners. BeyondTrust is not a chartered bank or trust company, or depository institution. It is not authorized to accept deposits or trust accounts and is not licensed or regulated by any state or federal banking authority.

#### **Licensing Restrictions**

One BeyondTrust Privileged Remote Access license enables one support representative at a time to troubleshoot an unlimited number of remote computers, whether attended or unattended. Although multiple accounts may exist on the same license, two or more licenses (one per concurrent support representative) are required to enable multiple support representatives to troubleshoot simultaneously.

One BeyondTrust Privileged Remote Access license enables access to one endpoint system. Although this license may be transferred from one system to another if access is no longer required to the first system, two or more licenses (one per endpoint) are required to enable access to multiple endpoints simultaneously.

#### **Tech Support**

At BeyondTrust, we are committed to offering the highest quality service by ensuring that our customers have everything they need to operate with maximum productivity. Should you need any assistance, please log into the [Customer](https://beyondtrustcorp.service-now.com/csm) Portal at <https://beyondtrustcorp.service-now.com/csm> to chat with Support.

Technical support is provided with annual purchase of our maintenance plan.

<sup>©2003-2023</sup> BeyondTrust Corporation. All Rights Reserved. Other trademarks identified on this page are owned by their respective owners. BeyondTrust is not a chartered bank or trust company, or depository institution. It is not authorized to accept deposits or trust accounts and is not licensed or regulated by any state or federal banking authority. TC: 9/20/2023